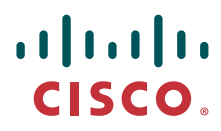

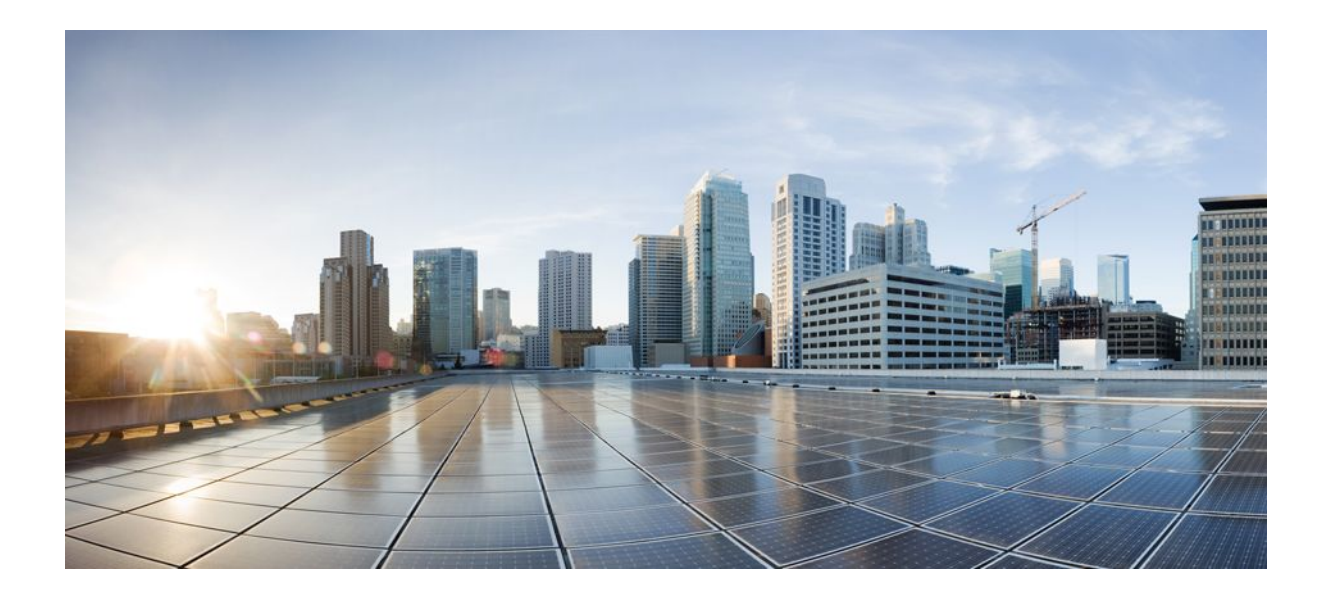

### **IP Multicast: IGMP Configuration Guide, Cisco IOS Release 12.2SY**

#### **Americas Headquarters**

Cisco Systems, Inc. 170 West Tasman Drive San Jose, CA 95134-1706 USA http://www.cisco.com Tel: 408 526-4000 800 553-NETS (6387) Fax: 408 527-0883

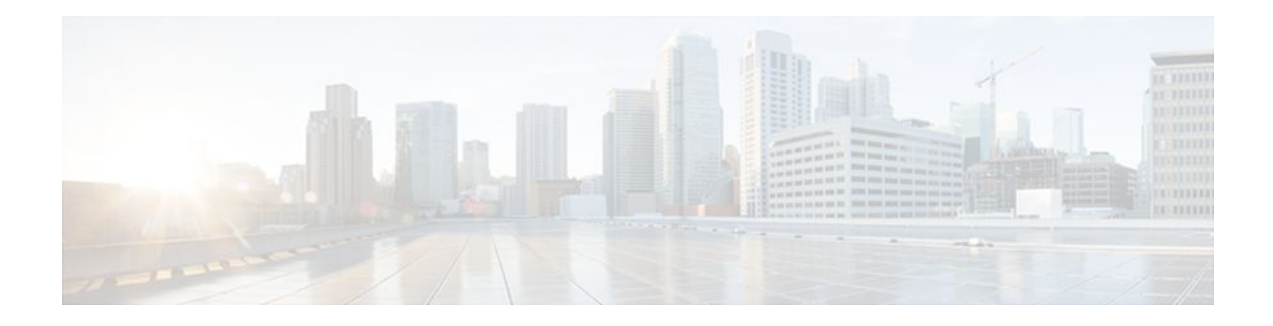

### **C O N T E N T S**

#### **[Customizing IGMP](#page-9-0) 1**

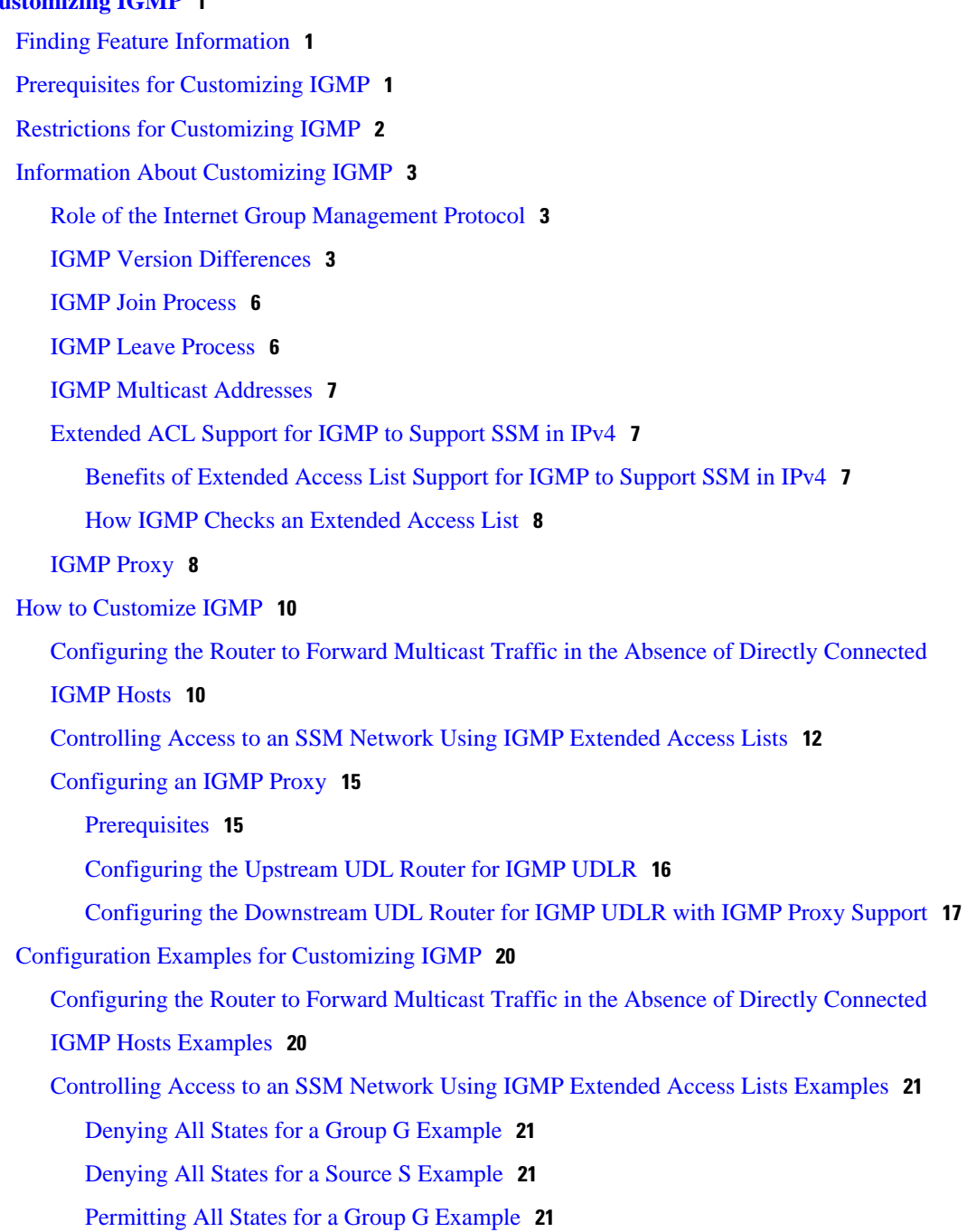

[Permitting All States for a Source S Example](#page-30-0) **22** [Filtering a Source S for a Group G Example](#page-30-0) **22** [Configuring an IGMP Proxy Example](#page-30-0) **22** [Additional References](#page-32-0) **24** [Feature Information for Customizing IGMP](#page-33-0) **25 [IGMP Static Group Range Support](#page-35-0) 27** [Finding Feature Information](#page-35-0) **27** [Information About IGMP Static Group Range Support](#page-35-0) **27** [IGMP Static Group Range Support Overview](#page-35-0) **27** [Class Maps for IGMP Static Group Range Support](#page-36-0) **28** [General Procedure for Configuring IGMP Group Range Support](#page-36-0) **28** [Additional Guidelines for Configuring IGMP Static Group Range Support](#page-37-0) **29** [Benefits of IGMP Static Group Range Support](#page-37-0) **29** [How to Configure IGMP Static Group Range Support](#page-37-0) **29** [Configuring IGMP Static Group Range Support](#page-37-0) **29** [Verifying IGMP Static Group Range Support](#page-39-0) **31** [Configuration Examples for IGMP Static Group Range Support](#page-42-0) **34** [Configuring IGMP Static Group Support Example](#page-42-0) **34** [Verifying IGMP Static Group Support Example](#page-42-0) **34** [Additional References](#page-43-0) **35** [Feature Information for IGMP Static Group Range Support](#page-44-0) **36 [SSM Mapping](#page-47-0) 39** [Finding Feature Information](#page-47-0) **39** [Prerequisites for SSM Mapping](#page-47-0) **39** [Restrictions for SSM Mapping](#page-48-0) **40** [Information About SSM Mapping](#page-48-0) **40** [SSM Components](#page-48-0) **40** [Benefits of Source Specific Multicast](#page-49-0) **41** [SSM Transition Solutions](#page-50-0) **42** [SSM Mapping Overview](#page-50-0) **42** [Static SSM Mapping](#page-51-0) **43** [DNS-Based SSM Mapping](#page-51-0) **43** [SSM Mapping Benefits](#page-53-0) **45** [How to Configure SSM Mapping](#page-53-0) **45** [Configuring Static SSM Mapping](#page-53-0) **45**

[What to Do Next](#page-55-0) **47** [Configuring DNS-Based SSM Mapping](#page-55-0) **47** [What to Do Next](#page-57-0) **49** [Configuring Static Traffic Forwarding with SSM Mapping](#page-57-0) **49** [What to Do Next](#page-58-0) **50** [Verifying SSM Mapping Configuration and Operation](#page-58-0) **50** [Configuration Examples for SSM Mapping](#page-60-0) **52** [SSM Mapping Example](#page-61-0) **53** [DNS Server Configuration Example](#page-63-0) **55** [Additional References](#page-64-0) **56** [Feature Information for SSM Mapping](#page-65-0) **57 [Constraining IP Multicast in a Switched Ethernet Network](#page-67-0) 59** [Finding Feature Information](#page-67-0) **59** [Prerequisites for Constraining IP Multicast in a Switched Ethernet Network](#page-67-0) **59** [Information About IP Multicast in a Switched Ethernet Network](#page-68-0) **60** [IP Multicast Traffic and Layer 2 Switches](#page-68-0) **60** [CGMP on Catalyst Switches for IP Multicast](#page-68-0) **60** [IGMP Snooping](#page-69-0) **61** [Router-Port Group Management Protocol \(RGMP\)](#page-69-0) **61** [How to Constrain Multicast in a Switched Ethernet Network](#page-69-0) **61** [Configuring Switches for IP Multicast](#page-70-0) **62** [Configuring IGMP Snooping](#page-70-0) **62** [Enabling CGMP on a Router](#page-70-0) **62** [Configuring IP Multicast in a Layer 2 Switched Ethernet Network](#page-71-0) **63** [Configuration Examples for Constraining IP Multicast in a Switched Ethernet Network](#page-73-0) **65** [CGMP Configuration Example](#page-73-0) **65** [Additional References](#page-73-0) **65** [Feature Information for Constraining IP Multicast in a Switched Ethernet Network](#page-74-0) **66 [Configuring Router-Port Group Management Protocol](#page-75-0) 67** [Finding Feature Information](#page-75-0) **67** [Prerequisites for RGMP](#page-75-0) **67** [Information About RGMP](#page-76-0) **68** [IP Multicast Routing Overview](#page-76-0) **68** [RGMP Overview](#page-77-0) **69** [How to Configure RGMP](#page-79-0) **71**

[Enabling RGMP](#page-79-0) **71**

[Verifying RGMP Configuration](#page-80-0) **72**

[Monitoring and Maintaining RGMP](#page-80-0) **72**

[Configuration Examples for RGMP](#page-81-0) **73**

[RGMP Configuration Example](#page-82-0) **74**

[Additional References](#page-83-0) **75**

[Feature Information for Router-Port Group Management Protocol](#page-84-0) **76**

#### **[Configuring IP Multicast over Unidirectional Links](#page-87-0) 79**

[Finding Feature Information](#page-87-0) **79**

[Prerequisites for UDLR](#page-87-0) **79**

[Information About UDLR](#page-88-0) **80**

[UDLR Overview](#page-88-0) **80**

[UDLR Tunnel](#page-88-0) **80**

[IGMP UDLR](#page-89-0) **81**

[How to Route IP Multicast over Unidirectional Links](#page-89-0) **81**

[Configuring a UDLR Tunnel](#page-89-0) **81**

[Configuring IGMP UDLR](#page-92-0) **84**

[Configuration Examples for UDLR](#page-95-0) **87**

[UDLR Tunnel Example](#page-95-0) **87**

[IGMP UDLR Example](#page-96-0) **88**

[Integrated UDLR Tunnel IGMP UDLR and IGMP Proxy Example](#page-98-0) **90**

[Additional References](#page-100-0) **92**

[Feature Information for Configuring IP Multicast over Unidirectional Links](#page-101-0) **93**

**[Configuring an Intermediate IP Multicast Helper Between Broadcast-Only Networks](#page-103-0) 95** [Finding Feature Information](#page-103-0) **95**

[Prerequisites for Configuring an Intermediate IP Multicast Helper Between Broadcast-Only](#page-103-0) Networks **95**

[Information About Configuring an Intermediate IP Multicast Helper Between Broadcast-Only](#page-104-0) Networks **96**

[Intermediate IP Multicast Helper Capability](#page-104-0) **96**

[How to Configure an Intermediate IP Multicast Helper Between Broadcast-Only Networks](#page-104-0) **96** [Configuring the First Hop Router to Convert Broadcast Traffic to IP Multicast Traffic](#page-104-0) **96** [Configuring the Last Hop Router to Convert the IP Multicast Traffic Back to Broadcast Traffic](#page-106-0) **98** [Configuration Examples for an Intermediate IP Multicast Helper Between Broadcast-Only](#page-109-0)

Networks **101**

[Configuring an Intermediate IP Multicast Helper Between Broadcast-Only Networks Example](#page-109-0) **101**

[Additional References](#page-110-0) **102**

[Feature Information for Configuring an Intermediate IP Multicast Helper Between Broadcast-](#page-111-0)Only Networks **103**

 $\overline{\phantom{a}}$ 

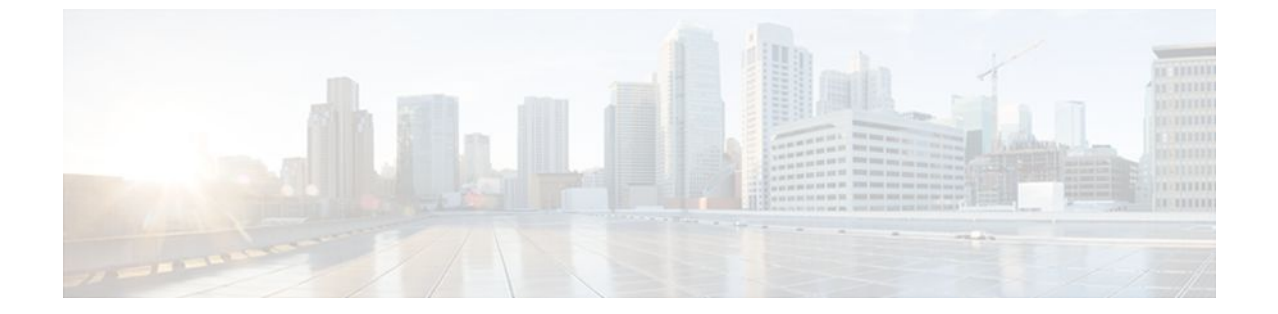

#### **Last Updated: August 22, 2011**

THE SPECIFICATIONS AND INFORMATION REGARDING THE PRODUCTS IN THIS MANUAL ARE SUBJECT TO CHANGE WITHOUT NOTICE. ALL STATEMENTS, INFORMATION, AND RECOMMENDATIONS IN THIS MANUAL ARE BELIEVED TO BE ACCURATE BUT ARE PRESENTED WITHOUT WARRANTY OF ANY KIND, EXPRESS OR IMPLIED. USERS MUST TAKE FULL RESPONSIBILITY FOR THEIR APPLICATION OF ANY PRODUCTS.

THE SOFTWARE LICENSE AND LIMITED WARRANTY FOR THE ACCOMPANYING PRODUCT ARE SET FORTH IN THE INFORMATION PACKET THAT SHIPPED WITH THE PRODUCT AND ARE INCORPORATED HEREIN BY THIS REFERENCE. IF YOU ARE UNABLE TO LOCATE THE SOFTWARE LICENSE OR LIMITED WARRANTY, CONTACT YOUR CISCO REPRESENTATIVE FOR A COPY.

The Cisco implementation of TCP header compression is an adaptation of a program developed by the University of California, Berkeley (UCB) as part of UCB's public domain version of the UNIX operating system. All rights reserved. Copyright <sup>©</sup> 1981, Regents of the University of California.

NOTWITHSTANDING ANY OTHER WARRANTY HEREIN, ALL DOCUMENT FILES AND SOFTWARE OF THESE SUPPLIERS ARE PROVIDED "AS IS" WITH ALL FAULTS. CISCO AND THE ABOVE-NAMED SUPPLIERS DISCLAIM ALL WARRANTIES, EXPRESSED OR IMPLIED, INCLUDING, WITHOUT LIMITATION, THOSE OF MERCHANTABILITY, FITNESS FOR A PARTICULAR PURPOSE AND NONINFRINGEMENT OR ARISING FROM A COURSE OF DEALING, USAGE, OR TRADE PRACTICE.

IN NO EVENT SHALL CISCO OR ITS SUPPLIERS BE LIABLE FOR ANY INDIRECT, SPECIAL, CONSEQUENTIAL, OR INCIDENTAL DAMAGES, INCLUDING, WITHOUT LIMITATION, LOST PROFITS OR LOSS OR DAMAGE TO DATA ARISING OUT OF THE USE OR INABILITY TO USE THIS MANUAL, EVEN IF CISCO OR ITS SUPPLIERS HAVE BEEN ADVISED OF THE POSSIBILITY OF SUCH DAMAGES.

Cisco and the Cisco Logo are trademarks of Cisco Systems, Inc. and/or its affiliates in the U.S. and other countries. A listing of Cisco's trademarks can be found at [www.cisco.com/go/trademarks.](http://www.cisco.com/go/trademarks) Third party trademarks mentioned are the property of their respective owners. The use of the word partner does not imply a partnership relationship between Cisco and any other company. (1005R)

Any Internet Protocol (IP) addresses and phone numbers used in this document are not intended to be actual addresses and phone numbers. Any examples, command display output, network topology diagrams, and other figures included in the document are shown for illustrative purposes only. Any use of actual IP addresses or phone numbers in illustrative content is unintentional and coincidental.

<span id="page-9-0"></span>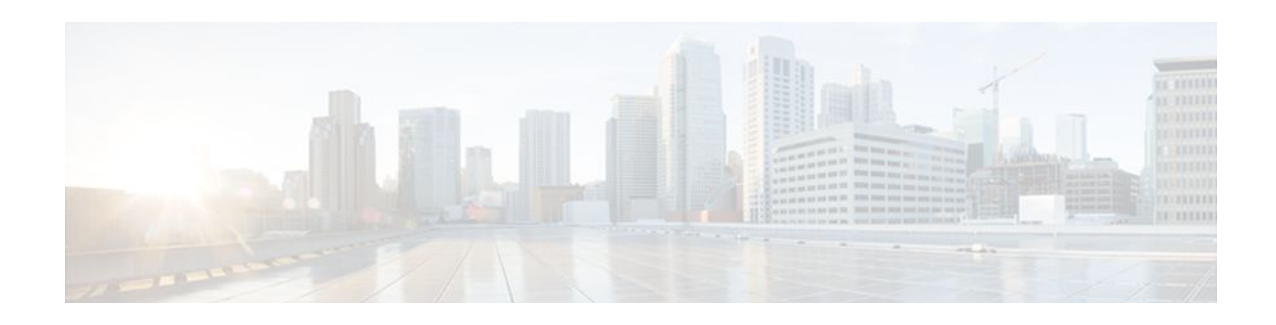

# **Customizing IGMP**

Internet Group Management Protocol (IGMP) is used to dynamically register individual hosts in a multicast group on a particular LAN segment. Enabling Protocol Independent Multicast (PIM) on an interface also enables IGMP operation on that interface.

This module describes ways to customize IGMP, including how to:

- Configure the router to forward multicast traffic in the absence of directly connected IGMP hosts.
- Enable an IGMP Version 3 (IGMPv3) host stack so that the router can function as a multicast network endpoint or host.
- Enable routers to track each individual host that is joined to a particular group or channel in an IGMPv3 environment.
- Control access to an SSM network using IGMP extended access lists.
- Configure an IGMP proxy that enables hosts that are not directly connected to a downstream router to join a multicast group sourced from an upstream network.
- Finding Feature Information, page 1
- Prerequisites for Customizing IGMP, page 1
- [Restrictions for Customizing IGMP, page 2](#page-10-0)
- [Information About Customizing IGMP, page 3](#page-11-0)
- [How to Customize IGMP, page 10](#page-18-0)
- [Configuration Examples for Customizing IGMP, page 20](#page-28-0)
- [Additional References, page 24](#page-32-0)
- [Feature Information for Customizing IGMP, page 25](#page-33-0)

# **Finding Feature Information**

Your software release may not support all the features documented in this module. For the latest feature information and caveats, see the release notes for your platform and software release. To find information about the features documented in this module, and to see a list of the releases in which each feature is supported, see the Feature Information Table at the end of this document.

Use Cisco Feature Navigator to find information about platform support and Cisco software image support. To access Cisco Feature Navigator, go to [www.cisco.com/go/cfn.](http://www.cisco.com/go/cfn) An account on Cisco.com is not required.

# **Prerequisites for Customizing IGMP**

• Before performing the tasks in this module, you should be familiar with the concepts explained in the " IP Multicast Technology Overview " module.

• The tasks in this module assume that IP multicast has been enabled and that the Protocol Independent Multicast (PIM) interfaces have been configured using the tasks described in the " Configuring Basic IP Multicast " module.

# <span id="page-10-0"></span>**Restrictions for Customizing IGMP**

#### **Traffic Filtering with Multicast Groups That Are Not Configured in SSM Mode**

IGMPv3 membership reports are not utilized by the software to filter or restrict traffic for multicast groups that are not configured in Source Specific Multicast (SSM) mode. Effectively, Cisco IOS software interprets all IGMPv3 membership reports for groups configured in dense, sparse, or bidirectional mode to be group membership reports and forwards traffic from all active sources onto the network.

#### **Interoperability with IGMP Snooping**

You must be careful when using IGMPv3 with switches that support and are enabled for IGMP snooping, because IGMPv3 messages are different from the messages used in IGMP Version 1 (IGMPv1) and Version 2 (IGMPv2). If a switch does not recognize IGMPv3 messages, then hosts will not correctly receive traffic if IGMPv3 is being used. In this case, either IGMP snooping may be disabled on the switch or the router may be configured for IGMPv2 on the interface, which would remove the ability to use SSM for host applications that cannot resort to URL Rendezvous Directory (URD) or IGMP v3lite.

#### **Interoperability with CGMP**

Networks using Cisco Group Management Protocol (CGMP) will have better group leave behavior if they are configured with IGMPv2 than IGMPv3. If CGMP is used with IGMPv2 and the switch is enabled for the CGMP leave functionality, then traffic to a port joined to a multicast group will be removed from the port shortly after the last member on that port has dropped membership to that group. This fast-leave mechanism is part of IGMPv2 and is specifically supported by the CGMP fast-leave enabled switch.

With IGMPv3, there is currently no CGMP switch support of fast leave. If IGMPv3 is used in a network, CGMP will continue to work, but CGMP fast-leave support is ineffective and the following conditions apply:

- Each time a host on a new port of the CGMP switch joins a multicast group, that port is added to the list of ports to which the traffic of this group is sent.
- If all hosts on a particular port leave the multicast group, but there are still hosts on other ports (in the same virtual LAN) joined to the group, then nothing happens. In other words, the port continues to receive traffic from that multicast group.
- Only when the last host in a virtual LAN (VLAN) has left the multicast group does forwarding of the traffic of this group into the VLAN revert to no ports on the forwarding switch.

This join behavior only applies to multicast groups that actually operate in IGMPv3 mode. If legacy hosts only supporting IGMPv2 are present in the network, then groups will revert to IGMPv2 and fast leave will work for these groups.

If fast leave is needed with CGMP-enabled switches, we recommend that you not enable IGMPv3 but configure IGMPv2 on that interface.

If you want to use SSM, you need IGMPv3 and you have two configuration alternatives, as follows:

- Configure only the interface for IGMPv2 and use IGMP v3lite and URD.
- Enable IGMPv3 and accept the higher leave latencies through the CGMP switch.

# <span id="page-11-0"></span>**Information About Customizing IGMP**

- Role of the Internet Group Management Protocol, page 3
- IGMP Version Differences, page 3
- [IGMP Join Process](#page-14-0), page 6
- [IGMP Leave Process,](#page-14-0) page 6
- [IGMP Multicast Addresses,](#page-15-0) page 7
- [Extended ACL Support for IGMP to Support SSM in IPv4,](#page-15-0) page 7
- [IGMP Proxy](#page-16-0), page 8

### **Role of the Internet Group Management Protocol**

IGMP is used to dynamically register individual hosts in a multicast group on a particular LAN. Enabling PIM on an interface also enables IGMP. IGMP provides a means to automatically control and limit the flow of multicast traffic throughout your network with the use of special multicast queriers and hosts.

- A querier is a network device, such as a router, that sends query messages to discover which network devices are members of a given multicast group.
- A host is a receiver, including routers, that sends report messages (in response to query messages) to inform the querier of a host membership. Hosts use IGMP messages to join and leave multicast groups.

Hosts identify group memberships by sending IGMP messages to their local multicast router. Under IGMP, routers listen to IGMP messages and periodically send out queries to discover which groups are active or inactive on a particular subnet.

### **IGMP Version Differences**

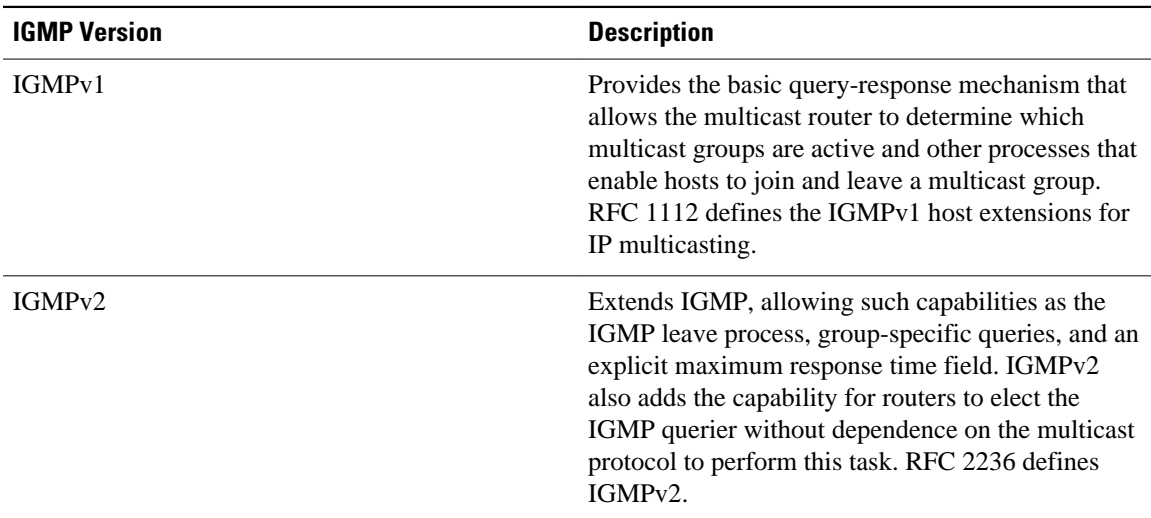

*Table 1 IGMP Versions*

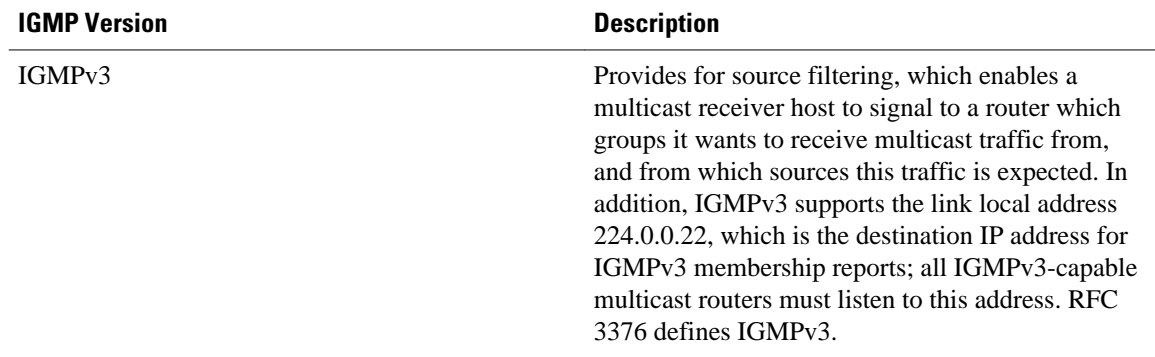

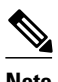

**Note** By default, enabling a PIM on an interface enables IGMPv2 on that router. IGMPv2 was designed to be as backward compatible with IGMPv1 as possible. To accomplish this backward compatibility, RFC 2236 defined special interoperability rules. If your network contains legacy IGMPv1 hosts, you should be familiar with these operability rules. For more information about IGMPv1 and IGMPv2 interoperability, see RFC 2236, Internet Group Management Protocol, Version 2 .

#### **Routers That Run IGMPv1**

IGMPv1 routers send IGMP queries to the "all-hosts" multicast address of 224.0.0.1 to solicit multicast groups with active multicast receivers. The multicast receivers also can send IGMP reports to the router to notify it that they are interested in receiving a particular multicast stream. Hosts can send the report asynchronously or in response to the IGMP queries sent by the router. If more than one multicast receiver exists for the same multicast group, only one of these hosts sends an IGMP report message; the other hosts suppress their report messages.

In IGMPv1, there is no election of an IGMP querier. If more than one router on the segment exists, all the routers send periodic IGMP queries. IGMPv1 has no special mechanism by which the hosts can leave the group. If the hosts are no longer interested in receiving multicast packets for a particular group, they simply do not reply to the IGMP query packets sent from the router. The router continues sending query packets. If the router does not hear a response in three IGMP queries, the group times out and the router stops sending multicast packets on the segment for the group. If the host later wants to receive multicast packets after the timeout period, the host simply sends a new IGMP join to the router, and the router begins to forward the multicast packet again.

If there are multiple routers on a LAN, a designated router (DR) must be elected to avoid duplicating multicast traffic for connected hosts. PIM routers follow an election process to select a DR. The PIM router with the highest IP address becomes the DR.

The DR is responsible for the following tasks:

- Sending PIM register and PIM Join and Prune messages toward the rendezvous point (RP) to inform it about host group membership.
- Sending IGMP host-query messages.
- Sending host-query messages by default every 60 seconds in order to keep the IGMP overhead on hosts and networks very low.

#### **Routers That Run IGMPv2**

IGMPv2 improves the query messaging capabilities of IGMPv1.

The query and membership report messages in IGMPv2 are identical to the IGMPv1 messages with two exceptions:

- IGMPv2 query messages are broken into two categories: general queries (identical to IGMPv1 queries) and group-specific queries.
- IGMPv1 membership reports and IGMPv2 membership reports have different IGMP type codes.

IGMPv2 also enhances IGMP by providing support for the following capabilities:

- Querier election process--Provides the capability for IGMPv2 routers to elect the IGMP querier without having to rely on the multicast routing protocol to perform the process.
- Maximum Response Time field--A new field in query messages permits the IGMP querier to specify the maximum query-response time. This field permits the tuning of the query-response process to control response burstiness and to fine-tune leave latencies.
- Group-Specific Query messages--Permits the IGMP querier to perform the query operation on a specific group instead of all groups.
- Leave-Group messages--Provides hosts with a method of notifying routers on the network that they wish to leave the group.

Unlike IGMPv1, in which the DR and the IGMP querier are typically the same router, in IGMPv2 the two functions are decoupled. The DR and the IGMP querier are selected based on different criteria and may be different routers on the same subnet. The DR is the router with the highest IP address on the subnet, whereas the IGMP querier is the router with the lowest IP address.

Query messages are used to elect the IGMP querier as follows:

- **1** When IGMPv2 routers start, they each multicast a general query message to the all-systems group address of 224.0.0.1 with their interface address in the source IP address field of the message.
- **2** When an IGMPv2 router receives a general query message, the router compares the source IP address in the message with its own interface address. The router with the lowest IP address on the subnet is elected the IGMP querier.
- **3** All routers (excluding the querier) start the query timer, which is reset whenever a general query message is received from the IGMP querier. If the query timer expires, it is assumed that the IGMP querier has gone down, and the election process is performed again to elect a new IGMP querier.

By default, the timer is two times the query interval.

#### **Routers Running IGMPv3**

IGMPv3 adds support for source filtering, which enables a multicast receiver host to signal to a router which groups it wants to receive multicast traffic from, and from which sources this traffic is expected. This membership information enables the software to forward traffic only from those sources from which receivers requested the traffic.

IGMPv3 supports applications that explicitly signal sources from which they want to receive traffic. With IGMPv3, receivers signal membership to a multicast group in the following two modes:

- INCLUDE mode--In this mode, the receiver announces membership to a group and provides a list of IP addresses (the INCLUDE list) from which it wants to receive traffic.
- EXCLUDE mode--In this mode, the receiver announces membership to a group and provides a list of IP addresses (the EXCLUDE list) from which it does not want to receive traffic. In other words, the host wants to receive traffic only from sources whose IP addresses are not listed in the EXCLUDE list. To receive traffic from all sources, like in the case of the Internet Standard Multicast (ISM) service model, a host expresses EXCLUDE mode membership with an empty EXCLUDE list.

IGMPv3 is the industry-designated standard protocol for hosts to signal channel subscriptions in an SSM network environment. For SSM to rely on IGMPv3, IGMPv3 must be available in the network stack

<span id="page-14-0"></span>portion of the operating systems running on the last hop routers and hosts and be used by the applications running on those hosts.

In IGMPv3, hosts send their membership reports to 224.0.0.22; all IGMPv3 routers, therefore, must listen to this address. Hosts, however, do not listen or respond to 224.0.0.22; they only send their reports to that address. In addition, in IGMPv3, there is no membership report suppression because IGMPv3 hosts do not listen to the reports sent by other hosts. Therefore, when a general query is sent out, all hosts on the wire respond.

### **IGMP Join Process**

When a host wants to join a multicast group, the host sends one or more unsolicited membership reports for the multicast group it wants to join. The IGMP join process is the same for IGMPv1 and IGMPv2 hosts.

In IGMPv3, the join process for hosts proceeds as follows:

- When a hosts wants to join a group, it sends an IGMPv3 membership report to 224.0.0.22 with an empty EXCLUDE list.
- When a host wants to join a specific channel, it sends an IGMPv3 membership report to 224.0.0.22 with the address of the specific source included in the INCLUDE list.
- When a host wants to join a group excluding particular sources, it sends an IGMPv3 membership report to 224.0.0.22 excluding those sources in the EXCLUDE list.

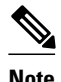

**Note** If some IGMPv3 hosts on a LAN wish to exclude a source and others wish to include the source, then the router will send traffic for the source on the LAN (that is, inclusion trumps exclusion in this situation).

### **IGMP Leave Process**

The method that hosts use to leave a group varies depending on the version of IGMP in operation.

#### **IGMPv1 Leave Process**

There is no leave-group message in IGMPv1 to notify the routers on the subnet that a host no longer wants to receive the multicast traffic from a specific group. The host simply stops processing traffic for the multicast group and ceases responding to IGMP queries with IGMP membership reports for the group. As a result, the only way IGMPv1 routers know that there are no longer any active receivers for a particular multicast group on a subnet is when the routers stop receiving membership reports. To facilitate this process, IGMPv1 routers associate a countdown timer with an IGMP group on a subnet. When a membership report is received for the group on the subnet, the timer is reset. For IGMPv1 routers, this timeout interval is typically three times the query interval (3 minutes). This timeout interval means that the router may continue to forward multicast traffic onto the subnet for up to 3 minutes after all hosts have left the multicast group.

#### **IGMPv2 Leave Process**

IGMPv2 incorporates a leave-group message that provides the means for a host to indicate that it wishes to stop receiving multicast traffic for a specific group. When an IGMPv2 host leaves a multicast group, if it was the last host to respond to a query with a membership report for that group, it sends a leave-group message to the all-routers multicast group (224.0.0.2).

#### **IGMPv3 Leave Process**

IGMPv3 enhances the leave process by introducing the capability for a host to stop receiving traffic from a particular group, source, or channel in IGMP by including or excluding sources, groups, or channels in IGMPv3 membership reports.

### <span id="page-15-0"></span>**IGMP Multicast Addresses**

IP multicast traffic uses group addresses, which are Class D IP addresses. The high-order four bits of a Class D address are 1110. Therefore, host group addresses can be in the range 224.0.0.0 to 239.255.255.255.

Multicast addresses in the range 224.0.0.0 to 224.0.0.255 are reserved for use by routing protocols and other network control traffic. The address 224.0.0.0 is guaranteed not to be assigned to any group.

IGMP packets are transmitted using IP multicast group addresses as follows:

- IGMP general queries are destined to the address 224,00.0 (all systems on a subnet).
- IGMP group-specific queries are destined to the group IP address for which the router is querying.
- IGMP group membership reports are destined to the group IP address for which the router is reporting.
- IGMPv2 leave-group messages are destined to the address 224.0.0.2 (all routers on a subnet).
- IGMPv3 membership reports are destined to the address 224.0.0.22; all IGMPv3-capable multicast routers must listen to this address.

### **Extended ACL Support for IGMP to Support SSM in IPv4**

The Extended ACL Support for IGMP to Support SSM in IPv4 feature enables IGMPv3 to accommodate extended access lists. IGMPv3 support of extended access lists allows you to leverage an important advantage of SSM in IPv4, that of filtering IGMPv3 reports based on source address, group address, or both.

- Benefits of Extended Access List Support for IGMP to Support SSM in IPv4, page 7
- [How IGMP Checks an Extended Access List,](#page-16-0) page 8

#### **Benefits of Extended Access List Support for IGMP to Support SSM in IPv4**

IGMPv3 accommodates extended access lists, which allow you to leverage an important advantage of SSM in IPv4, that of basing access on source IP address. Prior to this feature, an IGMP access list accepted only a standard access list, allowing membership reports to be filtered based only on multicast group addresses.

IGMPv3 allows multicast receivers not only to join to groups, but to groups including or excluding sources. For appropriate access control, it is therefore necessary to allow filtering of IGMPv3 messages not only by group addresses reported, but by group and source addresses. IGMP extended access lists introduce this functionality. Using SSM with an IGMP extended access list (ACL) allows you to permit or deny source S and group G (S, G) in IGMPv3 reports, thereby filtering IGMPv3 reports based on source address, group address, or source and group address.

#### **Source Addresses in IGMPv3 Reports for ASM Groups**

IGMP extended access lists also can be used to permit or filter (deny) traffic based on (0.0.0.0, G), that is, (\*, G) in IGMP reports that are non-SSM, such as Any Source Multicast (ASM).

<span id="page-16-0"></span>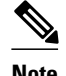

**Note** The permit and deny statements equivalent to (\*, G) are **permit host 0.0.0.0 host** *group-address* and **deny host 0.0.0.0 host group** *group-address*, respectively.

Filtering applies to IGMPv3 reports for both ASM and SSM groups, but it is most important for SSM groups because IP multicast routing ignores source addresses in IGMPv3 reports for ASM groups. Source addresses in IGMPv3 membership reports for ASM groups are stored in the IGMP cache (as displayed with the **show ip igmp membership** command), but PIM-based IP multicast routing considers only the ASM groups reported. Therefore, adding filtering for source addresses for ASM groups impacts only the IGMP cache for ASM groups.

#### **How IGMP Checks an Extended Access List**

When an IGMP extended access list is referenced in the **ip igmp access-group** command on an interface, the (S, G) pairs in the **permit** and **deny** statements of the extended access list are matched against the (S, G) pair of the IGMP reports received on the interface. For example, if an IGMP report with (S1, S2...Sn, G) is received, first the group (0.0.0.0, G) is checked against the access list statements. The convention (0.0.0.0, G) means (\*, G), which is a wildcard source with a multicast group number. If the group is denied, the entire IGMP report is denied. If the group is permitted, each individual (S, G) pair is checked against the access list. Denied sources are taken out of the IGMP report, thereby denying the sources access to the multicast traffic.

### **IGMP Proxy**

An IGMP proxy enables hosts in a unidirectional link routing (UDLR) environment that are not directly connected to a downstream router to join a multicast group sourced from an upstream network.

The figure below illustrates a sample topology that shows two UDLR scenarios:

- Traditional UDL routing scenario--A UDL router with directly connected receivers.
- IGMP proxy scenario--UDL router without directly connected receivers.

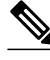

**Note** IGMP UDLs are needed on the upstream and downstream routers. For more information about IGMP UDLs, see the " Configuring IP Multicast Over Unidirectional Links " module.

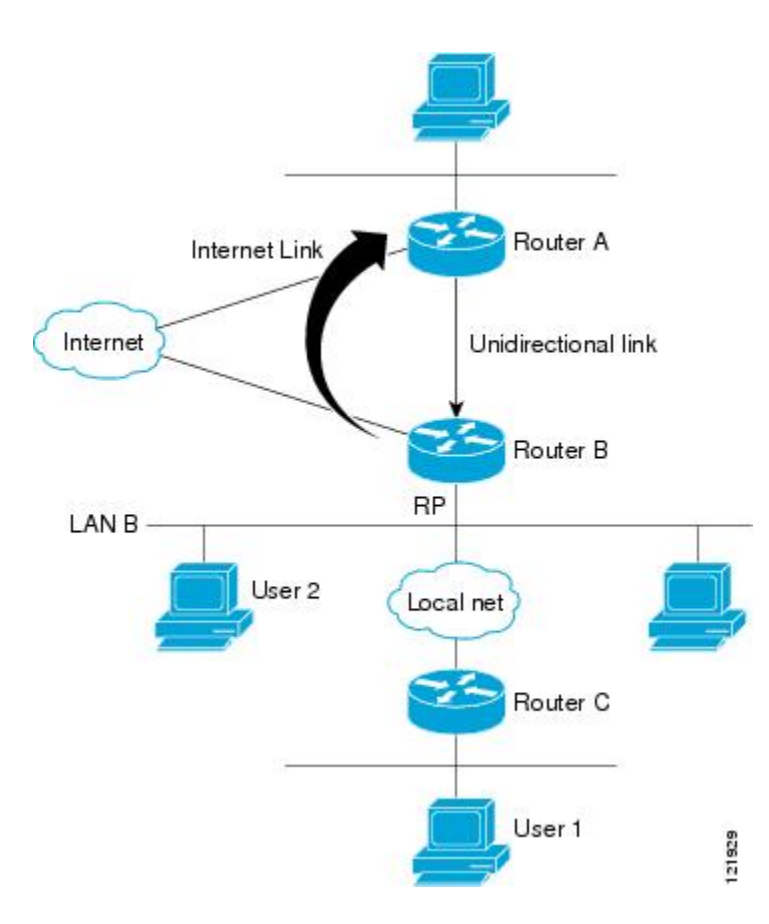

#### **Scenario 1--Traditional UDLR Scenario (UDL Router with Directly Connected Receivers)**

For scenario 1, no IGMP proxy mechanism is needed. In this scenario, the following sequence of events occurs:

- **1** User 2 sends an IGMP membership report requesting interest in group G.
- **2** Router B receives the IGMP membership report, adds a forwarding entry for group G on LAN B, and proxies the IGMP report to Router A, which is the UDLR upstream router.
- **3** The IGMP report is then proxied across the Internet link.
- **4** Router A receives the IGMP proxy and maintains a forwarding entry on the unidirectional link.

#### **Scenario 2--IGMP Proxy Scenario (UDL Router without Directly Connected Receivers)**

For scenario 2, the IGMP proxy mechanism is needed to enable hosts that are not directly connected to a downstream router to join a multicast group sourced from an upstream network. In this scenario, the following sequence of events occurs:

- **1** User 1 sends an IGMP membership report requesting interest in group G.
- **2** Router C sends a PIM Join message hop-by-hop to the RP (Router B).
- **3** Router B receives the PIM Join message and adds a forwarding entry for group G on LAN B.
- **4** Router B periodically checks its mroute table and proxies the IGMP membership report to its upstream UDL router across the Internet link.
- **5** Router A creates and maintains a forwarding entry on the unidirectional link (UDL).

In an enterprise network, it is desirable to be able to receive IP multicast traffic via satellite and forward the traffic throughout the network. With unidirectional link routing (UDLR) alone, scenario 2 would not be

<span id="page-18-0"></span>possible because receiving hosts must be directly connected to the downstream router, Router B. The IGMP proxy mechanism overcomes this limitation by creating an IGMP report for (\*, G) entries in the multicast forwarding table. To make this scenario functional, therefore, you must enable IGMP report forwarding of proxied (\*, G) multicast static route (mroute) entries (using the **ip igmp mroute-proxy** command) and enable the mroute proxy service (using the **ip igmp proxy-service** command) on interfaces leading to PIMenabled networks with potential members.

**Note** Because PIM messages are not forwarded upstream, each downstream network and the upstream network have a separate domain.

### **How to Customize IGMP**

• Configuring the Router to Forward Multicast Traffic in the Absence of Directly Connected IGMP Hosts, page 10

- [Controlling Access to an SSM Network Using IGMP Extended Access Lists,](#page-20-0) page 12
- [Configuring an IGMP Proxy](#page-23-0), page 15

### **Configuring the Router to Forward Multicast Traffic in the Absence of Directly Connected IGMP Hosts**

Perform this optional task to configure the router to forward multicast traffic in the absence of directly connected IGMP hosts.

Sometimes either there is no group member on a network segment or a host cannot report its group membership using IGMP. However, you may want multicast traffic to go to that network segment. The following are two ways to pull multicast traffic down to a network segment:

- Use the **ip igmp join-group** interface configuration command. With this method, the router accepts the multicast packets in addition to forwarding them. Accepting the multicast packets prevents the router from fast switching.
- Use the **ip igmp static-group** interface configuration command. With this method, the router does not accept the packets itself, but only forwards them. Hence, this method allows fast switching. When the **ip igmp static-group** command is configured, the outgoing interface will appear in the IGMP cache, but the router itself will not be a member of the group, as evidenced by lack of an "L" (local) flag in the multicast route entry.

#### **SUMMARY STEPS**

- **1. enable**
- **2. configure terminal**
- **3. interface** *type number*
- **4.** Do one of the following:
	- **ip igmp join-group** *group-address*
	- **ip igmp static-group** {**\*** | *group-address* [**source** *source-address*]}
- **5. end**
- **6. show ip igmp interface** [*interface-type interface-number*]

#### **DETAILED STEPS**

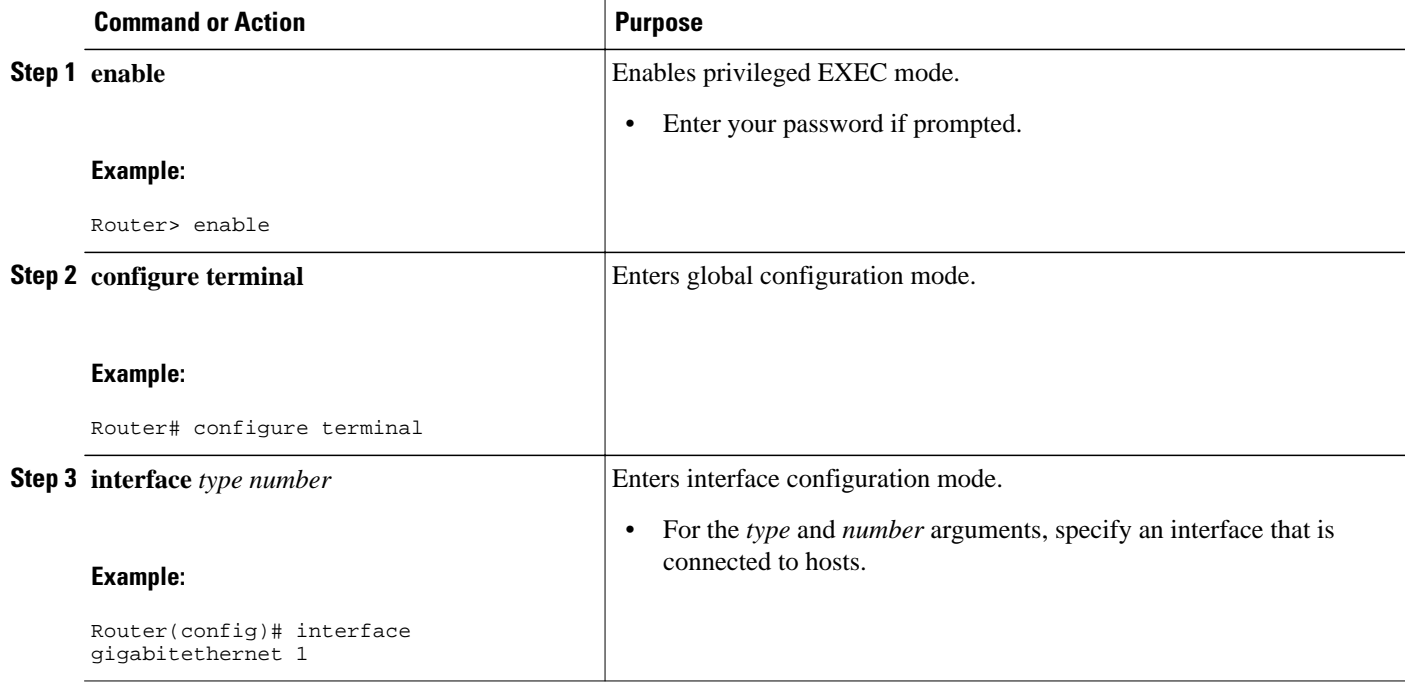

<span id="page-20-0"></span>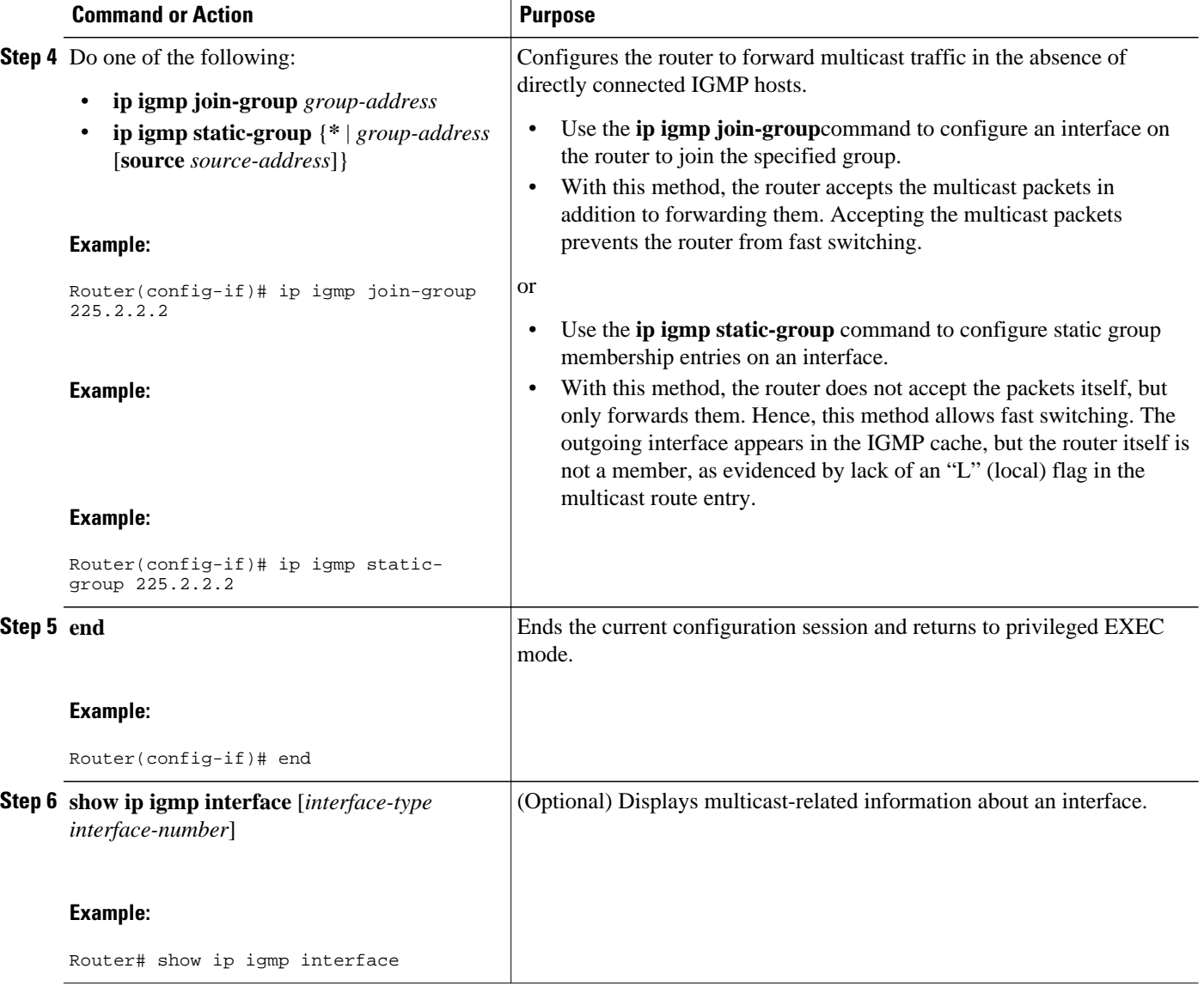

### **Controlling Access to an SSM Network Using IGMP Extended Access Lists**

IGMPv3 includes support for source filtering, that is, the ability for a system to report interest in receiving packets only from specific source addresses, or from all but specific source addresses, sent to a particular multicast address.

Perform this optional task to control access to an SSM network by using an IGMP extended access list that filters SSM traffic based on source address, group address, or both.

#### **SUMMARY STEPS**

- **1. enable**
- **2. configure terminal**
- **3. ip multicast-routing** [**distributed**]
- **4. ip pim ssm** {**default** | **range** *access-list*}
- **5. ip access-list extended** *access-list* -name
- **6. deny igmp** *source source-wildcard destination destination-wildcard* [*igmp-type*] [**precedence** *precedence*] [**tos** *tos*] [**log**] [**time-range** *time-range-name*] [**fragments**]
- **7. permit igmp** *source source-wildcard destination destination-wildcard* [*igmp-type*] [**precedence** *precedence*] [**tos** *tos*] [**log**] [**time-range** *time-range-name*] [**fragments**]
- **8. end**
- **9.** interface type number
- **10.ip igmp access-group** *access-list*
- **11.ip pim sparse-mode**

**12.**Repeat Steps 1 through 11 on all interfaces that require access control of SSM channel membership.

**13.ip igmp version 3**

**14.**Repeat Step 13 on all host-facing interfaces.

**15. end**

#### **DETAILED STEPS**

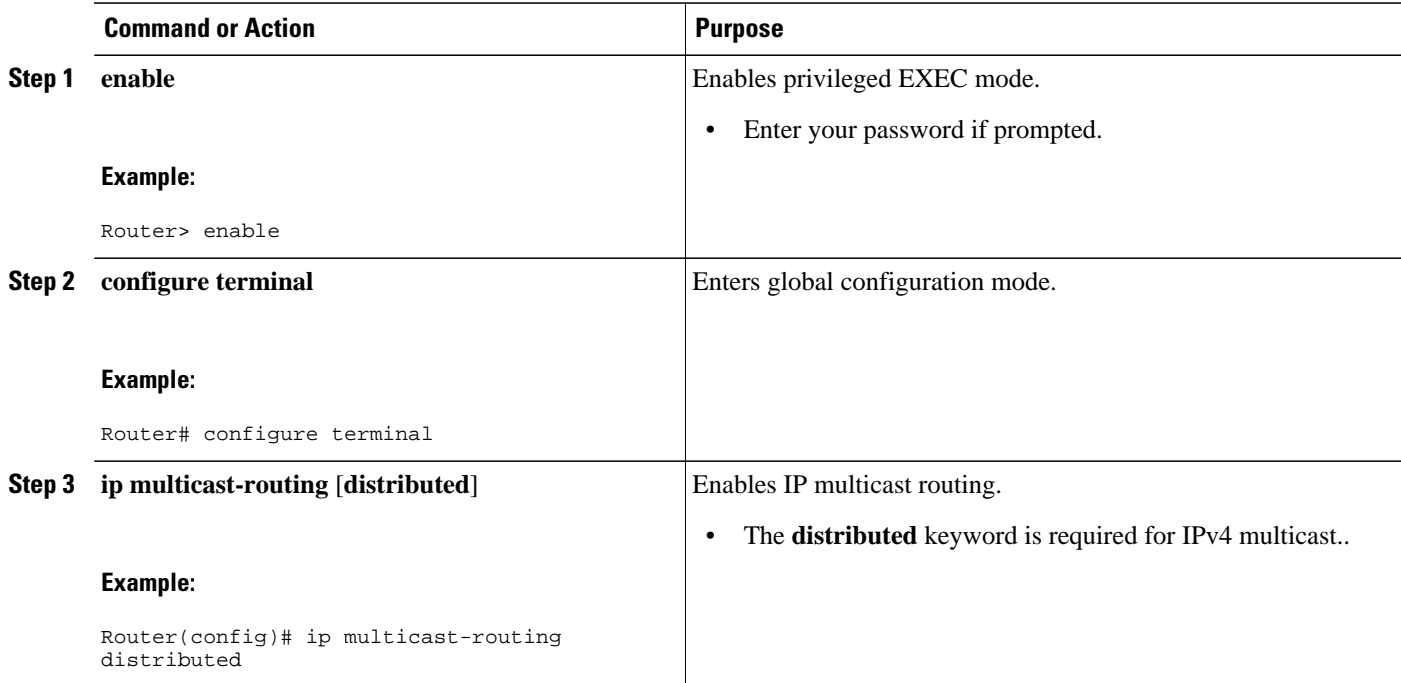

 $\overline{\phantom{a}}$ 

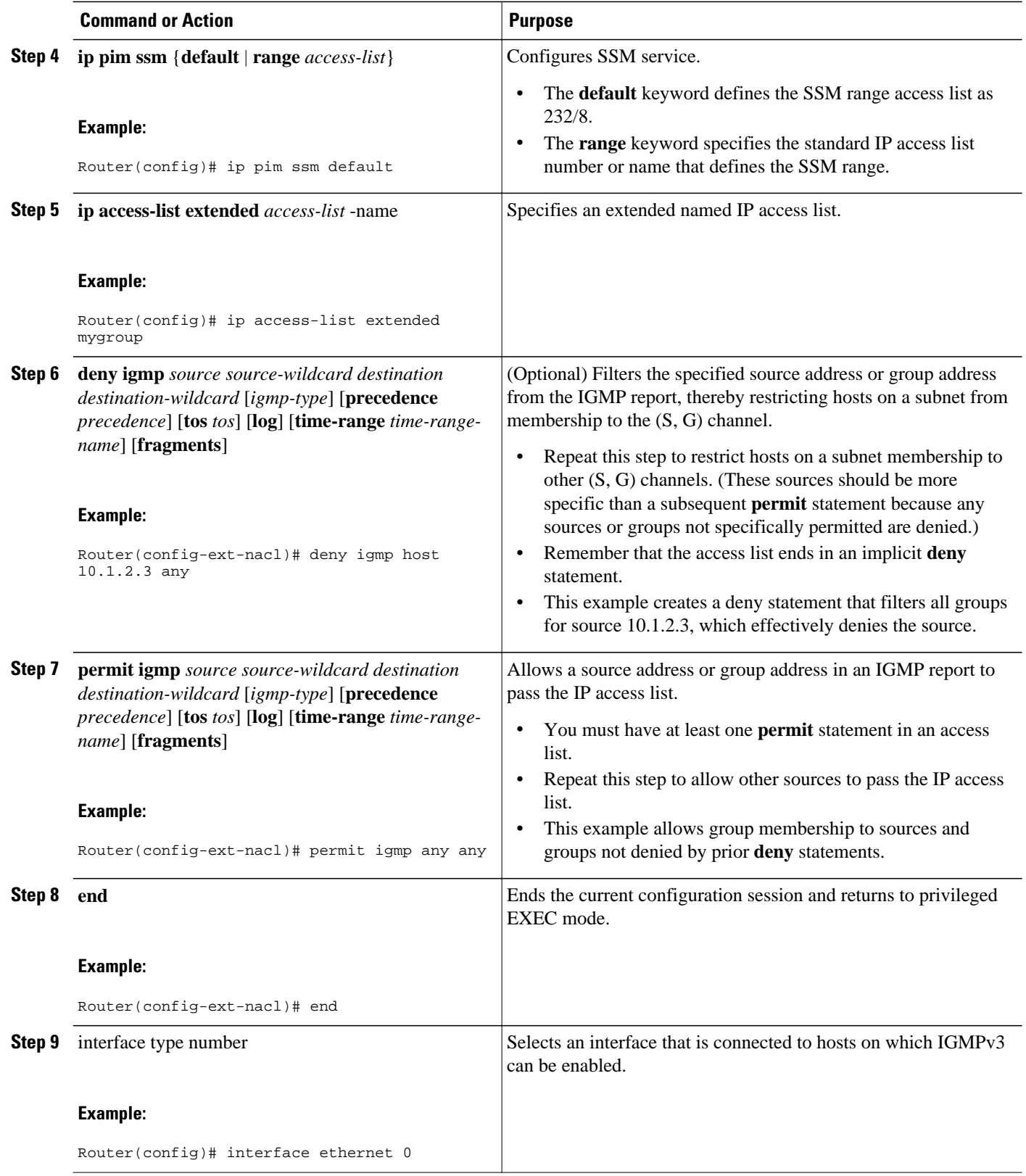

<span id="page-23-0"></span>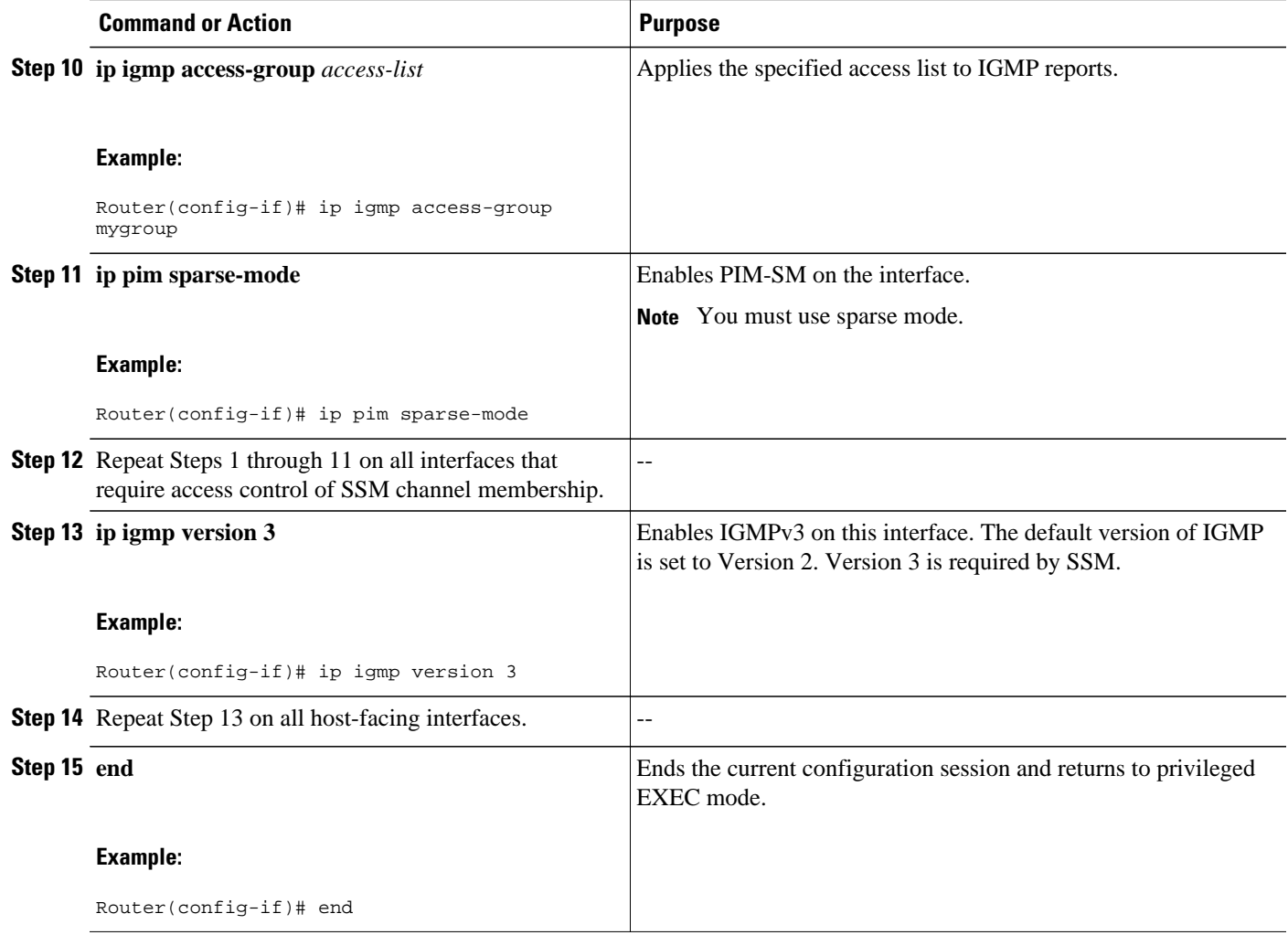

### **Configuring an IGMP Proxy**

Perform this optional task to configure unidirectional link (UDL) routers to use the IGMP proxy mechanism. An IGMP proxy enables hosts in a unidirectional link routing (UDLR) environment that are not directly connected to a downstream router to join a multicast group sourced from an upstream network.

To configure an IGMP proxy, you will need to perform the following tasks:

- Prerequisites, page 15
- [Configuring the Upstream UDL Router for IGMP UDLR](#page-24-0), page 16
- [Configuring the Downstream UDL Router for IGMP UDLR with IGMP Proxy Support,](#page-25-0) page 17

#### **Prerequisites**

Before configuring an IGMP proxy, ensure that the following conditions exist:

• All routers on the IGMP UDL have the same subnet address. If all routers on the UDL cannot have the same subnet address, the upstream router must be configured with secondary addresses to match all the subnets that the downstream routers are attached to.

<span id="page-24-0"></span>• This task assumes that IP multicast has been enabled and that the PIM interfaces have been configured.

When enabling PIM on the interfaces for the IGMP proxy scenario, keep in mind the following guidelines:

- Use PIM sparse mode (PIM-SM) when the interface is operating in a sparse-mode region and you are running static RP, bootstrap (BSR), or Auto-RP with the Auto-RP listener capability.
	- Use PIM sparse-dense mode when the interface is running in a sparse-dense mode region and you are running Auto-RP without the Auto-RP listener capability.
	- Use PIM dense mode (PIM-DM) for this step when the interface is operating in dense mode and is, thus, participating in a dense-mode region.
	- Use PIM-DM with the proxy-register capability when the interface is receiving source traffic from a dense-mode region that needs to reach receivers that are in a sparse-mode region.

#### **Configuring the Upstream UDL Router for IGMP UDLR**

Perform this task to configure the upstream UDL router for IGMP UDLR.

#### **SUMMARY STEPS**

- **1. enable**
- **2. configure terminal**
- **3. interface** *type number*
- **4. ip igmp unidirectional-link**
- **5. end**

#### **DETAILED STEPS**

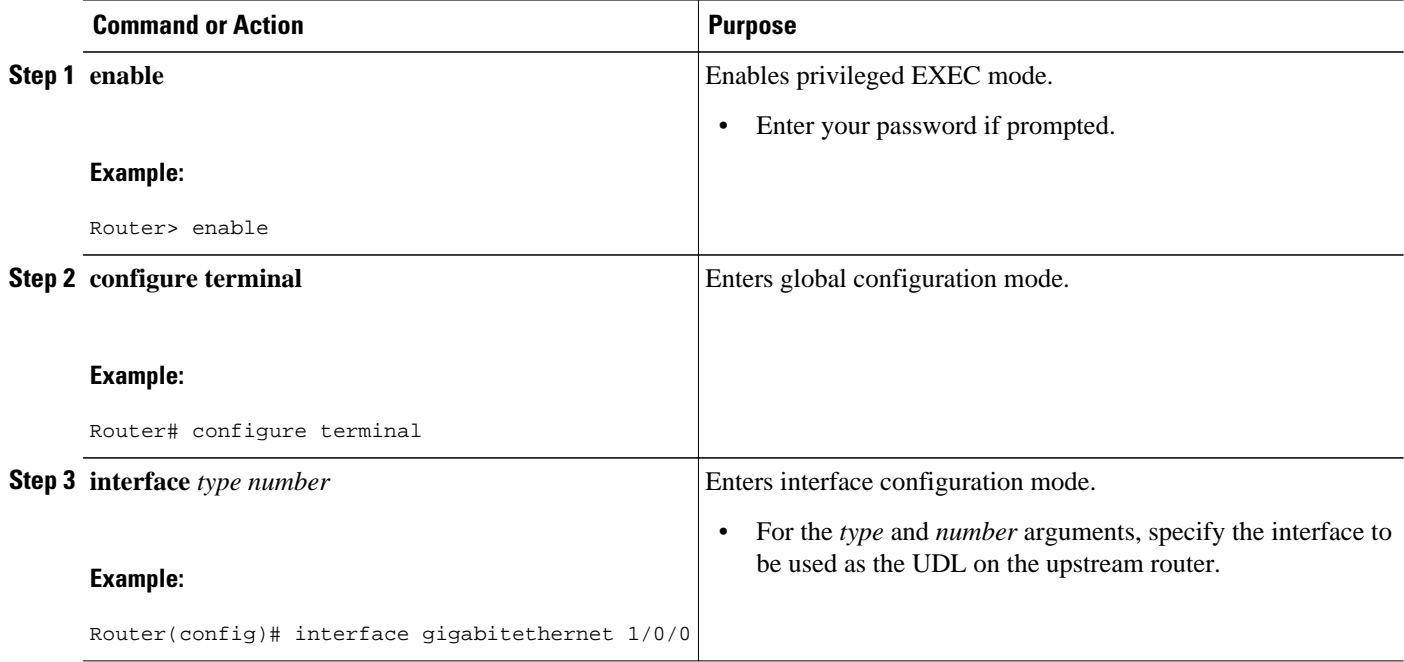

<span id="page-25-0"></span>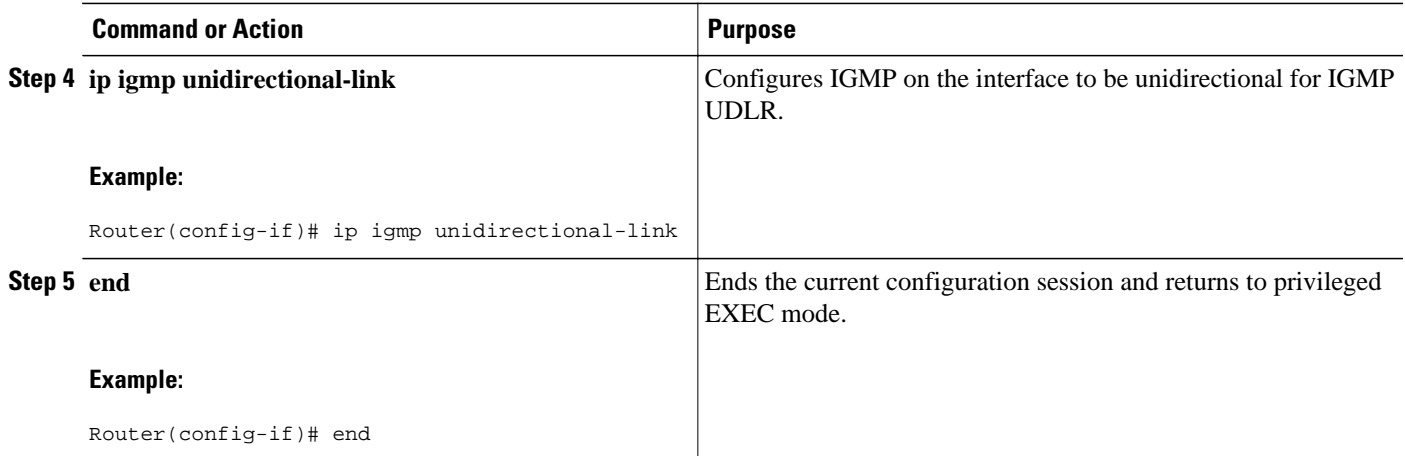

### **Configuring the Downstream UDL Router for IGMP UDLR with IGMP Proxy Support**

Perform this task to configure the downstream UDL router for IGMP UDLR with IGMP proxy support.

#### **SUMMARY STEPS**

- **1. enable**
- **2. configure terminal**
- **3. interface** *type number*
- **4. ip igmp unidirectional-link**
- **5. exit**
- **6. interface** *type number*
- **7. ip igmp mroute-proxy** *type number*
- **8. exit**
- **9. interface** *type number*

**10.ip igmp helper-address udl** *interface-type interface-number*

**11.ip igmp proxy-service**

**12. end**

- **13.show ip igmp interface**
- **14.show ip igmp udlr**

#### **DETAILED STEPS**

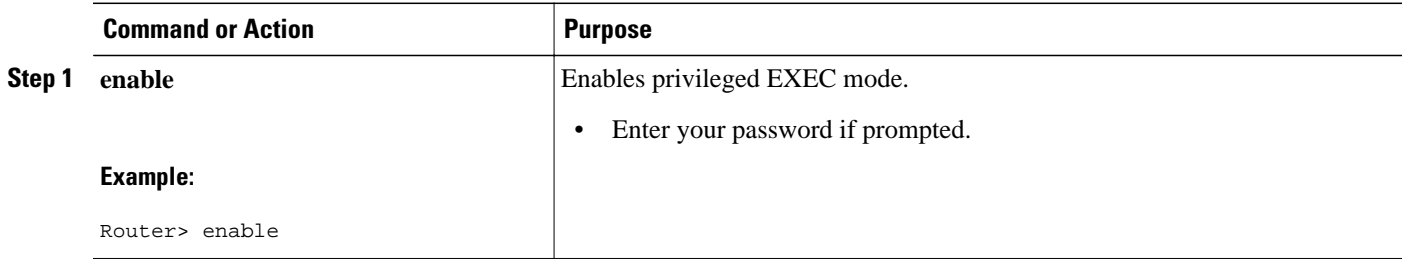

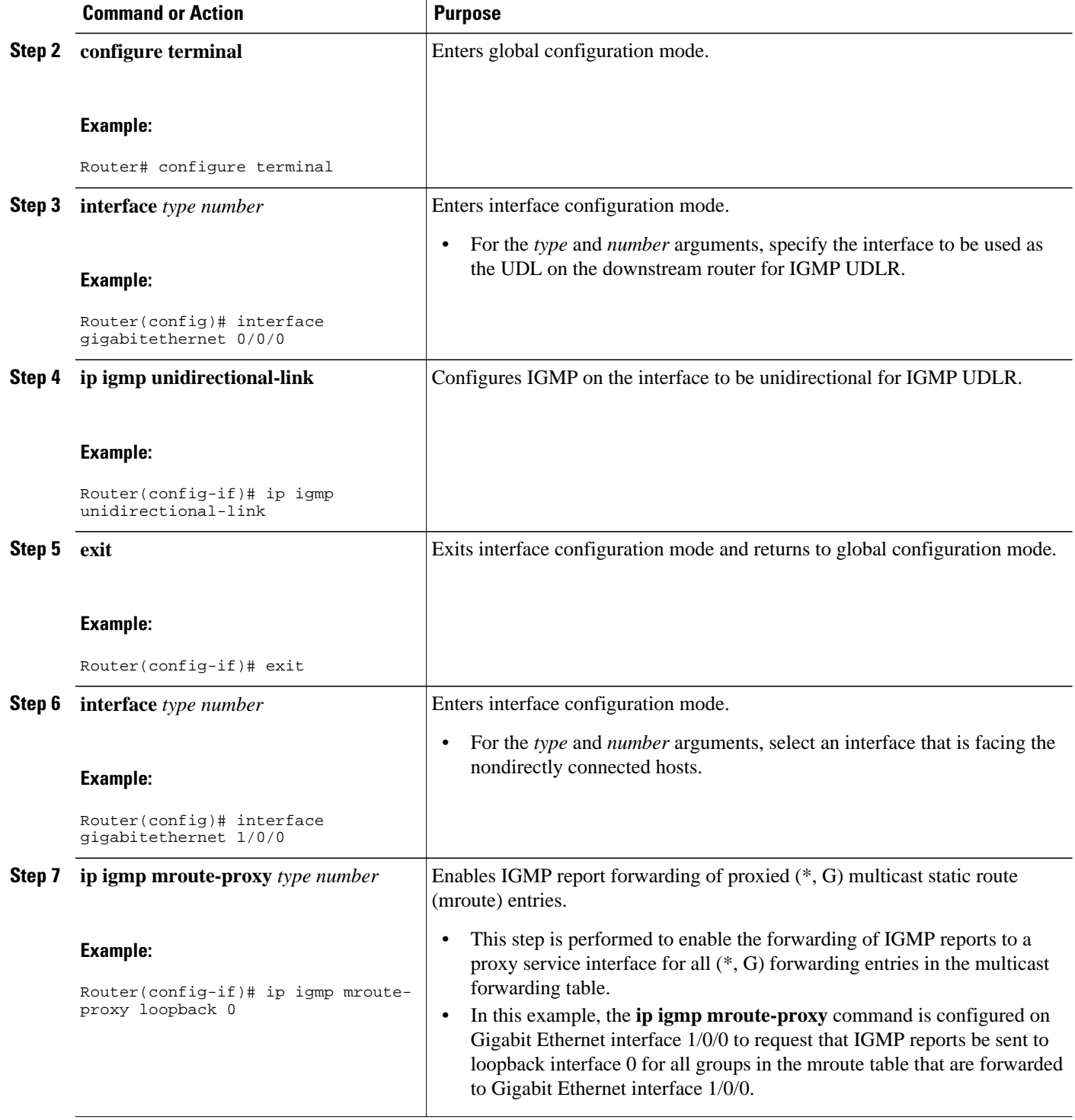

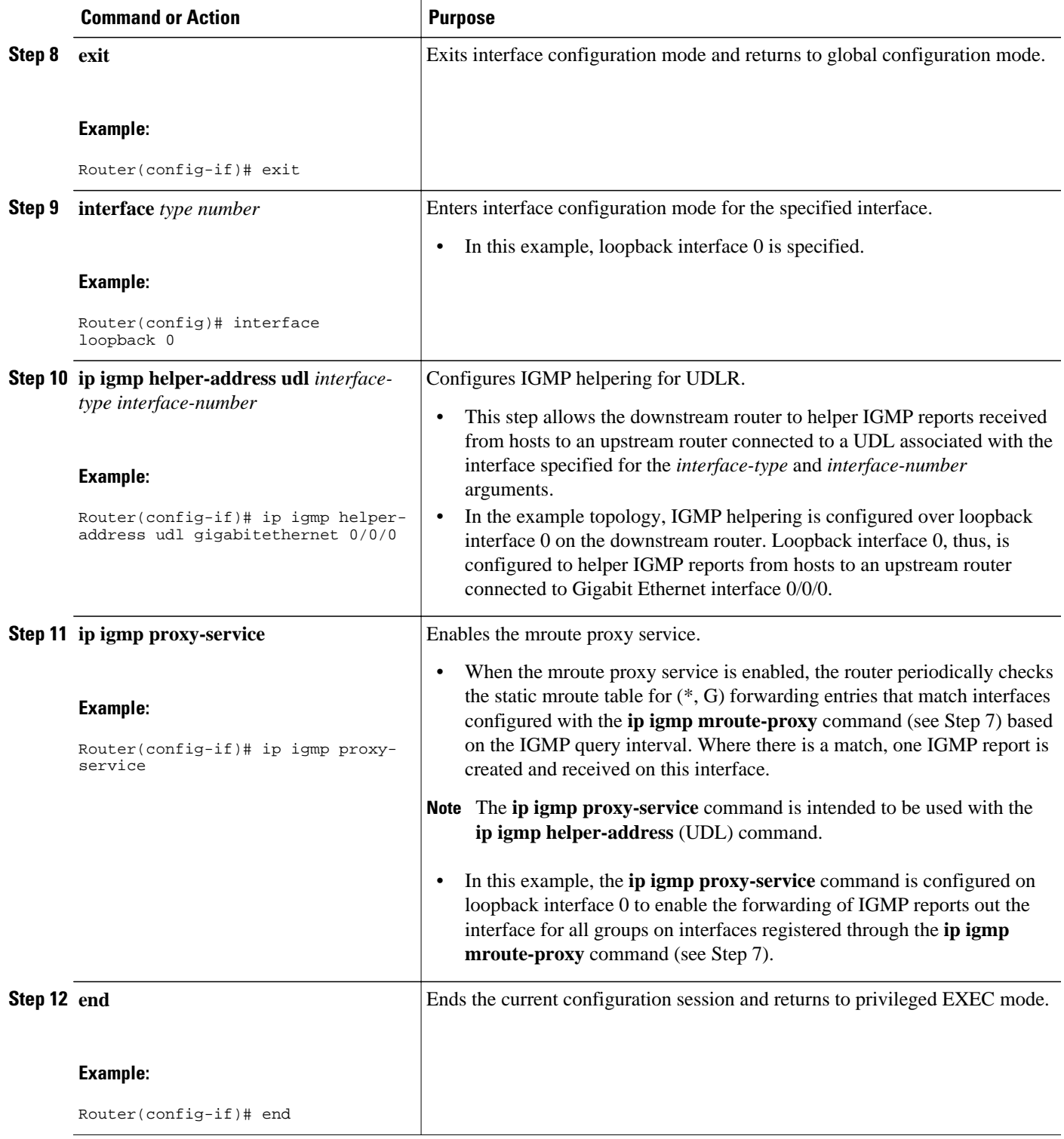

<span id="page-28-0"></span>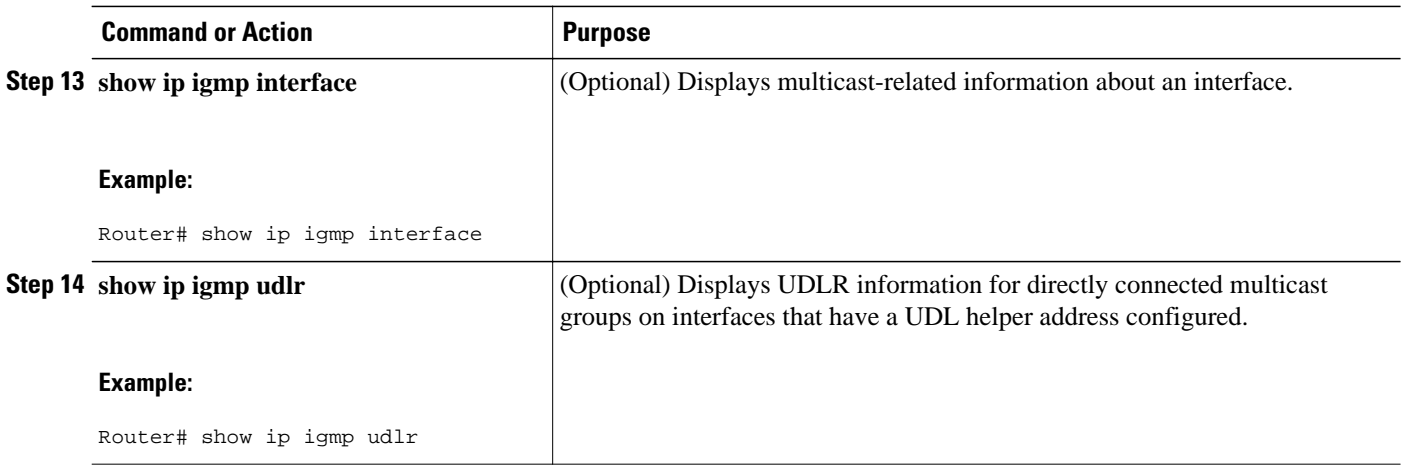

## **Configuration Examples for Customizing IGMP**

- Configuring the Router to Forward Multicast Traffic in the Absence of Directly Connected IGMP Hosts Examples, page 20
- [Controlling Access to an SSM Network Using IGMP Extended Access Lists Examples,](#page-29-0) page 21
- [Configuring an IGMP Proxy Example](#page-30-0), page 22

### **Configuring the Router to Forward Multicast Traffic in the Absence of Directly Connected IGMP Hosts Examples**

The following example shows how to configure a router to forward multicast traffic in the absence of directly connected IGMP hosts using the **ip igmp join-group** command. With this method, the router accepts the multicast packets in addition to forwarding them. Accepting the multicast packets prevents the router from fast switching.

In this example, Fast Ethernet interface 0/0/0 on the router is configured to join the group 225.2.2.2:

```
interface FastEthernet0/0/0
 ip igmp join-group 225.2.2.2
```
The following example shows how to configure a router to forward multicast traffic in the absence of directly connected IGMP hosts using the **ip igmp static-group** command. With this method, the router does not accept the packets itself, but only forwards them. Hence, this method allows fast switching. The outgoing interface appears in the IGMP cache, but the router itself is not a member, as evidenced by lack of an "L" (local) flag in the multicast route entry.

In this example, static group membership entries for group 225.2.2.2 are configured on Fast Ethernet interface 0/1/0:

```
interface FastEthernet0/1/0
 ip igmp static-group 225.2.2.2
```
### <span id="page-29-0"></span>**Controlling Access to an SSM Network Using IGMP Extended Access Lists Examples**

This section contains the following configuration examples for controlling access to an SSM network using IGMP extended access lists:

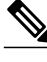

**Note** Keep in mind that access lists are very flexible: there are many combinations of permit and deny statements one could use in an access list to filter multicast traffic. The examples in this section simply provide a few examples of how it can be done.

- Denying All States for a Group G Example, page 21
- Denying All States for a Source S Example, page 21
- Permitting All States for a Group G Example, page 21
- [Permitting All States for a Source S Example](#page-30-0), page 22
- [Filtering a Source S for a Group G Example,](#page-30-0) page 22

#### **Denying All States for a Group G Example**

The following example shows how to deny all states for a group G. In this example, Fast Ethernet interface 0/0/0 is configured to filter all sources for SSM group 232.2.2.2 in IGMPv3 reports, which effectively denies this group.

```
ip access-list extended test1
 deny igmp any host 232.2.2.2
 permit igmp any any
!
interface FastEthernet0/0/0
 ip igmp access-group test1
```
#### **Denying All States for a Source S Example**

The following example shows how to deny all states for a source S. In this example, Gigabit Ethernet interface 1/1/0 is configured to filter all groups for source 10.2.1.32 in IGMPv3 reports, which effectively denies this source.

```
ip access-list extended test2
 deny igmp host 10.2.1.32 any
 permit igmp any any
!
interface GigabitEthernet1/1/0
 ip igmp access-group test2
```
#### **Permitting All States for a Group G Example**

The following example shows how to permit all states for a group G. In this example, Gigabit Ethernet interface 1/2/0 is configured to accept all sources for SSM group 232.1.1.10 in IGMPv3 reports, which effectively accepts this group altogether.

```
ip access-list extended test3
 permit igmp any host 232.1.1.10
!
```

```
interface GigabitEthernet1/2/0
 ip igmp access-group test3
```
#### <span id="page-30-0"></span>**Permitting All States for a Source S Example**

The following example shows how to permit all states for a source S. In this example, Gigabit Ethernet interface 1/2 is configured to accept all groups for source 10.6.23.32 in IGMPv3 reports, which effectively accepts this source altogether.

```
ip access-list extended test4
 permit igmp host 10.6.23.32 any
!
interface GigabitEthernet1/2/0
  ip igmp access-group test4
```
#### **Filtering a Source S for a Group G Example**

The following example shows how to filter a particular source S for a group G. In this example, Gigabit Ethernet interface 0/3/0 is configured to filter source 232.2.2.2 for SSM group 232.2.30.30 in IGMPv3 reports.

```
ip access-list extended test5
 deny igmp host 10.4.4.4 host 232.2.30.30
 permit igmp any any
!
interface GigabitEthernet0/3/0
 ip igmp access-group test5
```
### **Configuring an IGMP Proxy Example**

The following example shows how to configure the upstream UDL router for IGMP UDLR and the downstream UDL router for IGMP UDLR with IGMP proxy support. The IGMP proxy mechanism is needed to enable hosts that are not directly connected to a downstream router to join a multicast group sourced from an upstream network.

The example is based on the topology illustrated in the figure below. In this example topology, Router A is the upstream router and Router B is the downstream router.

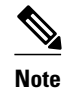

**Note** For more details about configuring an IGMP proxy, see the [Configuring an IGMP Proxy,](#page-23-0) page 15 section.

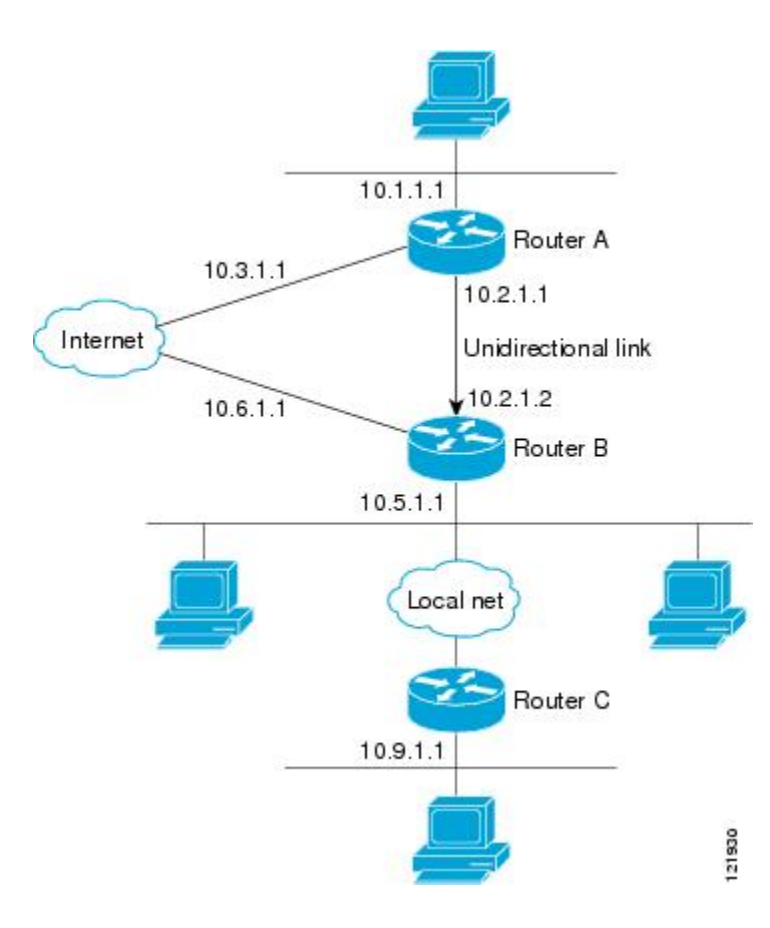

#### **Router A Configuration**

```
interface gigabitethernet 0/0/0 
ip address 10.1.1.1 255.255.255.0 
ip pim dense-mode 
! 
interface gigabitethernet 1/0/0 
ip address 10.2.1.1 255.255.255.0 
ip pim dense-mode 
ip igmp unidirectional-link 
! 
interface gigabitethernet 2/0/0 
ip address 10.3.1.1 255.255.255.0
```
#### **Router B Configuration**

```
ip pim rp-address 10.5.1.1 5 
access-list 5 permit 239.0.0.0 0.255.255.255 
! 
interface loopback 0 
ip address 10.7.1.1 255.255.255.0 
ip pim dense-mode 
ip igmp helper-address udl ethernet 0 
ip igmp proxy-service 
! 
interface gigabitethernet 0/0/0 
ip address 10.2.1.2 255.255.255.0 
ip pim dense-mode 
ip igmp unidirectional-link 
! 
interface gigabitethernet 1/0/0 
ip address 10.5.1.1 255.255.255.0
```

```
ip pim sparse-mode 
ip igmp mroute-proxy loopback 0 
! 
interface gigabitethernet 2/0/0 
ip address 10.6.1.1 255.255.255.0
```
# **Additional References**

The following sections provide references related to customizing IGMP.

#### **Related Documents**

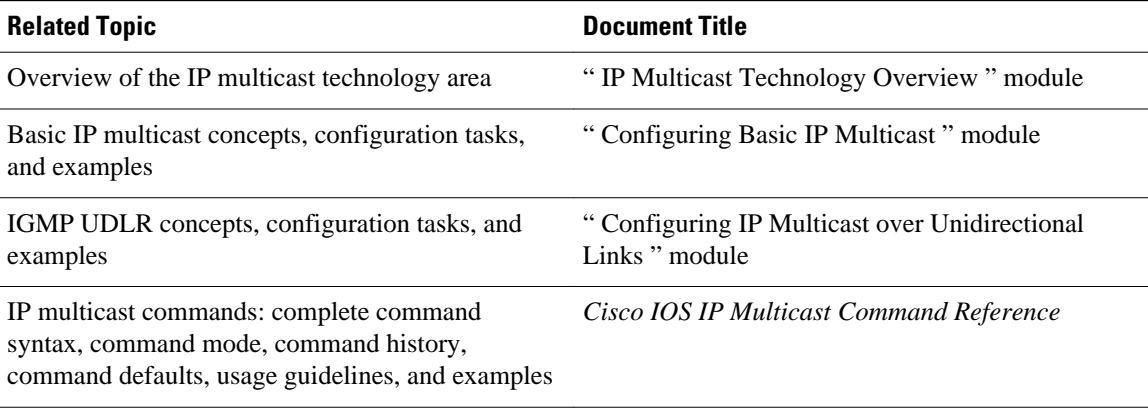

#### **Standards**

 $\overline{a}$  $\overline{\phantom{0}}$ 

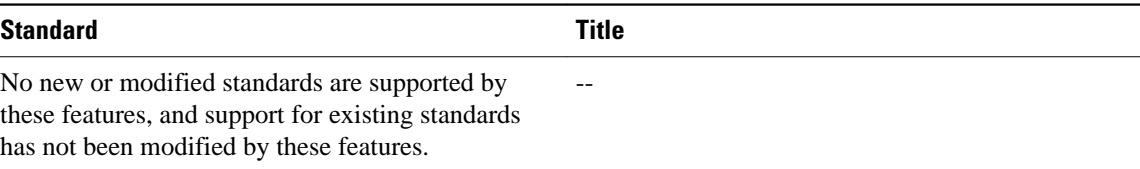

#### **MIBs**

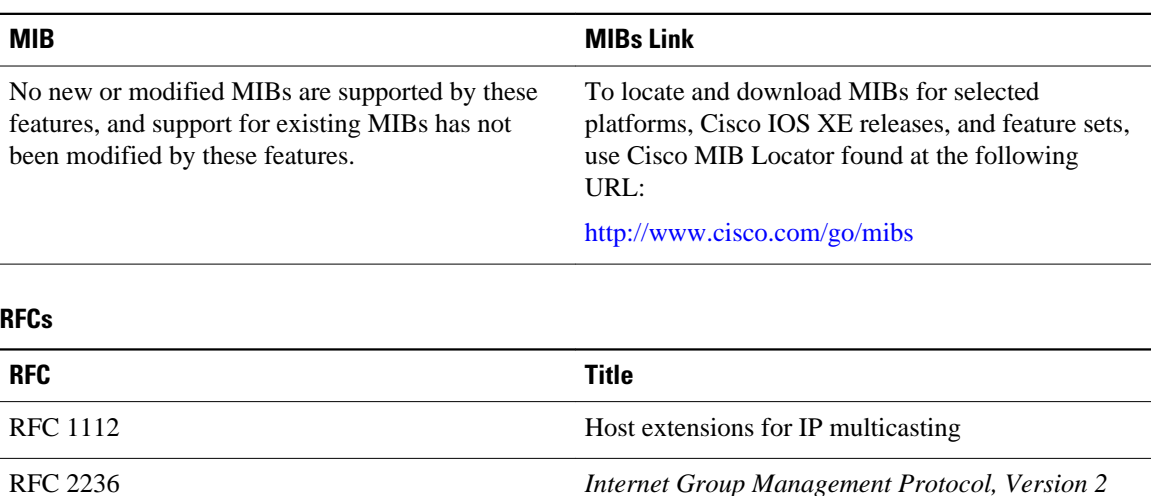

<span id="page-33-0"></span>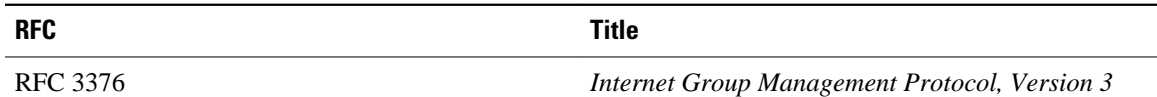

#### **Technical Assistance**

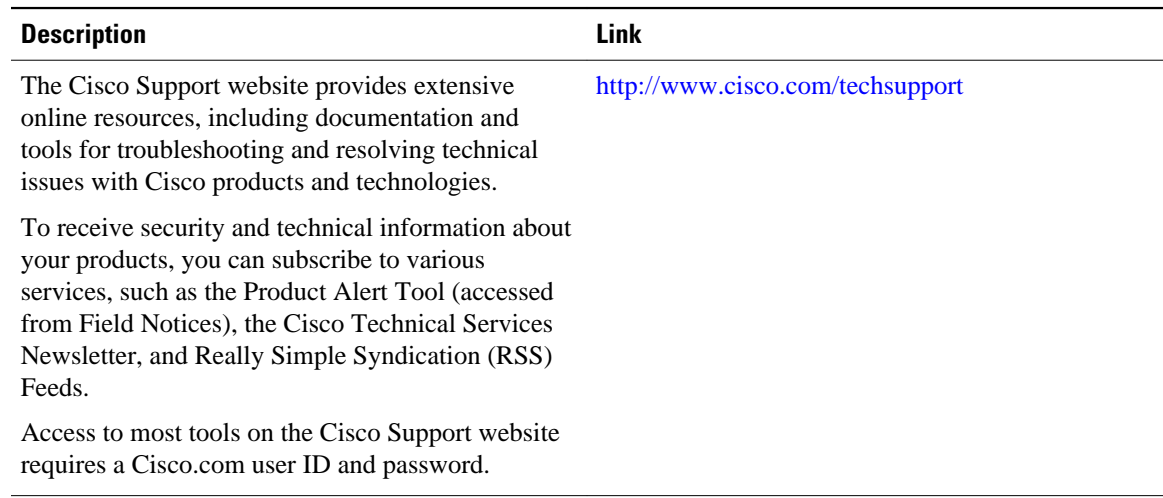

# **Feature Information for Customizing IGMP**

The following table provides release information about the feature or features described in this module. This table lists only the software release that introduced support for a given feature in a given software release train. Unless noted otherwise, subsequent releases of that software release train also support that feature.

Use Cisco Feature Navigator to find information about platform support and Cisco software image support. To access Cisco Feature Navigator, go to [www.cisco.com/go/cfn.](http://www.cisco.com/go/cfn) An account on Cisco.com is not required.

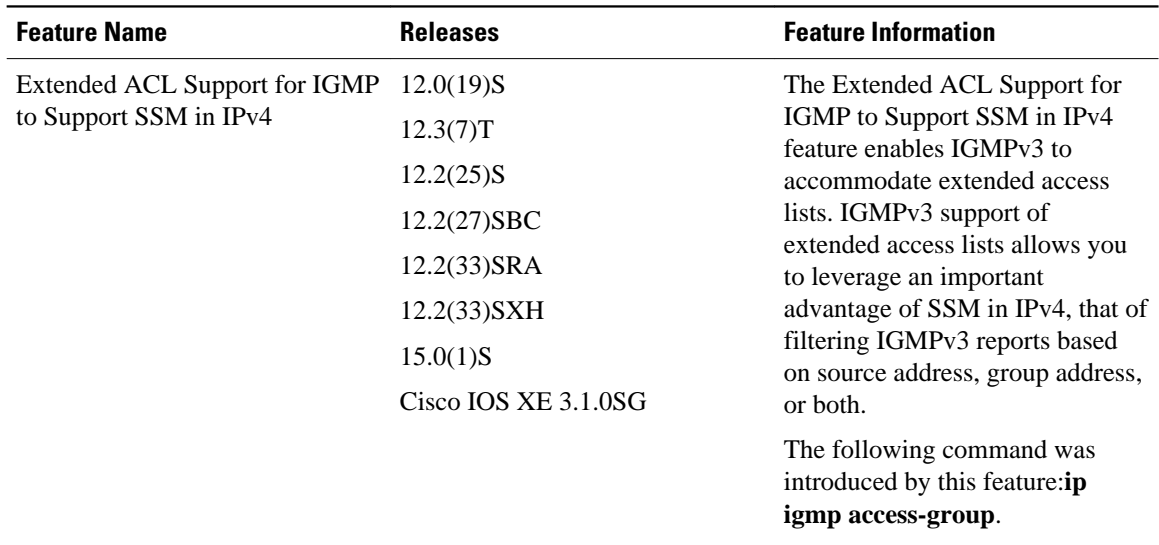

#### *Table 2 Feature Information for Customizing IGMP*

Cisco and the Cisco Logo are trademarks of Cisco Systems, Inc. and/or its affiliates in the U.S. and other countries. A listing of Cisco's trademarks can be found at [www.cisco.com/go/trademarks.](http://www.cisco.com/go/trademarks) Third party trademarks mentioned are the property of their respective owners. The use of the word partner does not imply a partnership relationship between Cisco and any other company. (1005R)

Any Internet Protocol (IP) addresses and phone numbers used in this document are not intended to be actual addresses and phone numbers. Any examples, command display output, network topology diagrams, and other figures included in the document are shown for illustrative purposes only. Any use of actual IP addresses or phone numbers in illustrative content is unintentional and coincidental.

<span id="page-35-0"></span>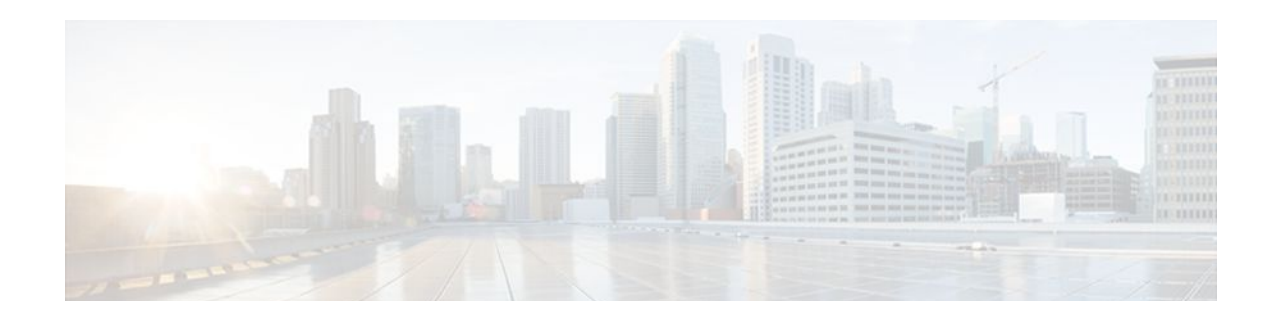

# **IGMP Static Group Range Support**

The IGMP Static Group Range Support feature introduces the capability to configure group ranges in class maps and attach class maps to the **ip igmp static-group** command. This feature is an enhancement that simplifies the administration of networks with devices that require many interfaces to be configured with many different **ip igmp static-group** command configurations.

- Finding Feature Information, page 27
- Information About IGMP Static Group Range Support, page 27
- [How to Configure IGMP Static Group Range Support, page 29](#page-37-0)
- [Configuration Examples for IGMP Static Group Range Support, page 34](#page-42-0)
- [Additional References, page 35](#page-43-0)
- [Feature Information for IGMP Static Group Range Support, page 36](#page-44-0)

# **Finding Feature Information**

Your software release may not support all the features documented in this module. For the latest feature information and caveats, see the release notes for your platform and software release. To find information about the features documented in this module, and to see a list of the releases in which each feature is supported, see the Feature Information Table at the end of this document.

Use Cisco Feature Navigator to find information about platform support and Cisco software image support. To access Cisco Feature Navigator, go to [www.cisco.com/go/cfn.](http://www.cisco.com/go/cfn) An account on Cisco.com is not required.

## **Information About IGMP Static Group Range Support**

- IGMP Static Group Range Support Overview, page 27
- [Class Maps for IGMP Static Group Range Support,](#page-36-0) page 28
- [Benefits of IGMP Static Group Range Support](#page-37-0), page 29

### **IGMP Static Group Range Support Overview**

Prior to the introduction of the IGMP Static Group Range Support feature in Cisco IOS software, the **ip igmp static-group** command did not provide an option to specify group ranges. Administering devices that required many **ip igmp static-group** command configurations was challenging in some network environments, because each static group had to be configured individually with the **ip igmp static-group** command, which resulted in configurations that were excessively long and difficult to manage.

The IGMP Static Group Range Support feature introduces the capability to configure group ranges in class maps and attach class maps to the **ip igmp static-group** command. This feature is an enhancement that
simplifies the administration of networks with devices that require many interfaces to be configured with many different **ip igmp static-group** command configurations.

### <span id="page-36-0"></span>**Class Maps for IGMP Static Group Range Support**

A class is a way of identifying a set of packets based on its contents. A class is designated through class maps. Typically, class maps are used to create traffic policies. Traffic policies are configured using the modular quality of service (QoS) command-line interface (CLI) (MQC). The normal procedure for creating traffic policies entails defining a traffic class (using the **class-map** command), creating a traffic policy (using the **policy-map** command), and attaching the policy to an interface (using the **service-policy** command).

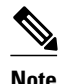

**Note** Although IGMP Static Group Range Support feature uses the MQC to define class maps, the procedure for configuring Internet Group Management Protocol (IGMP) static group class maps is different from the normal procedure used to create class maps for configuring QoS traffic policies. See the General Procedure for Configuring IGMP Group Range Support, page 28 section for more information.

The IGMP Static Group Range Support feature introduces a type of class map that is used to define group ranges, group addresses, Source Specific Multicast (SSM) channels, and SSM channel ranges. Once created, the class map can be attached to interfaces.

- General Procedure for Configuring IGMP Group Range Support, page 28
- [Additional Guidelines for Configuring IGMP Static Group Range Support,](#page-37-0) page 29

#### **General Procedure for Configuring IGMP Group Range Support**

To configure the IGMP Static Group Range Support feature, you would complete the following procedure:

- **1** Create an IGMP static group class map (using the **class-map type multicast-flows** command).
- **2** Define the group entries associated with the class map (using the **group** command).
- **3** Attach the class map to an interface (using the **ip igmp static-group** command).

The **class-map type multicast-flows** command is used to enter multicast-flows class map configuration mode to create or modify an IGMP static group class map.

Unlike QoS class maps, which are defined by specifying numerous match criteria, IGMP static group class maps are defined by specifying multicast groups entries (group addresses, group ranges, SSM channels, and SSM channel ranges). The following forms of the group command are entered from multicast-flows class map configuration mode to define group entries to associate with the class map:

• **group** *group-address*

Defines a group address to be associated with an IGMP static group class map.

• **group** *group-address* **to** *group-address*

Defines a range of group addresses to be associated with an IGMP static group class map.

• **group** *group-address* **source** *source-address*

Defines an SSM channel to be associated with an IGMP static group class map.

• **group** *group-address* **to** *group-address* **source** *source-address*

Defines a range of SSM channels to be associated with an IGMP static group class map.

<span id="page-37-0"></span>Unlike QoS class maps, IGMP static group range class maps are not configured in traffic policies. Rather, the **ip igmp static-group** command has been extended to support IGMP static group ranges. After creating an IGMP static group class map, you can attach the class map to interfaces using the **ip igmp static-group** command with the **class-map**keyword and *class-map-name* argument. Once a class map is attached to an interface, all group entries defined in the class map become statically connected members on the interface and are added to the IGMP cache and IP multicast route (mroute) table.

### **Additional Guidelines for Configuring IGMP Static Group Range Support**

- Only one IGMP static group class map can be attached to an interface.
- If an IGMP static group class map is modified (that is, if group entries are added to or removed from the class map using the **group** command), the group entries that are added to or removed from the IGMP static group class map are added to or deleted from the IGMP cache and the mroute table, respectively.
- If an IGMP static group class map is replaced on an interface by another class map using the **ip igmp static-group** command, the group entries associated with old class map are removed, and the group entries defined in the new class map are added to the IGMP cache and mroute table.
- The **ip igmp static-group** command accepts an IGMP static group class map for the *class-map-name* argument, regardless of whether the class map configuration exists. If a class map attached to an interface does not exist, the class map remains inactive. Once the class map is configured, all group entries associated with the class map are added to the IGMP cache and mroute table.
- If a class map is removed from an interface using the **no** form of the **ip igmp static-group** command, all group entries defined in the class map are removed from the IGMP cache and mroute tables.

## **Benefits of IGMP Static Group Range Support**

The IGMP Static Group Range Support feature provides the following benefits:

- Simplifies the administration of devices that require many interfaces to be configured with many different **ip igmp static-group** command configurations by introducing the capability to configure group ranges in class maps and attach class maps to the **ip igmp static-group** command.
- Reduces the number of commands required to administer devices that require many **ip igmp staticgroup** command configurations.

# **How to Configure IGMP Static Group Range Support**

- Configuring IGMP Static Group Range Support, page 29
- [Verifying IGMP Static Group Range Support,](#page-39-0) page 31

### **Configuring IGMP Static Group Range Support**

The IGMP Static Group Range Support feature is an enhancement that simplifies the administration of devices that require many interfaces to be configured with many different **ip igmp static-group** command configurations by introducing the capability to configure group ranges in class maps and attach class maps to the **ip igmp static-group** command.

Perform this task to configure IGMP static group class maps and attach class maps to the **ip igmp staticgroup** command.

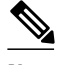

**Note** Although the IGMP Static Group Range Support feature uses the MQC to define class maps, the procedure for configuring IGMP static group class maps is different from the normal procedure used to create class maps for configuring QoS traffic policies. For more information about IGMP static group class maps, including configuration guidelines, see the [Class Maps for IGMP Static Group Range Support,](#page-36-0) page 28 section.

#### **SUMMARY STEPS**

- **1. enable**
- **2. configure terminal**
- **3. class-map type multicast-flows** *class-map-name*
- **4. group** *group-address* [**to** *group-address*] [**source** *source-address*]
- **5.** Repeat Step 4 to add group entries to the class map in Step 3.
- **6.** Repeat Step 3 to Step 5, if you want to create additional class maps.
- **7. exit**
- **8. interface** *type number*
- **9. ip igmp static-group class-map** *class-map-name*

**10.**Repeat Step 8 and 9, if you want to attach class maps to additional interfaces.

**11. end**

#### **DETAILED STEPS**

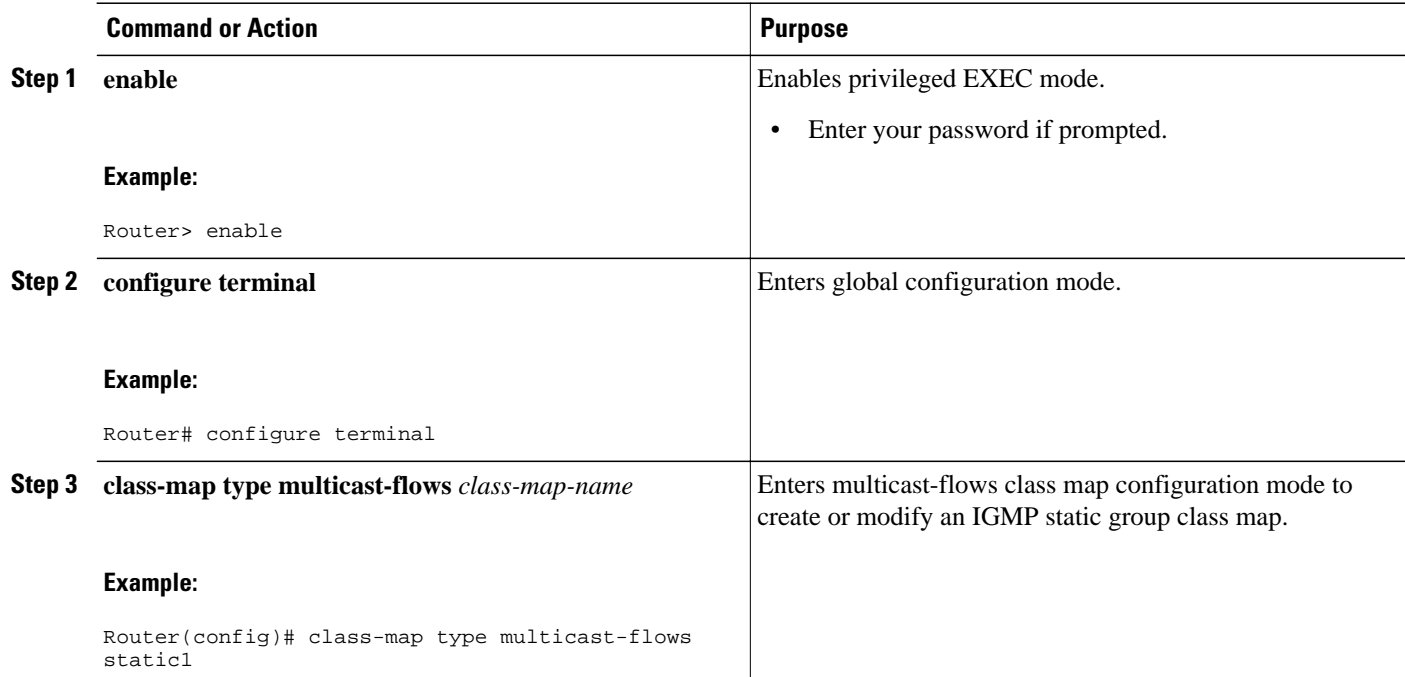

<span id="page-39-0"></span>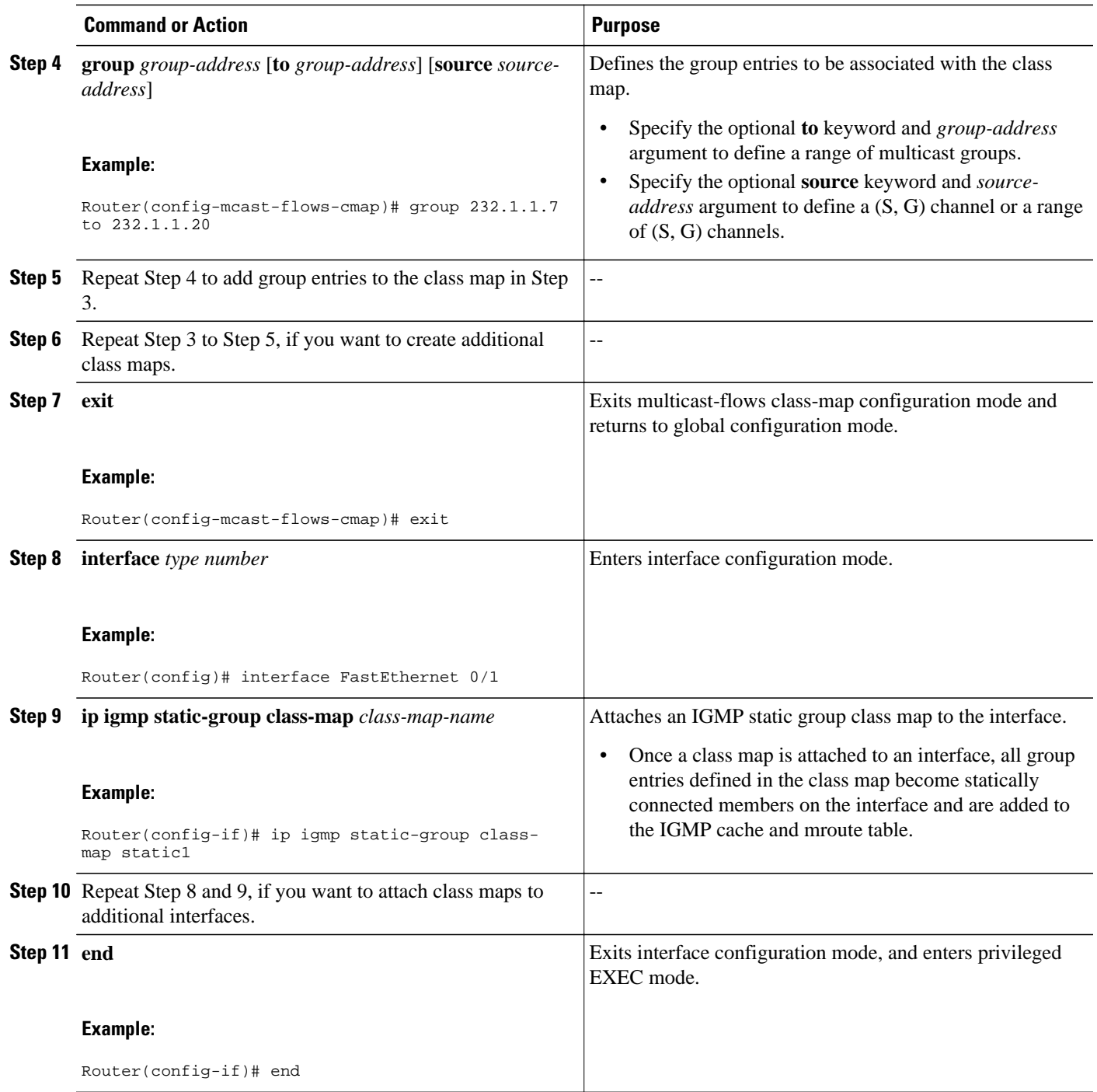

## **Verifying IGMP Static Group Range Support**

Perform this optional task to verify the contents of IGMP static group class maps configurations, and to confirm that all group entries defined in class maps were added to the IGMP cache and the mroute table after you attach class maps to interfaces.

#### **SUMMARY STEPS**

- **1. show ip igmp static-group class-map** [**interface** [*type number*]]
- **2. show ip igmp groups** [*group-name* | *group-address*| *interface-type interface-number*] [**detail**]
- **3. show ip mroute**

#### **DETAILED STEPS**

**Step 1 show ip igmp static-group class-map** [**interface** [*type number*]] Use this command to display the contents of IGMP static group class maps and the interfaces using class maps:

- Specify the **interface** keyword to filter the output to display only the interfaces using class maps.
- Specify the **interface** keyword and the *type number* arguments to filter the output to display only the class map attached to a particular interface.

The following is sample output from the **show ip igmp static-group class-map** command:

#### **Example:**

```
Router# show ip igmp static-group class-map
Class-map static1
   Group address range 228.8.8.7 to 228.8.8.9
   Group address 232.8.8.7, source address 10.1.1.10
   Interfaces using the classmap:
    Loopback0
Class-map static
   Group address range 232.7.7.7 to 232.7.7.9, source address 10.1.1.10
   Group address 227.7.7.7
   Group address range 227.7.7.7 to 227.7.7.9
   Group address 232.7.7.7, source address 10.1.1.10
   Interfaces using the classmap:
     FastEthernet3/1
```
The following is sample output from the **show ip igmp static-group class-map**command with the **interface** keyword:

#### **Example:**

Router# **show ip igmp static-group class-map interface**

```
Loopback0
   Class-map attached: static1
FastEthernet3/1
   Class-map attached: static
```
The following is sample output from the **show ip igmp static-group class-map**command with the **interface** keyword and *type number* arguments:

#### **Example:**

```
Router# show ip igmp static-group class-map interface FastEthernet 3/1
FastEthernet3/1
   Class-map attached: static
```
**Step 2 show ip igmp groups** [*group-name* | *group-address*| *interface-type interface-number*] [**detail**] Use this command to display the multicast groups with receivers that are directly connected to the router and that are learned through IGMP.

When verifying an IGMP static group range configuration, use this command after attaching a class map to confirm that the group entries defined in the class map were added to the IGMP cache.

The following is sample output from the **show ip igmp groups** command:

#### **Example:**

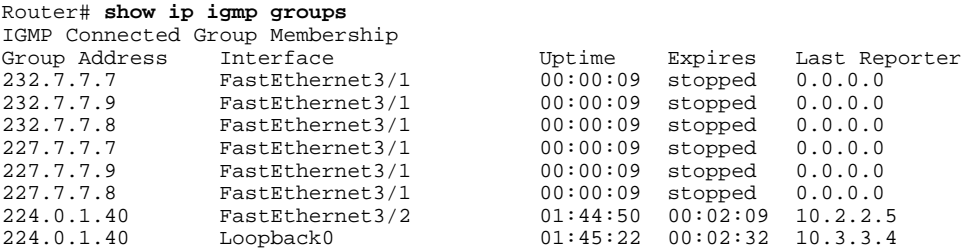

#### **Step 3 show ip mroute**

Use this command to display the contents of the mroute table.

When verifying an IGMP static group range configuration, use this command after attaching a class map to confirm that group entries defined in the class map were added to the mroute table.

The following is sample output from the **show ip mroute** command:

#### **Example:**

```
Router# show ip mroute
IP Multicast Routing Table
Flags: D - Dense, S - Sparse, B - Bidir Group, s - SSM Group, C - Connected,
        L - Local, P - Pruned, R - RP-bit set, F - Register flag,
        T - SPT-bit set, J - Join SPT, M - MSDP created entry,
        X - Proxy Join Timer Running, A - Candidate for MSDP Advertisement,
        U - URD, I - Received Source Specific Host Report, Z - Multicast Tunnel
        Y - Joined MDT-data group, y - Sending to MDT-data group
Outgoing interface flags: H - Hardware switched, A - Assert winner
 Timers: Uptime/Expires
 Interface state: Interface, Next-Hop or VCD, State/Mode
(10.1.1.10, 232.7.7.7), 00:00:17/00:02:42, flags: sTI
   Incoming interface: FastEthernet3/2, RPF nbr 10.2.2.5
  Outgoing interface list:
     FastEthernet3/1, Forward/Sparse-Dense, 00:00:17/00:02:42
(10.1.1.10, 232.7.7.9), 00:00:17/00:02:42, flags: sTI
   Incoming interface: FastEthernet3/2, RPF nbr 10.2.2.5
   Outgoing interface list:
     FastEthernet3/1, Forward/Sparse-Dense, 00:00:17/00:02:42
(10.1.1.10, 232.7.7.8), 00:00:18/00:02:41, flags: sTI
   Incoming interface: FastEthernet3/2, RPF nbr 10.2.2.5
   Outgoing interface list:
     FastEthernet3/1, Forward/Sparse-Dense, 00:00:18/00:02:41
(*, 227.7.7.7), 00:00:18/00:02:41, RP 10.2.2.6, flags: SJC
   Incoming interface: FastEthernet3/2, RPF nbr 10.2.2.6
   Outgoing interface list:
     FastEthernet3/1, Forward/Sparse-Dense, 00:00:18/00:02:41
(*, 227.7.7.9), 00:00:18/00:02:41, RP 10.2.2.6, flags: SJC
   Incoming interface: FastEthernet3/2, RPF nbr 10.2.2.6
   Outgoing interface list:
     FastEthernet3/1, Forward/Sparse-Dense, 00:00:18/00:02:41
  (*, 227.7.7.8), 00:00:18/00:02:41, RP 10.2.2.6, flags: SJC
   Incoming interface: FastEthernet3/2, RPF nbr 10.2.2.6
   Outgoing interface list:
     FastEthernet3/1, Forward/Sparse-Dense, 00:00:18/00:02:41
(*, 224.0.1.40), 00:01:40/00:02:23, RP 10.2.2.6, flags: SJCL
   Incoming interface: FastEthernet3/2, RPF nbr 10.2.2.6
```

```
 Outgoing interface list:
  Loopback0, Forward/Sparse-Dense, 00:01:40/00:02:23
```
## **Configuration Examples for IGMP Static Group Range Support**

- Configuring IGMP Static Group Support Example, page 34
- Verifying IGMP Static Group Support Example, page 34

### **Configuring IGMP Static Group Support Example**

The following example shows how to configure a class map and attach the class map to an interface. In this example, a class map named static is configured and attached to FastEthernet interface 3/1.

```
class-map type multicast-flows static
 group 227.7.7.7
 group 232.7.7.7 to 232.7.7.9 source 10.1.1.10
 group 232.7.7.7 source 10.1.1.10
 group 227.7.7.7 to 227.7.7.9
.
.
.
!
interface FastEthernet3/1
 ip address 192.168.1. 2 255.255.255.0
  ip pim sparse-dense-mode
 ip igmp static-group class-map static
!
```
### **Verifying IGMP Static Group Support Example**

The following is sample output from the **show ip igmp static-group class-map** command. In this example, the output displays the contents of the IGMP static group class map named static (the class map configured in the Configuring IGMP Static Group Support Example, page 34 section).

```
Router# show ip igmp static-group class-map
Class-map static
   Group address range 227.7.7.7 to 227.7.7.9
   Group address 232.7.7.7, source address 10.1.1.10
   Group address range 232.7.7.7 to 232.7.7.9, source address 10.1.1.10
   Group address 227.7.7.7
   Interfaces using the classmap:
     FastEthernet3/1
```
The following is sample output from the **show ip igmp groups** command. In this example, the command is issued to confirm that the group entries defined in the class map named static (the class map configured in the Configuring IGMP Static Group Support Example, page 34 section) were added to the IGMP cache.

```
Router# show ip igmp groups
IGMP Connected Group Membership
Group Address Interface Uptime Expires Last Reporter<br>232.7.7.7 FastEthernet3/1 00:00:09 stopped 0.0.0.0
232.7.7.7 FastEthernet3/1 00:00:09 stopped 0.0.0.0
232.7.7.9 FastEthernet3/1 00:00:09 stopped 0.0.0.0
232.7.7.8 FastEthernet3/1 00:00:09 stopped 0.0.0.0
                                       00:00:09 stopped
```
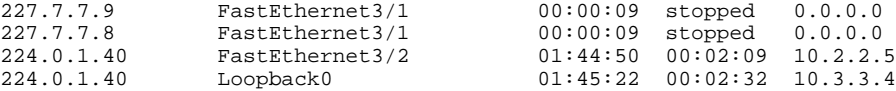

The following is sample output from the **show ip mroute**command. In this example, the command is issued to confirm that the group entries defined in the class map named static (the class map configured in the [Configuring IGMP Static Group Support Example,](#page-42-0) page 34 section) were added to the mroute table.

#### Router# **show ip mroute**

```
IP Multicast Routing Table
Flags: D - Dense, S - Sparse, B - Bidir Group, s - SSM Group, C - Connected,
 L - Local, P - Pruned, R - RP-bit set, F - Register flag,
        T - SPT-bit set, J - Join SPT, M - MSDP created entry,
       X - Proxy Join Timer Running, A - Candidate for MSDP Advertisement,
        U - URD, I - Received Source Specific Host Report, Z - Multicast Tunnel
        Y - Joined MDT-data group, y - Sending to MDT-data group
Outgoing interface flags: H - Hardware switched, A - Assert winner
 Timers: Uptime/Expires
  Interface state: Interface, Next-Hop or VCD, State/Mode
(10.1.1.10, 232.7.7.7), 00:00:17/00:02:42, flags: sTI
   Incoming interface: FastEthernet3/2, RPF nbr 10.2.2.5
   Outgoing interface list:
     FastEthernet3/1, Forward/Sparse-Dense, 00:00:17/00:02:42
(10.1.1.10, 232.7.7.9), 00:00:17/00:02:42, flags: sTI
   Incoming interface: FastEthernet3/2, RPF nbr 10.2.2.5
   Outgoing interface list:
     FastEthernet3/1, Forward/Sparse-Dense, 00:00:17/00:02:42
(10.1.1.10, 232.7.7.8), 00:00:18/00:02:41, flags: sTI
   Incoming interface: FastEthernet3/2, RPF nbr 10.2.2.5
   Outgoing interface list:
     FastEthernet3/1, Forward/Sparse-Dense, 00:00:18/00:02:41
(*, 227.7.7.7), 00:00:18/00:02:41, RP 10.2.2.6, flags: SJC
   Incoming interface: FastEthernet3/2, RPF nbr 10.2.2.6
   Outgoing interface list:
     FastEthernet3/1, Forward/Sparse-Dense, 00:00:18/00:02:41
(*, 227.7.7.9), 00:00:18/00:02:41, RP 10.2.2.6, flags: SJC
   Incoming interface: FastEthernet3/2, RPF nbr 10.2.2.6
   Outgoing interface list:
    FastEthernet3/1, Forward/Sparse-Dense, 00:00:18/00:02:41
(*, 227.7.7.8), 00:00:18/00:02:41, RP 10.2.2.6, flags: SJC
   Incoming interface: FastEthernet3/2, RPF nbr 10.2.2.6
   Outgoing interface list:
     FastEthernet3/1, Forward/Sparse-Dense, 00:00:18/00:02:41
(*, 224.0.1.40), 00:01:40/00:02:23, RP 10.2.2.6, flags: SJCL
   Incoming interface: FastEthernet3/2, RPF nbr 10.2.2.6
   Outgoing interface list:
     Loopback0, Forward/Sparse-Dense, 00:01:40/00:02:23
```
## **Additional References**

#### **Related Documents**

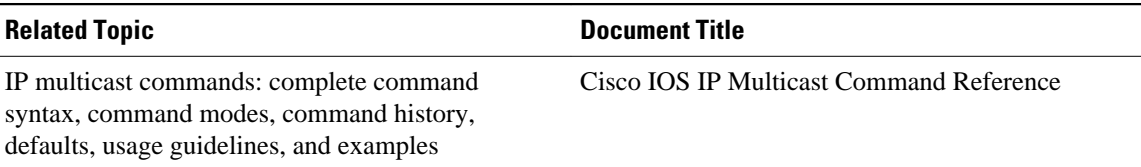

#### **Standards**

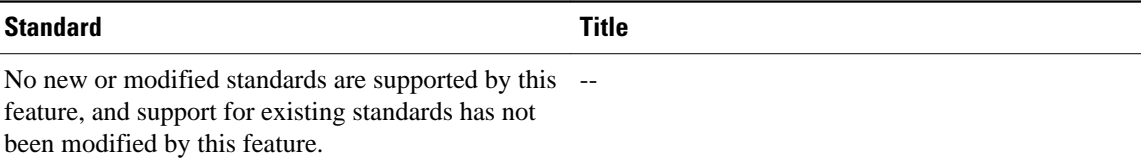

#### **MIBs**

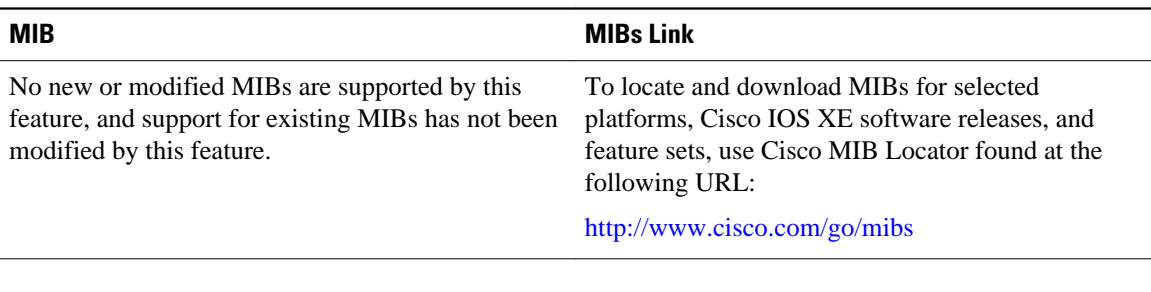

#### **RFCs**

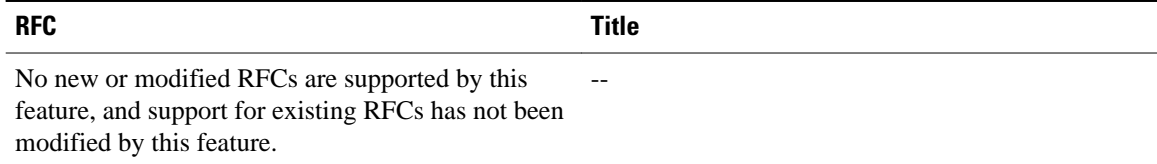

#### **Technical Assistance**

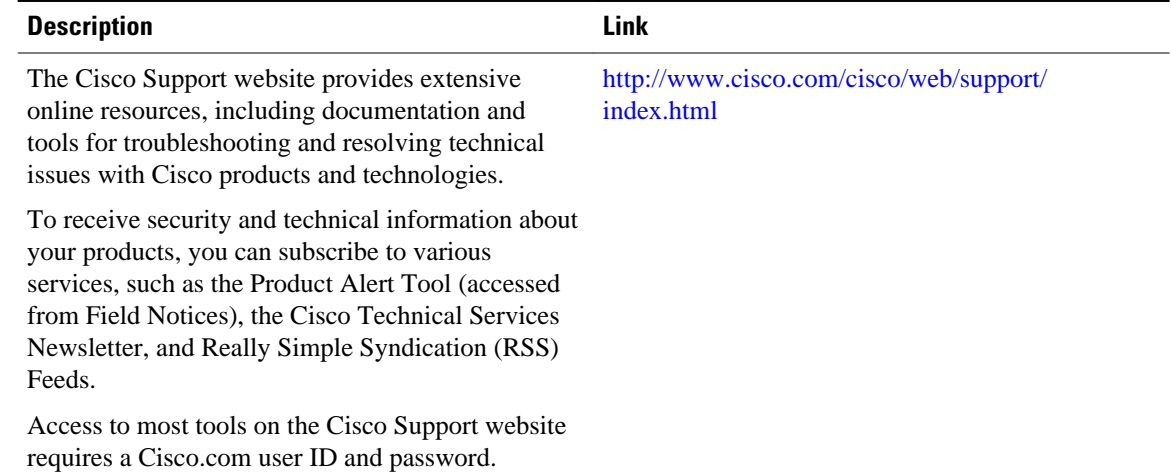

# **Feature Information for IGMP Static Group Range Support**

The following table provides release information about the feature or features described in this module. This table lists only the software release that introduced support for a given feature in a given software release train. Unless noted otherwise, subsequent releases of that software release train also support that feature.

Use Cisco Feature Navigator to find information about platform support and Cisco software image support. To access Cisco Feature Navigator, go to [www.cisco.com/go/cfn.](http://www.cisco.com/go/cfn) An account on Cisco.com is not required.

| <b>Feature Name</b>                       | <b>Releases</b> | <b>Feature Information</b>                                                                                                    |
|-------------------------------------------|-----------------|----------------------------------------------------------------------------------------------------|
| <b>IGMP Static Group Range</b><br>Support | 12.2(18)SXF5    | The IGMP Static Group Range<br>Support feature introduces the<br>capability to configure group<br>ranges in class maps and attach<br>class maps to the ip igmp static-<br>group command. This feature is<br>an enhancement that simplifies<br>the administration of networks<br>with devices that require many<br>interfaces to be configured with<br>many ip igmp static-group<br>commands. |
|                                           | 15.0(1)M        |                                                                                                    |
|                                           | 12.2(33)SRE     |                                                                                                    |
|                                           |                 | The following commands were<br>introduced or modified by this<br>feature: class-map type<br>multicast-flows, group<br>(multicast-flows), ip igmp<br>static-group, show ip igmp<br>static-group class-map.                                                                                                    |

*Table 3 Feature Information for IGMP Static Group Range Support*

Cisco and the Cisco Logo are trademarks of Cisco Systems, Inc. and/or its affiliates in the U.S. and other countries. A listing of Cisco's trademarks can be found at [www.cisco.com/go/trademarks.](http://www.cisco.com/go/trademarks) Third party trademarks mentioned are the property of their respective owners. The use of the word partner does not imply a partnership relationship between Cisco and any other company. (1005R)

Any Internet Protocol (IP) addresses and phone numbers used in this document are not intended to be actual addresses and phone numbers. Any examples, command display output, network topology diagrams, and other figures included in the document are shown for illustrative purposes only. Any use of actual IP addresses or phone numbers in illustrative content is unintentional and coincidental.

 $\overline{\phantom{a}}$ 

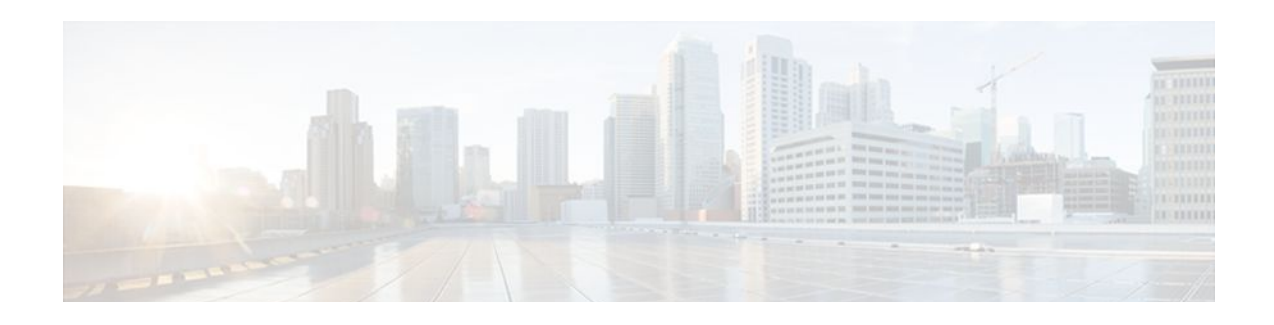

# **SSM Mapping**

The Source Specific Multicast (SSM) Mapping feature extends the Cisco suite of SSM transition tools, which also includes URL Rendezvous Directory (URD) and Internet Group Management Protocol Version 3 Lite (IGMP v3lite). SSM mapping supports SSM transition in cases where neither URD nor IGMP v3lite is available, or when supporting SSM on the end system is impossible or unwanted due to administrative or technical reasons. SSM mapping enables you to leverage SSM for video delivery to legacy set-top boxes (STBs) that do not support IGMPv3 or for applications that do not take advantage of the IGMPv3 host stack.

- Finding Feature Information, page 39
- Prerequisites for SSM Mapping, page 39
- [Restrictions for SSM Mapping, page 40](#page-48-0)
- [Information About SSM Mapping, page 40](#page-48-0)
- [How to Configure SSM Mapping, page 45](#page-53-0)
- [Configuration Examples for SSM Mapping, page 52](#page-60-0)
- [Additional References, page 56](#page-64-0)
- [Feature Information for SSM Mapping, page 57](#page-65-0)

## **Finding Feature Information**

Your software release may not support all the features documented in this module. For the latest feature information and caveats, see the release notes for your platform and software release. To find information about the features documented in this module, and to see a list of the releases in which each feature is supported, see the Feature Information Table at the end of this document.

Use Cisco Feature Navigator to find information about platform support and Cisco software image support. To access Cisco Feature Navigator, go to [www.cisco.com/go/cfn.](http://www.cisco.com/go/cfn) An account on Cisco.com is not required.

# **Prerequisites for SSM Mapping**

One option available for using SSM mapping is to install it together with a Domain Name System (DNS) server to simplify administration of the SSM Mapping feature in larger deployments.

Before you can configure and use SSM mapping with DNS lookups, you need to be able to add records to a running DNS server. If you do not already have a DNS server running, you need to install one. The Cisco IOS XE software does not provide for DNS server functionality. You may want to use a product such as Cisco Network Registrar (CNR).

## <span id="page-48-0"></span>**Restrictions for SSM Mapping**

- The SSM Mapping feature does not share the benefit of full SSM (unlike URD or IGMP v3lite). Because SSM mapping takes a group G join from a host and identifies this group with an application associated with one or more sources, it can only support one such application per group G. Nevertheless, full SSM applications may still share the same group also used in SSM mapping. That is, SSM mapping is compatible with simultaneous URD, IGMP v3lite or IGMPv3 membership reports.
- Enable IGMPv3 with care on the last hop router when you rely solely on SSM mapping as a transition solution for full SSM. When both SSM mapping and IGMPv3 are enabled, the router will send out IGMPv3 membership query messages instead of IGMPv3 membership messages. If the receiver hosts that are to be supported with SSM mapping can only support IGMPv1 or IGMPv2, then enabling SSM mapping on an interface with IGMPv3 is fine. IGMPv3 membership query messages will be interpreted as IGMPv1 or IGMPv2 queries and the host will continue to report with IGMPv1 or IGMPv2 reports. However, when both SSM mapping and IGMPv3 are enabled and the hosts already support IGMPv3 (but not SSM), then they will start to send IGMPv3 group reports. These IGMPv3 group reports are not supported with SSM mapping and the router will not correctly associate sources with these reports.

## **Information About SSM Mapping**

- SSM Components, page 40
- [Benefits of Source Specific Multicast,](#page-49-0) page 41
- **[SSM Transition Solutions,](#page-50-0) page 42**
- [SSM Mapping Overview](#page-50-0), page 42
- [SSM Mapping Benefits](#page-53-0), page 45

### **SSM Components**

SSM is a datagram delivery model that best supports one-to-many applications, also known as broadcast applications. SSM is a core networking technology for the Cisco implementation of IP multicast solutions targeted for audio and video broadcast application environments and is described in RFC 3569. The following two components together support the implementation of SSM:

- Protocol Independent Multicast source-specific mode (PIM-SSM)
- Internet Group Management Protocol Version 3 (IGMPv3)

Protocol Independent Multicast (PIM) SSM, or PIM-SSM, is the routing protocol that supports the implementation of SSM and is derived from PIM sparse mode (PIM-SM). IGMP is the Internet Engineering Task Force (IETF) standards track protocol used for hosts to signal multicast group membership to routers. IGMP Version 3 supports source filtering, which is required for SSM. IGMP For SSM to run with IGMPv3, SSM must be supported in the router, the host where the application is running, and the application itself.

## <span id="page-49-0"></span>**Benefits of Source Specific Multicast**

#### **IP Multicast Address Management Not Required**

In the ISM service, applications must acquire a unique IP multicast group address because traffic distribution is based only on the IP multicast group address used. If two applications with different sources and receivers use the same IP multicast group address, then receivers of both applications will receive traffic from the senders of both applications. Even though the receivers, if programmed appropriately, can filter out the unwanted traffic, this situation would cause generally unacceptable levels of unwanted traffic.

Allocating a unique IP multicast group address for an application is still a problem. Most short-lived applications use mechanisms like Session Description Protocol (SDP) and Session Announcement Protocol (SAP) to get a random address, a solution that does not work well with a rising number of applications in the Internet. The best current solution for long-lived applications is described in RFC 2770, but this solution suffers from the restriction that each autonomous system is limited to only 255 usable IP multicast addresses.

In SSM, traffic from each source is forwarded between routers in the network independent of traffic from other sources. Thus different sources can reuse multicast group addresses in the SSM range.

#### **Denial of Service Attacks from Unwanted Sources Inhibited**

In SSM, multicast traffic from each individual source will be transported across the network only if it was requested (through IGMPv3, IGMP v3lite, or URD memberships) from a receiver. In contrast, ISM forwards traffic from any active source sending to a multicast group to all receivers requesting that multicast group. In Internet broadcast applications, this ISM behavior is highly undesirable because it allows unwanted sources to easily disturb the actual Internet broadcast source by simply sending traffic to the same multicast group. This situation depletes bandwidth at the receiver side with unwanted traffic and thus disrupts the undisturbed reception of the Internet broadcast. In SSM, this type of denial of service (DoS) attack cannot be made by simply sending traffic to a multicast group.

#### **Easy to Install and Manage**

SSM is easy to install and provision in a network because it does not require the network to maintain which active sources are sending to multicast groups. This requirement exists in ISM (with IGMPv1, IGMPv2, or IGMPv3).

The current standard solutions for ISM service are PIM-SM and MSDP. Rendezvous point (RP) management in PIM-SM (including the necessity for Auto-RP or BSR) and MSDP is required only for the network to learn about active sources. This management is not necessary in SSM, which makes SSM easier than ISM to install and manage, and therefore easier than ISM to operationally scale in deployment. Another factor that contributes to the ease of installation of SSM is the fact that it can leverage preexisting PIM-SM networks and requires only the upgrade of last hop routers to support IGMPv3, IGMP v3lite, or URD.

#### **Ideal for Internet Broadcast Applications**

The three benefits previously described make SSM ideal for Internet broadcast-style applications for the following reasons:

• The ability to provide Internet broadcast services through SSM without the need for unique IP multicast addresses allows content providers to easily offer their service (IP multicast address allocation has been a serious problem for content providers in the past).

- <span id="page-50-0"></span>• The prevention against DoS attacks is an important factor for Internet broadcast services because, with their exposure to a large number of receivers, they are the most common targets for such attacks.
- The ease of installation and operation of SSM makes it ideal for network operators, especially in those cases where content needs to be forwarded between multiple independent PIM domains (because there is no need to manage MSDP for SSM between PIM domains).

### **SSM Transition Solutions**

The Cisco IOS suite of SSM transition solutions consists of the following transition solutions that enable the immediate development and deployment of SSM services, without the need to wait for the availability of full IGMPv3 support in host operating systems and SSM receiver applications:

- Internet Group Management Protocol Version 3 lite (IGMP v3lite)
- URL Rendezvous Directory (URD)
- SSM mapping

IGMP v3lite is a solution for application developers that allows immediate development of SSM receiver applications switching to IGMPv3 as soon as it becomes available.

For more information about IGMP v3lite, see the " Configuring Source Specific Multicast " module.

URD is an SSM transition solution for content providers and content aggregators that allows them to deploy receiver applications that are not yet SSM enabled (through support for IGMPv3) by enabling the receiving applications to be started and controlled through a web browser.

For more information about URD, see the see the " Configuring Source Specific Multicast " module.

SSM mapping supports SSM transition in cases where neither URD nor IGMP v3lite are available, or when supporting SSM on the end system is impossible or unwanted due to administrative or technical reasons.

### **SSM Mapping Overview**

SSM mapping supports SSM transition in cases where neither URD nor IGMP v3lite is available, or when supporting SSM on the end system is impossible or unwanted due to administrative or technical reasons. Using SSM to deliver live streaming video to legacy STBs that do not support IGMPv3 is a typical application of SSM mapping.

Prior to the introduction of SSM mapping, the following conditions would have prevented SSM transition in the case of legacy STB deployments with STB receivers that only support IGMPv1 or IGMPv2:

- The operating system on the receivers do not support IGMPv3; thus, IGMPv3 cannot be used to support SSM.
- Moreover, the application running on the receivers cannot be upgraded to support SSM; thus, IGMPv3 lite cannot be used to support SSM transition.
- To further exacerbate the issue, the application itself cannot be started through a web browser; thus, URD cannot be used to support SSM transition.

SSM mapping provides an SSM transition solution for hosts and applications that meet those conditions.

In a typical STB deployment, each TV channel uses one separate IP multicast group and has one active server host sending the TV channel. A single server may of course send multiple TV channels, but each to a different group. In this network environment, if a router receives an IGMPv1 or IGMPv2 membership report for a particular group G, the report implicitly addresses the well-known TV server for the TV channel associated with the multicast group.

SSM mapping introduces a means for the last hop router to discover sources sending to groups. When SSM mapping is configured, if a router receives an IGMPv1 or IGMPv2 membership report for a particular

group G, the router translates this report into one or more (S, G) channel memberships for the well-known sources associated with this group.

**Note** As is the case for the other SSM transition solutions (URD and IGMP v3lite), SSM mapping only needs to be configured on the last hop router connected to receivers. No support is needed on any other routers in the network. SSM mapping, in addition, is fully compatible with IGMPv3, IGMP v3lite, and URD.

When the router receives an IGMPv1 or IGMPv2 membership report for group G, the router uses SSM mapping to determine one or more source IP addresses for group G. SSM mapping then translates the membership report as an IGMPv3 report INCLUDE (G, [S1, G], [S2, G]...[Sn, G] and continues as if it had received an IGMPv3 report. The router then sends out PIM joins toward (S1, G) to (Sn, G) and continues to be joined to these groups as long as it continues to receive the IGMPv1 or IGMPv2 membership reports and as long as the SSM mapping for the group remains the same. SSM mapping, thus, enables you to leverage SSM for video delivery to legacy STBs that do not support IGMPv3 or for applications that do not take advantage of the IGMPv3 host stack.

SSM mapping enables the last hop router to determine the source addresses either by a statically configured table on the router or by consulting a DNS server. When the statically configured table is changed, or when the DNS mapping changes, the router will leave the current sources associated with the joined groups.

- Static SSM Mapping, page 43
- DNS-Based SSM Mapping, page 43

#### **Static SSM Mapping**

SSM static mapping enables you to configure the last hop router to use a static map to determine the sources sending to groups. Static SSM mapping requires that you configure access lists (ACLs) to define group ranges. The groups permitted by those ACLs then can be mapped to sources using the **ip igmp static ssm-map** command.

You can configure static SSM mapping in smaller networks when a DNS is not needed or to locally override DNS mappings that may be temporarily incorrect. When configured, static SSM mappings take precedence over DNS mappings.

#### **DNS-Based SSM Mapping**

DNS-based SSM mapping enables you to configure the last hop router to perform a reverse DNS lookup to determine sources sending to groups (see the figure below). When DNS-based SSM mapping is configured, the router constructs a domain name that includes the group address G and performs a reverse lookup into the DNS. The router looks up IP address resource records (IP A RRs) to be returned for this constructed

domain name and uses the returned IP addresses as the source addresses associated with this group. SSM mapping supports up to 20 sources for each group. The router joins all sources configured for a group.

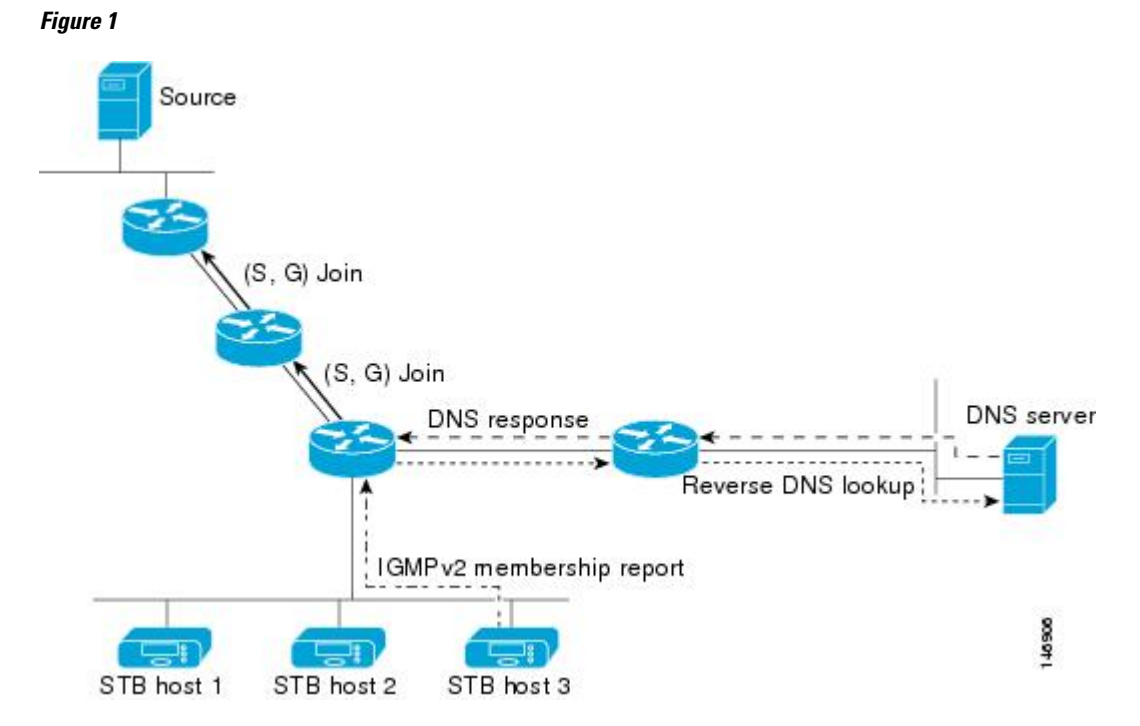

The SSM mapping mechanism that enables the last hop router to join multiple sources for a group can be used to provide source redundancy for a TV broadcast. In this context, the redundancy is provided by the last hop router using SSM mapping to join two video sources simultaneously for the same TV channel. However, to prevent the last hop router from duplicating the video traffic, it is necessary that the video sources utilize a server-side switchover mechanism where one video source is active while the other backup video source is passive. The passive source waits until an active source failure is detected before sending the video traffic for the TV channel. The server-side switchover mechanism, thus, ensures that only one of the servers is actively sending the video traffic for the TV channel.

To look up one or more source addresses for a group G that includes G1, G2, G3, and G4, the following DNS resource records (RRs) must be configured on the DNS server:

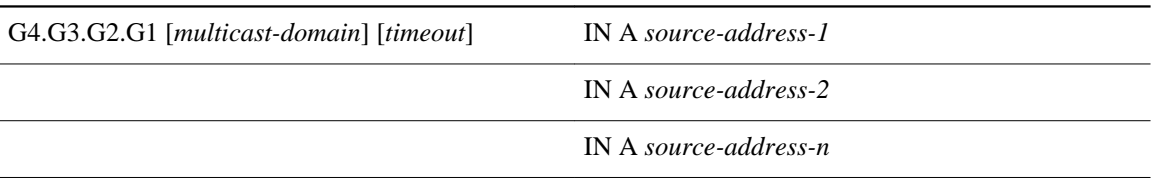

The *multicast-domain* argument is a configurable DNS prefix. The default DNS prefix is in-addr.arpa. You should only use the default prefix when your installation is either separate from the internet or if the group names that you map are global scope group addresses (RFC 2770 type addresses that you configure for SSM) that you own.

The *timeout* argument configures the length of time for which the router performing SSM mapping will cache the DNS lookup. This argument is optional and defaults to the timeout of the zone in which this entry is configured. The timeout indicates how long the router will keep the current mapping before querying the DNS server for this group. The timeout is derived from the cache time of the DNS RR entry and can be configured for each group/source entry on the DNS server. You can configure this time for larger values if

you want to minimize the number of DNS queries generated by the router. Configure this time for a low value if you want to be able to quickly update all routers with new source addresses.

<span id="page-53-0"></span>

**Note** Refer to your DNS server documentation for more information about configuring DNS RRs.

To configure DNS-based SSM mapping in the software, you must configure a few global commands but no per-channel specific configuration is needed. There is no change to the configuration for SSM mapping if additional channels are added. When DNS-based SSM mapping is configured, the mappings are handled entirely by one or more DNS servers. All DNS techniques for configuration and redundancy management can be applied to the entries needed for DNS-based SSM mapping.

### **SSM Mapping Benefits**

- The SSM Mapping feature provides almost the same ease of network installation and management as a pure SSM solution based on IGMPv3. Some additional configuration is necessary to enable SSM mapping.
- The SSM benefit of inhibition of DoS attacks applies when SSM mapping is configured. When SSM mapping is configured the only segment of the network that may still be vulnerable to DoS attacks are receivers on the LAN connected to the last hop router. Since those receivers may still be using IGMPv1 and IGMPv2, they are vulnerable to attacks from unwanted sources on the same LAN. SSM mapping, however, does protect those receivers (and the network path leading towards them) from multicast traffic from unwanted sources anywhere else in the network.
- Address assignment within a network using SSM mapping needs to be coordinated, but it does not need assignment from outside authorities, even if the content from the network is to be transited into other networks.

## **How to Configure SSM Mapping**

- Configuring Static SSM Mapping, page 45
- [Configuring DNS-Based SSM Mapping](#page-55-0), page 47
- [Configuring Static Traffic Forwarding with SSM Mapping,](#page-57-0) page 49
- [Verifying SSM Mapping Configuration and Operation](#page-58-0), page 50

### **Configuring Static SSM Mapping**

Perform this task to configure the last hop router in an SSM deployment to use static SSM mapping to determine the IP addresses of sources sending to groups.

- Enable IP multicast routing, enable PIM sparse mode, and configure SSM before performing this task. For more information, see the " Configuring Basic Multicast " module.
- Before you configure static SSM mapping, you must configure ACLs that define the group ranges to be mapped to source addresses.

#### **SUMMARY STEPS**

- **1. enable**
- **2. configure terminal**
- **3. ip igmp ssm-map enable**
- **4. no ip igmp ssm-map query dns**
- **5. ip igmp ssm-map static** *access-list source-address*
- **6.** Repeat Step 5 to configure additional static SSM mappings, if required.
- **7. end**

#### **DETAILED STEPS**

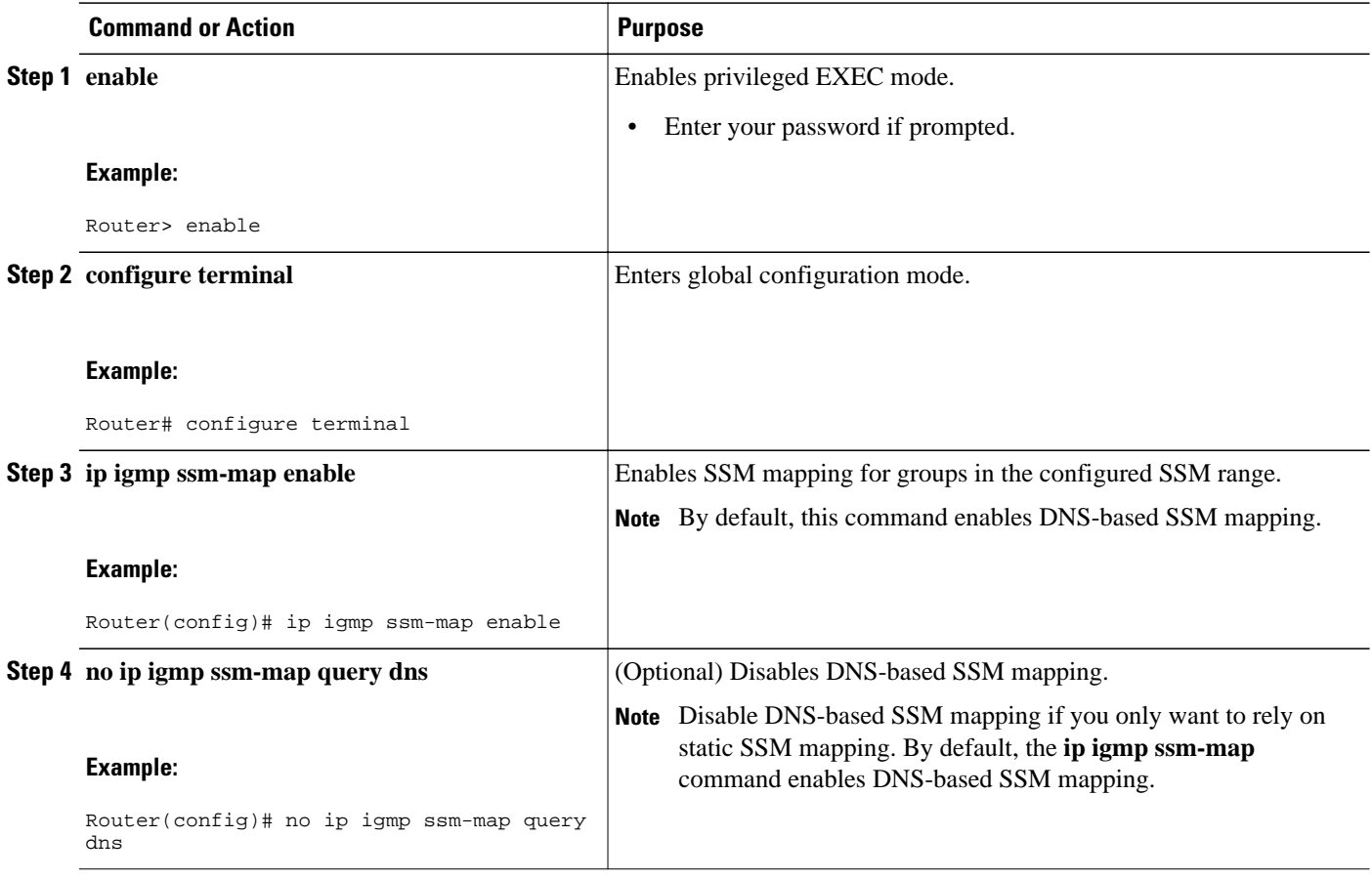

<span id="page-55-0"></span>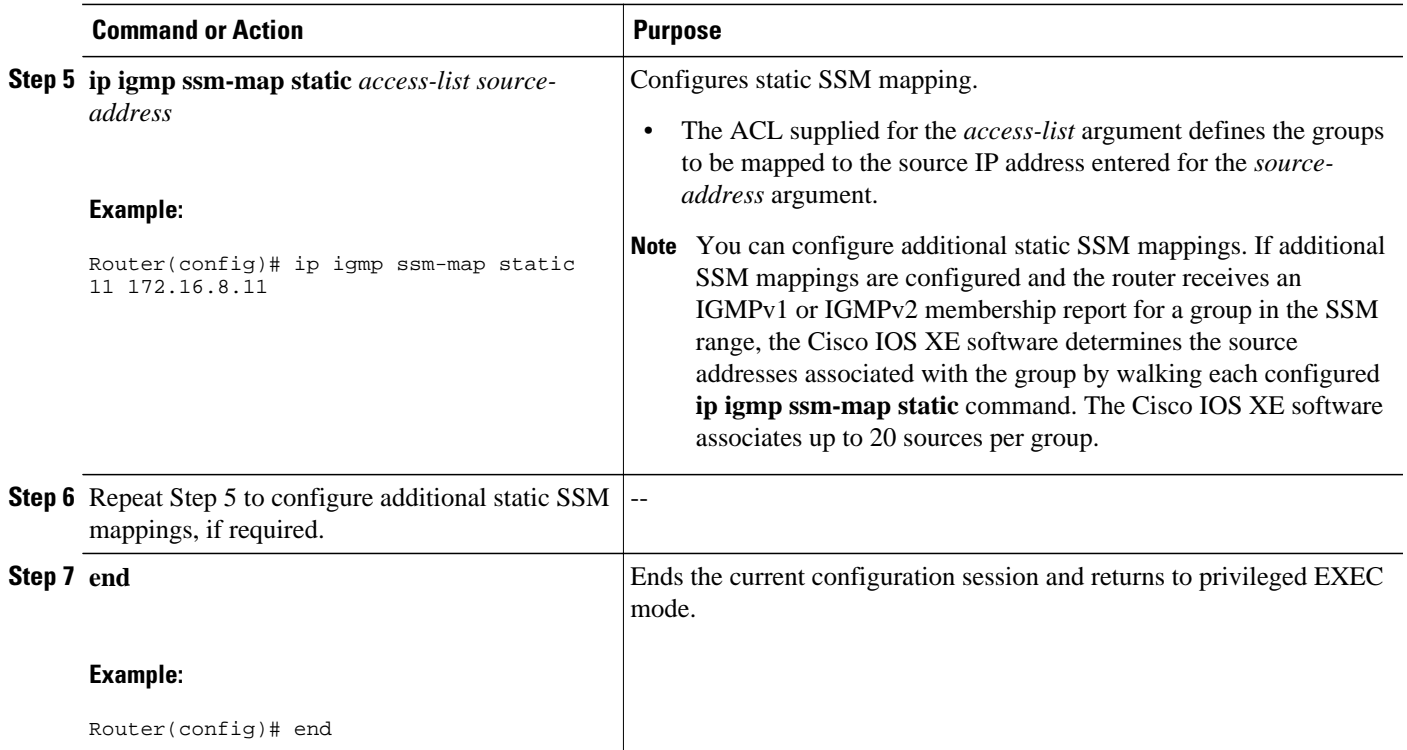

• What to Do Next, page 47

#### **What to Do Next**

Proceed to the Configuring DNS-Based SSM Mapping, page 47 or to the [Verifying SSM Mapping](#page-58-0) [Configuration and Operation,](#page-58-0) page 50.

## **Configuring DNS-Based SSM Mapping**

Perform this task to configure the last hop router to perform DNS lookups to learn the IP addresses of sources sending to a group.

- Enable IP multicast routing, enable PIM sparse mode, and configure SSM before performing this task. For more information, see the " Configuring Basic Multicast " module.
- Before you can configure and use SSM mapping with DNS lookups, you need to be able to add records to a running DNS server. If you do not already have a DNS server running, you need to install one. The Cisco IOS software does not provide for DNS server functionality. You may want to use a product such as Cisco Network Registrar (CNR).

#### **SUMMARY STEPS**

- **1. enable**
- **2. configure terminal**
- **3. ip igmp ssm-map enable**
- **4. ip igmp ssm-map query dns**
- **5. ip domain multicast** *domain-prefix*
- **6. ip name-server** *server-address1* [*server-address2*...*server-address6*]
- **7.** Repeat Step 6 to configure additional DNS servers for redundancy, if required.

#### **DETAILED STEPS**

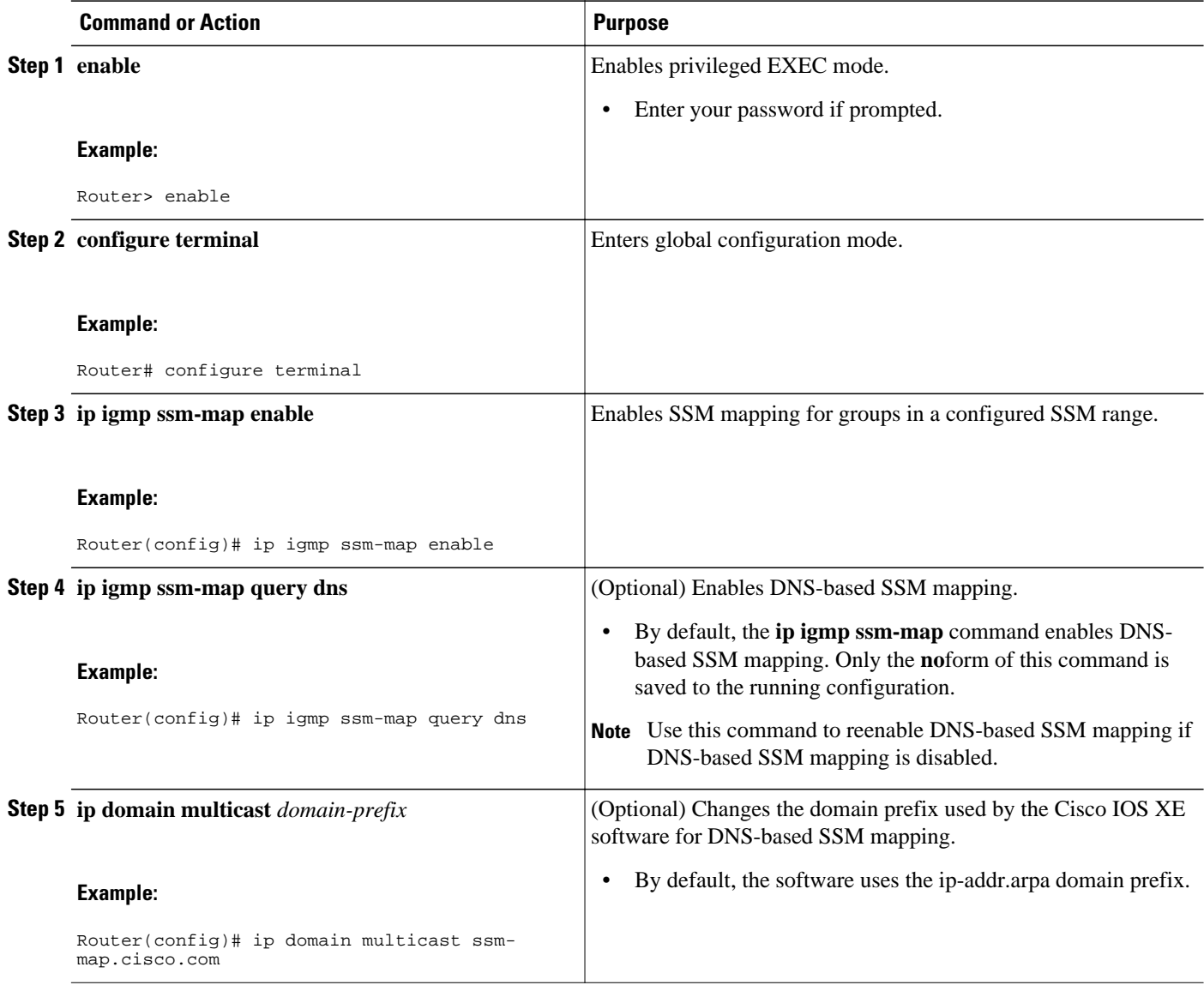

<span id="page-57-0"></span>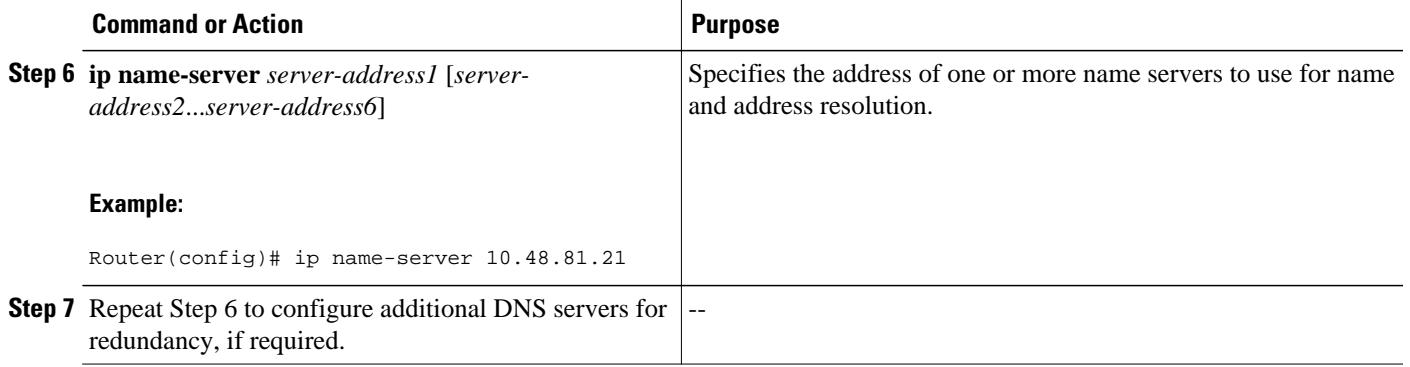

• What to Do Next, page 49

#### **What to Do Next**

Proceed to the Configuring Static Traffic Forwarding with SSM Mapping, page 49 or to the [Verifying](#page-58-0) [SSM Mapping Configuration and Operation,](#page-58-0) page 50.

## **Configuring Static Traffic Forwarding with SSM Mapping**

Perform this task to configure static traffic forwarding with SSM mapping on the last hop router. Static traffic forwarding can be used in conjunction with SSM mapping to statically forward SSM traffic for certain groups. When static traffic forwarding with SSM mapping is configured, the last hop router uses DNS-based SSM mapping to determine the sources associated with a group. The resulting (S, G) channels are then statically forwarded.

This task does not include the steps for configuring DNS-based SSM mapping. See the [Configuring DNS-](#page-55-0)[Based SSM Mapping,](#page-55-0) page 47 task for more information about configuring DNS-based SSM mapping.

#### **SUMMARY STEPS**

- **1. enable**
- **2. configure terminal**
- **3. interface** *type number*
- **4. ip igmp static-group** *group-address* **source ssm-map**

#### **DETAILED STEPS**

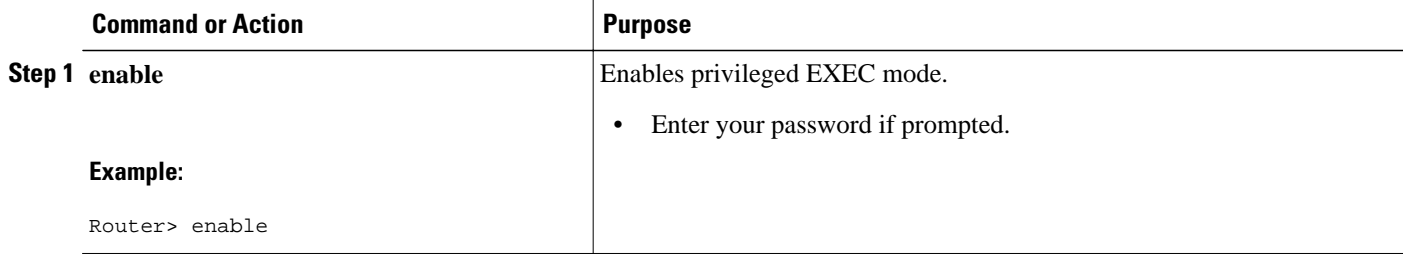

<span id="page-58-0"></span>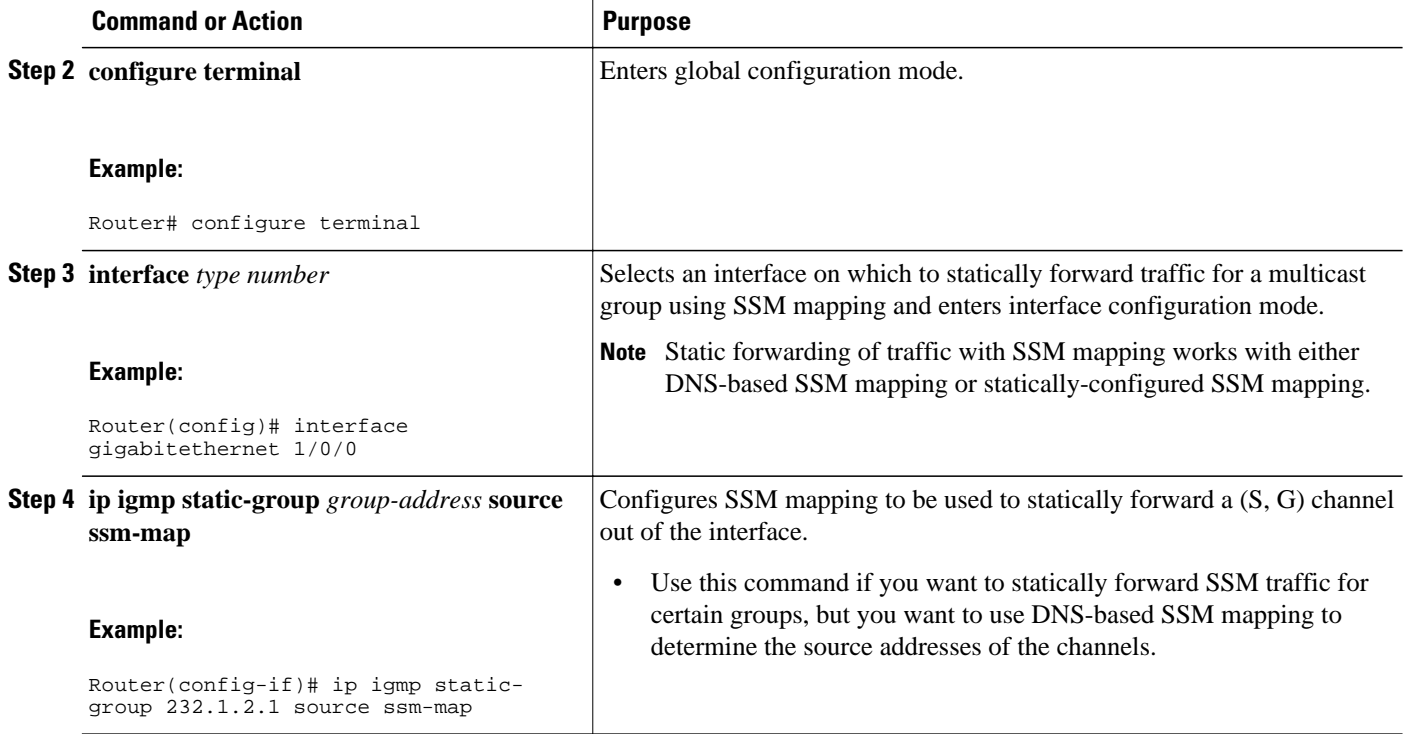

• What to Do Next, page 50

#### **What to Do Next**

Proceed to the Verifying SSM Mapping Configuration and Operation, page 50.

## **Verifying SSM Mapping Configuration and Operation**

Perform this optional task to verify SSM mapping configuration and operation.

#### **SUMMARY STEPS**

- **1. enable**
- **2. show ip igmp ssm-mapping**
- **3. show ip igmp ssm-mapping** *group-address*
- **4. show ip igmp groups** [*group-name* | *group-address* | *interface-type interface-number*] [**detail**]
- **5. show host**
- **6. debug ip igmp** *group-address*

#### **DETAILED STEPS**

#### **Step 1 enable**

Enables privileged EXEC mode. Enter your password if prompted.

#### **Example:**

Router> **enable**

#### **Step 2 show ip igmp ssm-mapping**

(Optional) Displays information about SSM mapping.

The following example shows how to display information about SSM mapping configuration. In this example, SSM static mapping and DNS-based SSM mapping are enabled.

#### **Example:**

```
Router# show ip igmp ssm-mapping
SSM Mapping : Enabled<br>DNS Lookup : Enabled
DNS Lookup
Mcast domain : ssm-map.cisco.com
Name servers : 10.0.0.3
                  10.0.0.4
```
#### **Step 3 show ip igmp ssm-mapping** *group-address*

(Optional) Displays the sources that SSM mapping uses for a particular group.

The following example shows how to display information about the configured DNS-based SSM mapping. In this example, the router has used DNS-based mapping to map group 232.1.1.4 to sources 172.16.8.5 and 172.16.8.6. The timeout for this entry is 860000 milliseconds (860 seconds).

#### **Example:**

```
Router# show ip igmp ssm-mapping 232.1.1.4
Group address: 232.1.1.4
Database : DNS<br>DNS name : 4.1
              : 4.1.1.232.ssm-map.cisco.com<br>: 860000Expire time
Source list : 172.16.8.5
                : 172.16.8.6
```
**Step 4 show ip igmp groups** [*group-name* | *group-address* | *interface-type interface-number*] [**detail**]

(Optional) Displays the multicast groups with receivers that are directly connected to the router and that were learned through IGMP.

The following is sample output from the **show ip igmp groups** command with the *group-address* argument and **detail** keyword. In this example the "M" flag indicates that SSM mapping is configured.

#### **Example:**

```
Router# show ip igmp group 232.1.1.4 detail
                                  GigabitEthernet2/0/0
              Group: 232.1.1.4 SSM
               Uptime: 00:03:20
               Group mode: INCLUDE
              Last reporter: 0.0.0.0<br>CSR Grp Exp: 00:02:59
              CSR Grp Exp:
               Group source list: (C - Cisco Src Report, U - URD, R - Remote,
                                      S - Static, M - SSM Mapping)<br>Uptime     v3 Exp   CSR Exp   Fwd
                 Source Address Uptime v3 Exp CSR Exp Fwd Flags<br>172.16.8.3 00:03:20 stopped 00:02:59 Yes CM
                                      00:03:20 stopped 00:02:59 Yes CM<br>00:03:20 stopped 00:02:59 Yes CM
                 172.16.8.4<br>172.16.8.5 172.16.8.5 00:03:20 stopped 00:02:59 Yes CM
                                      00:03:20 stopped 00:02:59 Yes CM
```
**Step 5 show host**

<span id="page-60-0"></span>(Optional) Displays the default domain name, the style of name lookup service, a list of name server hosts, and the cached list of hostnames and addresses.

The following is sample output from the **show host**command. Use this command to display DNS entries as they are learned by the router.

#### **Example:**

```
Router# show host 
Default domain is cisco.com 
Name/address lookup uses domain service 
Name servers are 10.48.81.21 
Codes: UN - unknown, EX - expired, OK - OK, ?? - revalidate 
        temp - temporary, perm - permanent 
        NA - Not Applicable None - Not defined
Host Port Flags Age Type Address(es)<br>10.0.0.0.ssm-map.cisco.c None (temp, OK) 0 IP 172.16.8.5
10.0.0.0.ssm-map.cisco.c None (temp, OK) 0 IP
                                                                172.16.8.6 
                                                                172.16.8.3
```
#### 172.16.8.4

#### **Step 6 debug ip igmp** *group-address*

(Optional) Displays the IGMP packets received and sent and IGMP host-related events.

The following is sample output from the **debug ip igmp**command when SSM static mapping is enabled. The following output indicates that the router is converting an IGMPv2 join for group G into an IGMPv3 join:

#### **Example:**

IGMP(0): Convert IGMPv2 report (\*,232.1.2.3) to IGMPv3 with 2 source(s) using STATIC.

The following is sample output from the **debug ip igmp** command when DNS-based SSM mapping is enabled. The following output indicates that a DNS lookup has succeeded:

#### **Example:**

IGMP(0): Convert IGMPv2 report (\*,232.1.2.3) to IGMPv3 with 2 source(s) using DNS.

The following is sample output from the **debug ip igmp** command when DNS-based SSM mapping is enabled and a DNS lookup has failed:

IGMP(0): DNS source lookup failed for (\*, 232.1.2.3), IGMPv2 report failed

## **Configuration Examples for SSM Mapping**

- [SSM Mapping Example](#page-61-0), page 53
- [DNS Server Configuration Example,](#page-63-0) page 55

### <span id="page-61-0"></span>**SSM Mapping Example**

The following configuration example shows a router configuration for SSM mapping. This example also displays a range of other IGMP and SSM configuration options to show compatibility between features. Do not use this configuration example as a model unless you understand all of the features used in the example.

**Note** Address assignment in the global SSM range 232.0.0.0/8 should be random. If you copy parts or all of this sample configuration, make sure to select a random address range but not 232.1.1.x as shown in this example. Using a random address range minimizes the possibility of address collision and may prevent conflicts when other SSM content is imported while SSM mapping is used.

```
!
no ip domain lookup
ip domain multicast ssm.map.cisco.com
ip name-server 10.48.81.21
!
!
ip multicast-routing distributed
ip igmp ssm-map enable
ip igmp ssm-map static 10 172.16.8.10
ip igmp ssm-map static 11 172.16.8.11
!
!
.
.
.
!
interface GigabitEthernet0/0/0
 description Sample IGMP Interface Configuration for SSM-Mapping Example
  ip address 10.20.1.2 255.0.0.0
  ip pim sparse-mode
  ip igmp last-member-query-interval 100
  ip igmp static-group 232.1.2.1 source ssm-map
  ip igmp version 3
  ip igmp explicit-tracking
  ip igmp limit 2
  ip igmp v3lite
  ip urd 
!
.
.
.
!
ip pim ssm default
!
access-list 10 permit 232.1.2.10
access-list 11 permit 232.1.2.0 0.0.0.255
!
```
This table describes the significant commands shown in the SSM mapping configuration example.

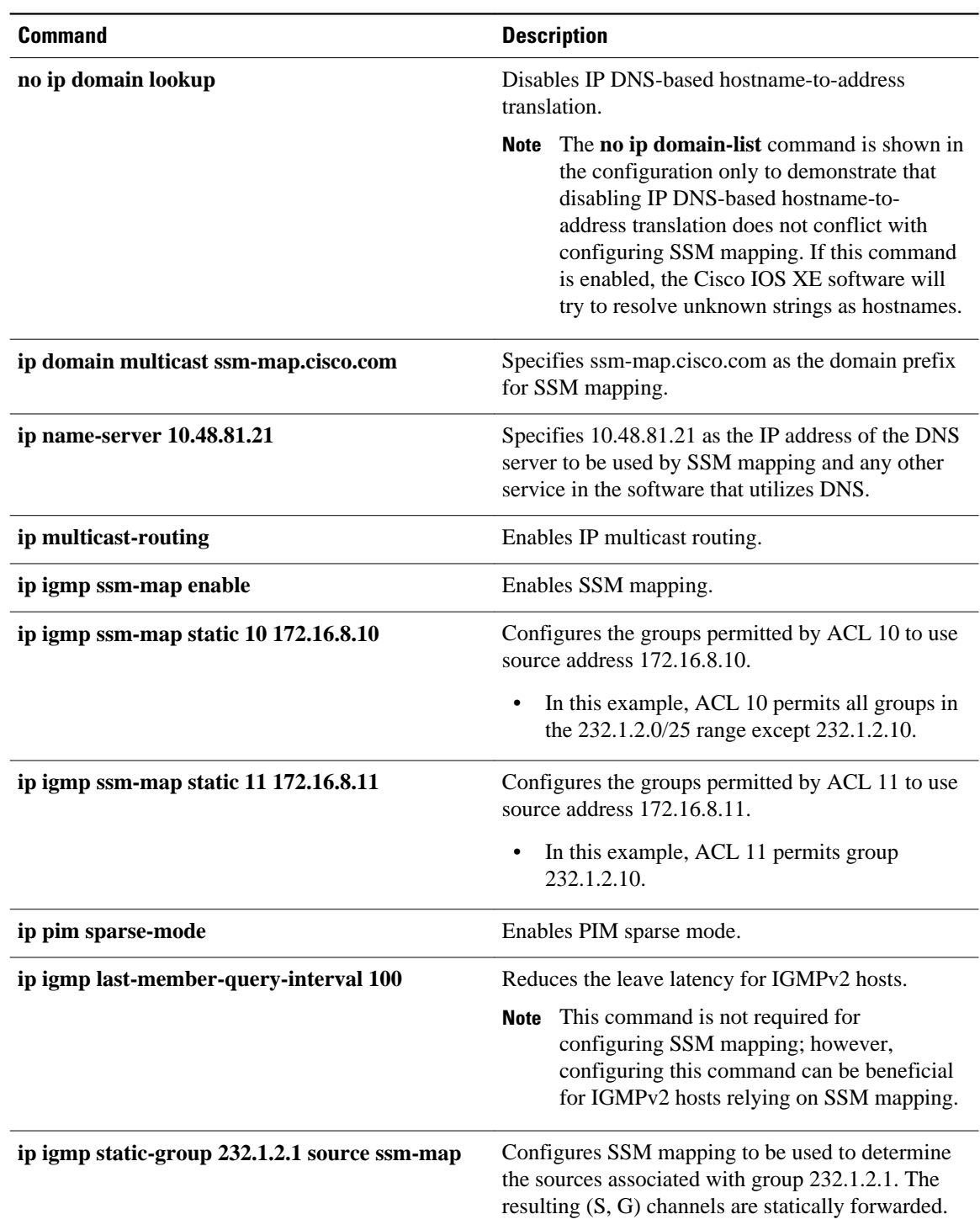

#### *Table 4 SSM Mapping Configuration Example Command Descriptions*

<span id="page-63-0"></span>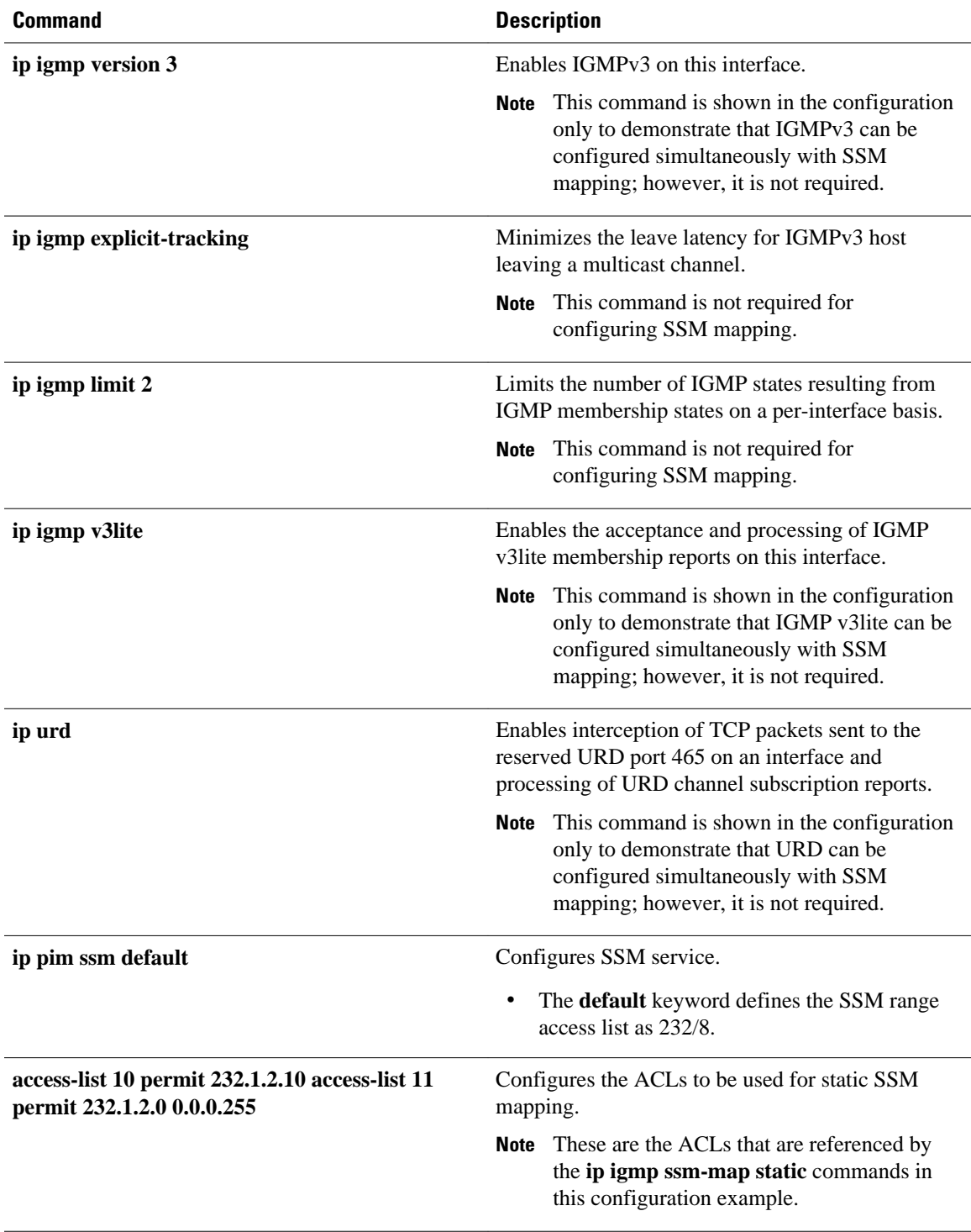

## **DNS Server Configuration Example**

To configure DNS-based SSM mapping, you need to create a DNS server zone or add records to an existing zone. If the routers that are using DNS-based SSM mapping are also using DNS for other purposes besides SSM mapping, you should use a normally-configured DNS server. If DNS-based SSM mapping is

<span id="page-64-0"></span>the only DNS implementation being used on the router, you can configure a fake DNS setup with an empty root zone, or a root zone that points back to itself.

The following example shows how to create a zone and import the zone data using Network Registrar:

```
Router> zone 1.1.232.ssm-map.cisco.com. create primary file=named.ssm-map
100 Ok
Router> dns reload
100 Ok
```
The following example shows how to import the zone files from a named.conf file for BIND 8:

```
Router> ::import named.conf /etc/named.conf
Router> dns reload
100 Ok:
```
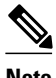

**Note** Network Registrar version 8.0 and later support import BIND 8 format definitions.

## **Additional References**

#### **Related Documents**

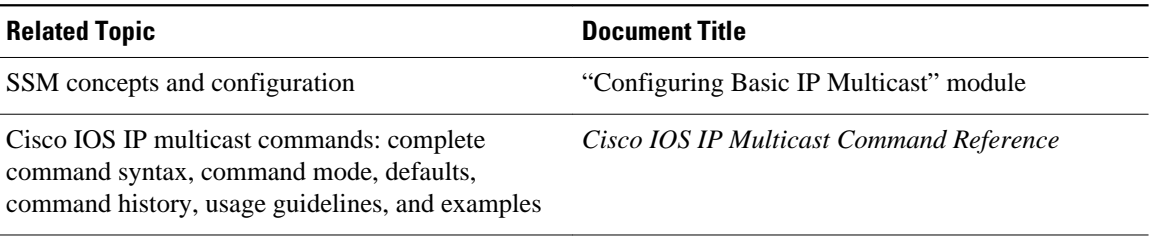

#### **Standards**

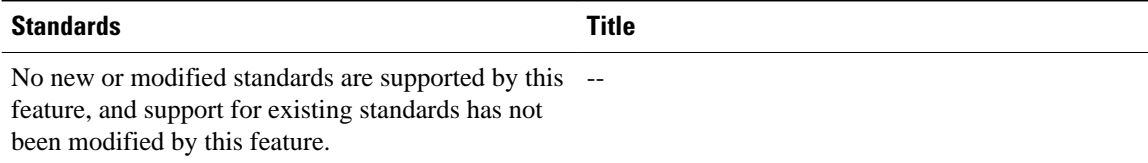

#### **MIBs**

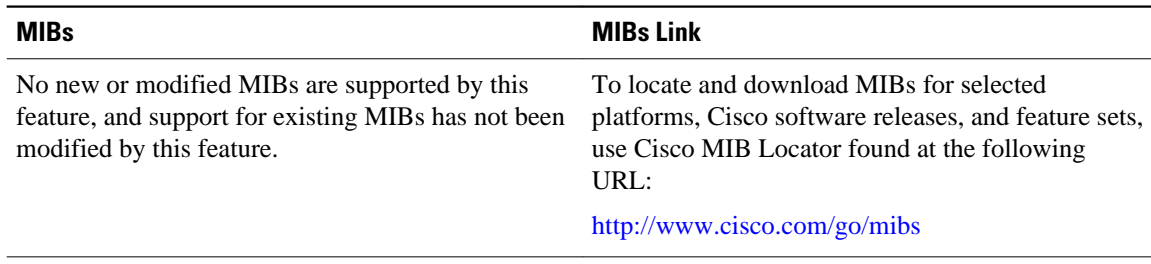

<span id="page-65-0"></span>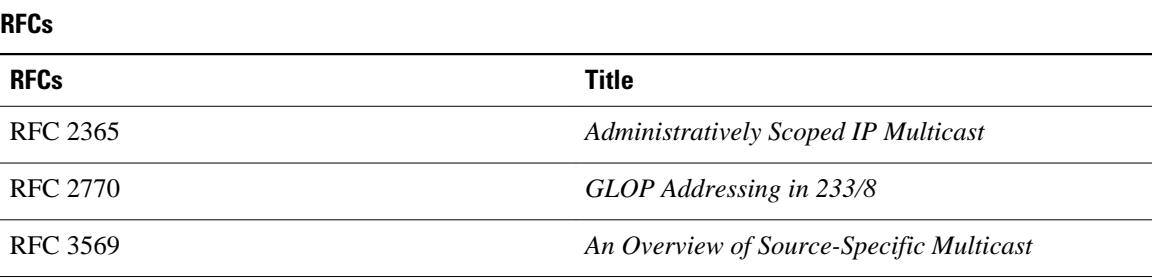

#### **Technical Assistance**

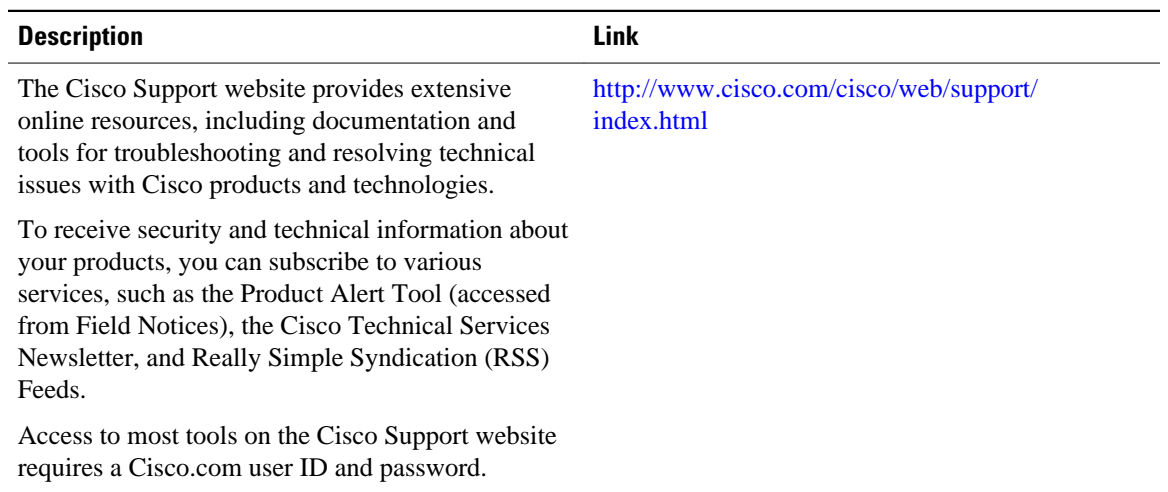

# **Feature Information for SSM Mapping**

The following table provides release information about the feature or features described in this module. This table lists only the software release that introduced support for a given feature in a given software release train. Unless noted otherwise, subsequent releases of that software release train also support that feature.

Use Cisco Feature Navigator to find information about platform support and Cisco software image support. To access Cisco Feature Navigator, go to [www.cisco.com/go/cfn.](http://www.cisco.com/go/cfn) An account on Cisco.com is not required.

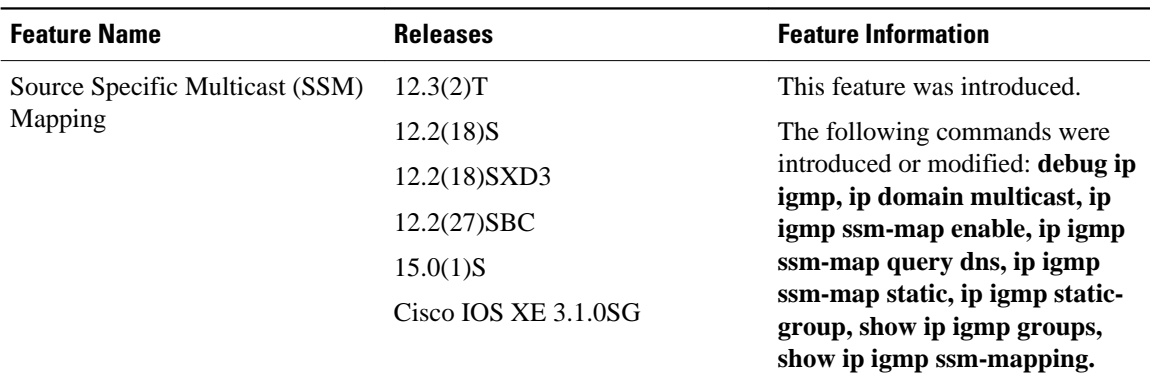

#### *Table 5 Feature Information for SSM Mapping*

Cisco and the Cisco Logo are trademarks of Cisco Systems, Inc. and/or its affiliates in the U.S. and other countries. A listing of Cisco's trademarks can be found at [www.cisco.com/go/trademarks.](http://www.cisco.com/go/trademarks) Third party trademarks mentioned are the property of their respective owners. The use of the word partner does not imply a partnership relationship between Cisco and any other company. (1005R)

Any Internet Protocol (IP) addresses and phone numbers used in this document are not intended to be actual addresses and phone numbers. Any examples, command display output, network topology diagrams, and other figures included in the document are shown for illustrative purposes only. Any use of actual IP addresses or phone numbers in illustrative content is unintentional and coincidental.

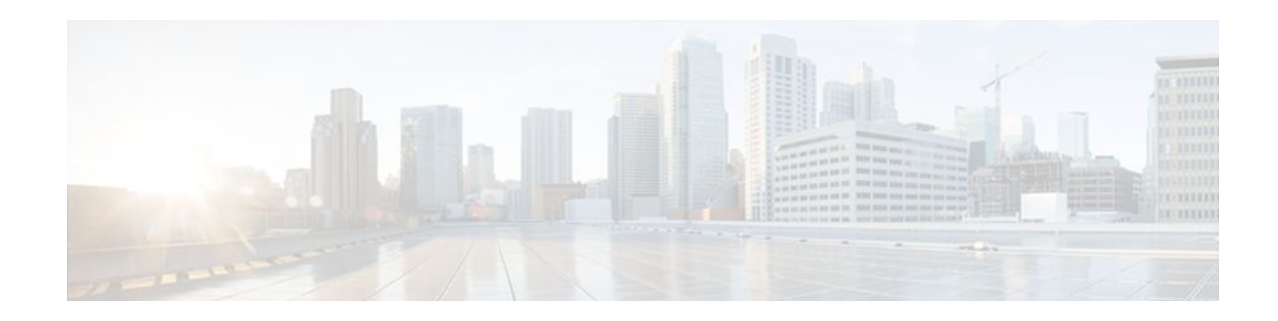

# **Constraining IP Multicast in a Switched Ethernet Network**

This module describes how to configure routers to use the Cisco Group Management Protocol (CGMP) in switched Ethernet networks to control multicast traffic to Layer 2 switch ports and the Router-Port Group Management Protocol (RGMP) to constrain IP multicast traffic on router-only network segments.

The default behavior for a Layer 2 switch is to forward all multicast traffic to every port that belongs to the destination LAN on the switch. This behavior reduces the efficiency of the switch, whose purpose is to limit traffic to the ports that need to receive the data. This behavior requires a constraining mechanism to reduce unnecessary multicast traffic, which improves switch performance.

- Finding Feature Information, page 59
- Prerequisites for Constraining IP Multicast in a Switched Ethernet Network, page 59
- [Information About IP Multicast in a Switched Ethernet Network, page 60](#page-68-0)
- [How to Constrain Multicast in a Switched Ethernet Network, page 61](#page-69-0)
- [Configuration Examples for Constraining IP Multicast in a Switched Ethernet Network, page 65](#page-73-0)
- [Additional References, page 65](#page-73-0)
- [Feature Information for Constraining IP Multicast in a Switched Ethernet Network, page 66](#page-74-0)

## **Finding Feature Information**

Your software release may not support all the features documented in this module. For the latest feature information and caveats, see the release notes for your platform and software release. To find information about the features documented in this module, and to see a list of the releases in which each feature is supported, see the Feature Information Table at the end of this document.

Use Cisco Feature Navigator to find information about platform support and Cisco software image support. To access Cisco Feature Navigator, go to [www.cisco.com/go/cfn.](http://www.cisco.com/go/cfn) An account on Cisco.com is not required.

# **Prerequisites for Constraining IP Multicast in a Switched Ethernet Network**

Before using the tasks in this module, you should be familiar with the concepts described in the "IP Multicast Technology Overview" module.

# <span id="page-68-0"></span>**Information About IP Multicast in a Switched Ethernet Network**

- IP Multicast Traffic and Layer 2 Switches, page 60
- CGMP on Catalyst Switches for IP Multicast, page 60
- [IGMP Snooping](#page-69-0), page 61
- [Router-Port Group Management Protocol \(RGMP\)](#page-69-0), page 61

## **IP Multicast Traffic and Layer 2 Switches**

The default behavior for a Layer 2 switch is to forward all multicast traffic to every port that belongs to the destination LAN on the switch. This behavior reduces the efficiency of the switch, whose purpose is to limit traffic to the ports that need to receive the data. This behavior requires a constraining mechanism to reduce unnecessary multicast traffic, which improves switch performance.

Three methods that efficiently constrain IP multicast in a Layer 2 switching environment are described in the following sections:

**Note** CGMP and IGMP snooping are used on subnets that include end users or receiver clients. RGMP is used on routed segments that contain only routers, such as in a collapsed backbone.

RGMP and CGMP cannot interoperate. However, Internet Group Management Protocol (IGMP) can interoperate with CGMP and RGMP snooping.

### **CGMP on Catalyst Switches for IP Multicast**

CGMP is a Cisco-developed protocol used on routers connected to Catalyst switches to perform tasks similar to those performed by IGMP. CGMP is necessary for those Catalyst switches that do not distinguish between IP multicast data packets and IGMP report messages, both of which are addressed to the same group address at the MAC level. The switch can distinguish IGMP packets, but would need to use software on the switch, greatly impacting its performance.

You must configure CGMP on the multicast routers and the Layer 2 switches. The result is that, with CGMP, IP multicast traffic is delivered only to those Catalyst switch ports that are attached to interested receivers. All other ports that have not explicitly requested the traffic will not receive it unless these ports are connected to a multicast router. Multicast router ports must receive every IP multicast data packet.

Using CGMP, when a host joins a multicast group, it multicasts an unsolicited IGMP membership report message to the target group. The IGMP report is passed through the switch to the router for normal IGMP processing. The router (which must have CGMP enabled on this interface) receives the IGMP report and processes it as it normally would, but also creates a CGMP Join message and sends it to the switch. The Join message includes the MAC address of the end station and the MAC address of the group it has joined.

The switch receives this CGMP Join message and then adds the port to its content-addressable memory (CAM) table for that multicast group. All subsequent traffic directed to this multicast group is then forwarded out the port for that host.

The Layer 2 switches are designed so that several destination MAC addresses could be assigned to a single physical port. This design allows switches to be connected in a hierarchy and also allows many multicast destination addresses to be forwarded out a single port.

The router port also is added to the entry for the multicast group. Multicast routers must listen to all multicast traffic for every group because IGMP control messages are also sent as multicast traffic. The rest of the multicast traffic is forwarded using the CAM table with the new entries created by CGMP.

### <span id="page-69-0"></span>**IGMP Snooping**

IGMP snooping is an IP multicast constraining mechanism that runs on a Layer 2 LAN switch. IGMP snooping requires the LAN switch to examine, or "snoop," some Layer 3 information (IGMP Join/Leave messages) in the IGMP packets sent between the hosts and the router. When the switch receives the IGMP host report from a host for a particular multicast group, the switch adds the port number of the host to the associated multicast table entry. When the switch hears the IGMP Leave group message from a host, the switch removes the table entry of the host.

Because IGMP control messages are sent as multicast packets, they are indistinguishable from multicast data at Layer 2. A switch running IGMP snooping must examine every multicast data packet to determine if it contains any pertinent IGMP control information. IGMP snooping implemented on a low-end switch with a slow CPU could have a severe performance impact when data is sent at high rates. The solution is to implement IGMP snooping on high-end switches with special application-specific integrated circuits (ASICs) that can perform the IGMP checks in hardware. CGMP is a better option for low-end switches without special hardware.

## **Router-Port Group Management Protocol (RGMP)**

CGMP and IGMP snooping are IP multicast constraining mechanisms designed to work on routed network segments that have active receivers. They both depend on IGMP control messages that are sent between the hosts and the routers to determine which switch ports are connected to interested receivers.

Switched Ethernet backbone network segments typically consist of several routers connected to a switch without any hosts on that segment. Because routers do not generate IGMP host reports, CGMP and IGMP snooping will not be able to constrain the multicast traffic, which will be flooded to every port on the VLAN. Routers instead generate Protocol Independent Multicast (PIM) messages to Join and Prune multicast traffic flows at a Layer 3 level.

Router-Port Group Management Protocol (RGMP) is an IP multicast constraining mechanism for routeronly network segments. RGMP must be enabled on the routers and on the Layer 2 switches. A multicast router indicates that it is interested in receiving a data flow by sending an RGMP Join message for a particular group. The switch then adds the appropriate port to its forwarding table for that multicast group- similar to the way it handles a CGMP Join message. IP multicast data flows will be forwarded only to the interested router ports. When the router no longer is interested in that data flow, it sends an RGMP Leave message and the switch removes the forwarding entry.

If there are any routers that are not RGMP-enabled, they will continue to receive all multicast data.

## **How to Constrain Multicast in a Switched Ethernet Network**

- [Configuring Switches for IP Multicast](#page-70-0), page 62
- [Configuring IGMP Snooping](#page-70-0), page 62
- [Enabling CGMP on a Router](#page-70-0), page 62
- [Configuring IP Multicast in a Layer 2 Switched Ethernet Network,](#page-71-0) page 63

### <span id="page-70-0"></span>**Configuring Switches for IP Multicast**

If you have switching in your multicast network, consult the documentation for the switch you are working with for information about how to configure IP multicast.

### **Configuring IGMP Snooping**

No configuration is required on the router. Consult the documentation for the switch you are working with to determine how to enable IGMP snooping and follow the provided instructions.

### **Enabling CGMP on a Router**

CGMP is a protocol used on routers connected to Catalyst switches to perform tasks similar to those performed by IGMP. CGMP is necessary because the Catalyst switch cannot distinguish between IP multicast data packets and IGMP report messages, which are both at the MAC level and are addressed to the same group address.

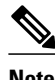

- **Note** CGMP should be enabled only on 802 or ATM media, or LAN emulation (LANE) over ATM.
	- CGMP should be enabled only on routers connected to Catalyst switches.

#### **SUMMARY STEPS**

- **1. enable**
- **2. configure terminal**
- **3. interface** *type number*
- **4. ip cgmp** [**proxy** | **router-only**]
- **5. end**
- **6. clear ip cgmp** [*interface-type interface-number*]

#### **DETAILED STEPS**

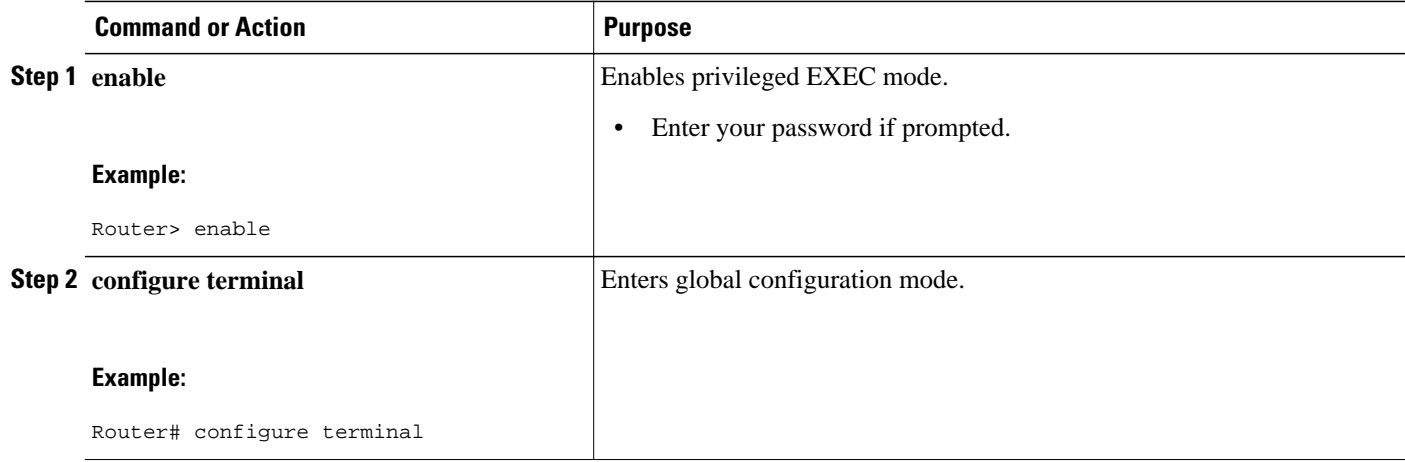

<span id="page-71-0"></span>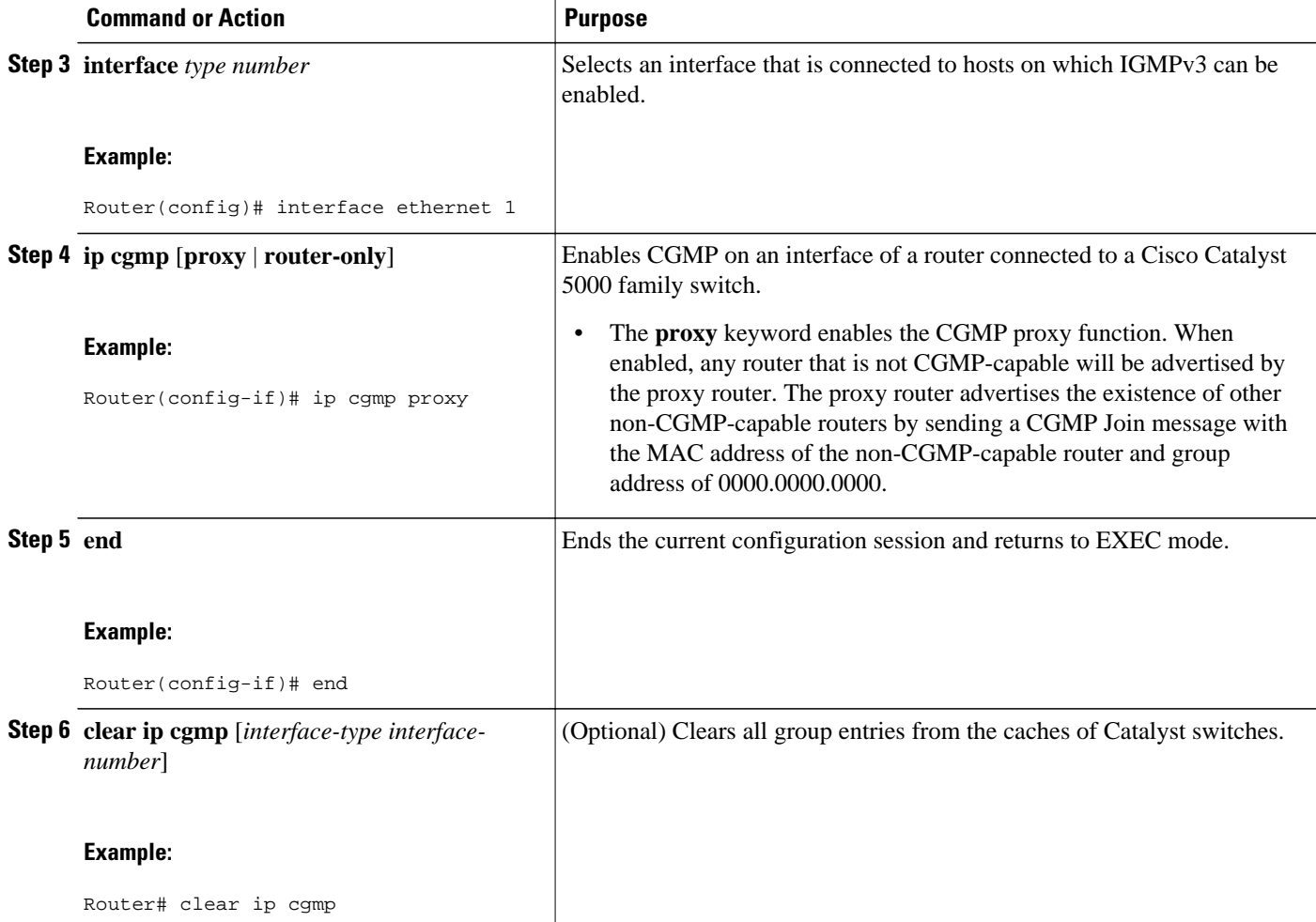

## **Configuring IP Multicast in a Layer 2 Switched Ethernet Network**

Perform this task to configure IP multicast in a Layer 2 Switched Ethernet network using RGMP.

#### **SUMMARY STEPS**

- **1. enable**
- **2. configure terminal**
- **3. interface** *type number*
- **4. ip rgmp**
- **5. end**
- **6. debug ip rgmp**
- **7. show ip igmp interface**
$\overline{\phantom{a}}$ 

### **DETAILED STEPS**

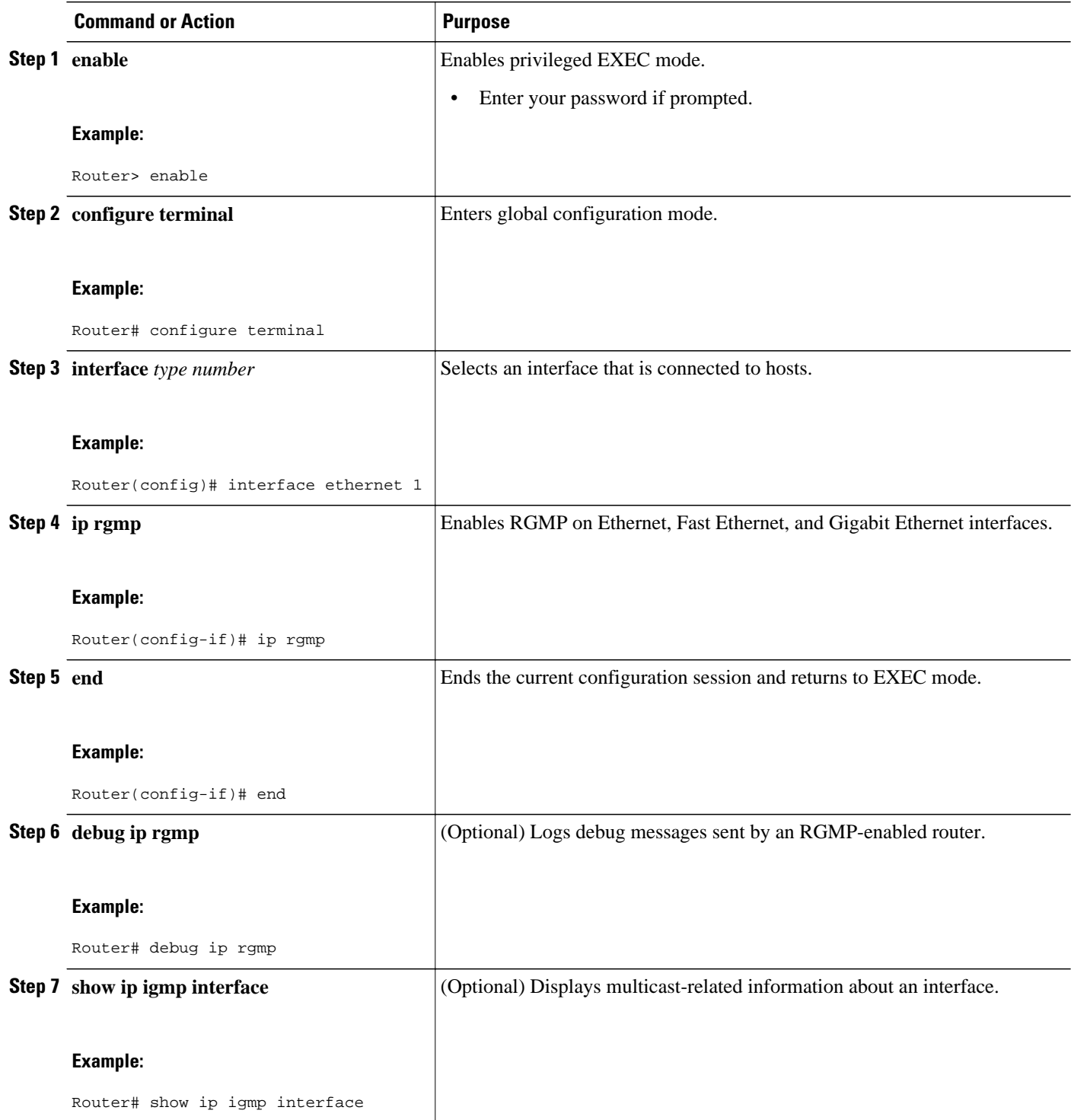

## **Configuration Examples for Constraining IP Multicast in a Switched Ethernet Network**

• CGMP Configuration Example, page 65

### **CGMP Configuration Example**

The following example is for a basic network environment where multicast source(s) and multicast receivers are in the same VLAN. The desired behavior is that the switch will constrain the multicast forwarding to those ports that request the multicast stream.

A 4908G-L3 router is connected to the Catalyst 4003 on port 3/1 in VLAN 50. The following configuration is applied on the GigabitEthernet1 interface. Note that there is no **ip** multicast-routing command configured because the router is not routing multicast traffic across its interfaces.

```
interface GigabitEthernet1
  ip address 192.168.50.11 255.255.255.0
  ip pim dense-mode
  ip cgmp
```
## **Additional References**

The following sections provide references related to constraining IP multicast in a switched Ethernet network.

#### **Related Documents**

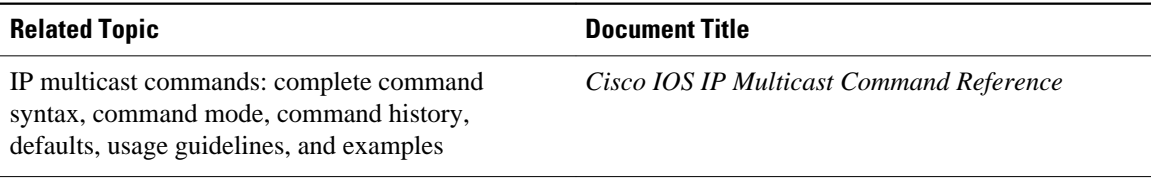

#### **MIBs**

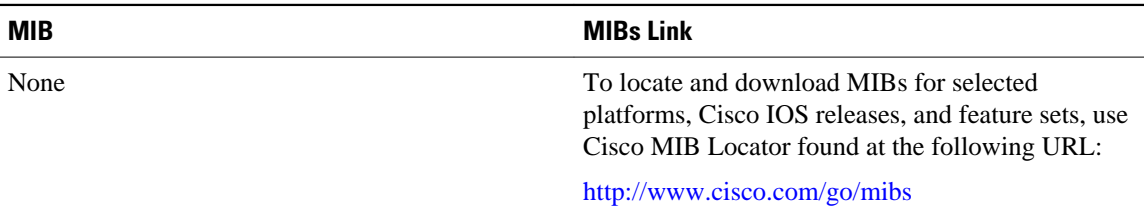

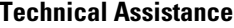

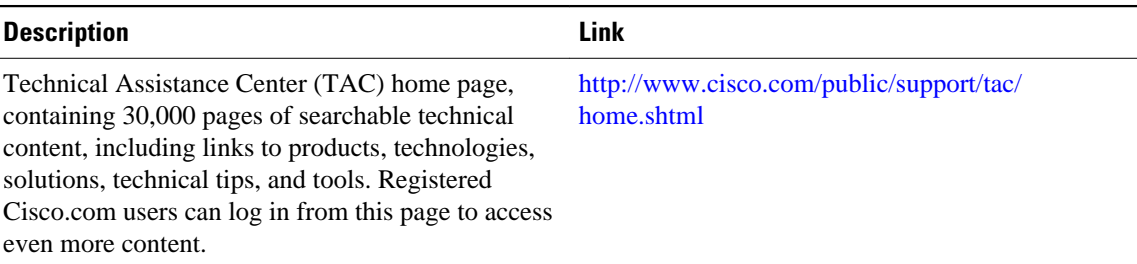

## **Feature Information for Constraining IP Multicast in a Switched Ethernet Network**

The following table provides release information about the feature or features described in this module. This table lists only the software release that introduced support for a given feature in a given software release train. Unless noted otherwise, subsequent releases of that software release train also support that feature.

Use Cisco Feature Navigator to find information about platform support and Cisco software image support. To access Cisco Feature Navigator, go to [www.cisco.com/go/cfn.](http://www.cisco.com/go/cfn) An account on Cisco.com is not required.

| <b>Feature Name</b>                              | <b>Releases</b> | <b>Feature Configuration Information</b>                                                        |
|--------------------------------------------------|-----------------|-------------------------------------------------------------------------------------------------|
| CGMP - Cisco Group<br><b>Management Protocol</b> | $- -$           | For information about feature<br>support in Cisco IOS software,<br>use Cisco Feature Navigator. |

*Table 6 Feature Information for Constraining IP Multicast in a Switched Ethernet Network*

Cisco and the Cisco Logo are trademarks of Cisco Systems, Inc. and/or its affiliates in the U.S. and other countries. A listing of Cisco's trademarks can be found at [www.cisco.com/go/trademarks.](http://www.cisco.com/go/trademarks) Third party trademarks mentioned are the property of their respective owners. The use of the word partner does not imply a partnership relationship between Cisco and any other company. (1005R)

Any Internet Protocol (IP) addresses and phone numbers used in this document are not intended to be actual addresses and phone numbers. Any examples, command display output, network topology diagrams, and other figures included in the document are shown for illustrative purposes only. Any use of actual IP addresses or phone numbers in illustrative content is unintentional and coincidental.

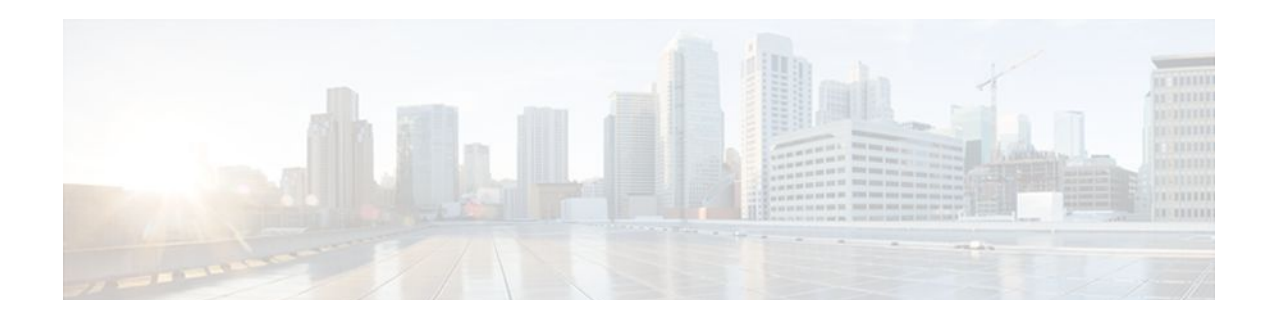

# **Configuring Router-Port Group Management Protocol**

Router-Port Group Management Protocol (RGMP) is a Cisco protocol that restricts IP multicast traffic in switched networks. RGMP is a Layer 2 protocol that enables a router to communicate to a switch (or a networking device that is functioning as a Layer 2 switch) the multicast group for which the router would like to receive or forward traffic. RGMP restricts multicast traffic at the ports of RGMP-enabled switches that lead to interfaces of RGMP-enabled routers.

- Finding Feature Information, page 67
- Prerequisites for RGMP, page 67
- [Information About RGMP, page 68](#page-76-0)
- [How to Configure RGMP, page 71](#page-79-0)
- [Configuration Examples for RGMP, page 73](#page-81-0)
- [Additional References, page 75](#page-83-0)
- [Feature Information for Router-Port Group Management Protocol, page 76](#page-84-0)

## **Finding Feature Information**

Your software release may not support all the features documented in this module. For the latest feature information and caveats, see the release notes for your platform and software release. To find information about the features documented in this module, and to see a list of the releases in which each feature is supported, see the Feature Information Table at the end of this document.

Use Cisco Feature Navigator to find information about platform support and Cisco software image support. To access Cisco Feature Navigator, go to [www.cisco.com/go/cfn.](http://www.cisco.com/go/cfn) An account on Cisco.com is not required.

## **Prerequisites for RGMP**

Before you enable RGMP, ensure that the following features are enabled on your router:

- IP routing
- IP multicast
- PIM in sparse mode, sparse-dense mode, source specific mode, or bidirectional mode

If your router is in a bidirectional group, make sure to enable RGMP only on interfaces that do not function as a designated forwarder (DF). If you enable RGMP on an interface that functions as a DF, the interface will not forward multicast packets up the bidirectional shared tree to the rendezvous point (RP).

You must have the following features enabled on your switch:

- IP multicast
- IGMP snooping

<span id="page-76-0"></span>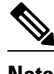

**Note** Refer to the Catalyst switch software documentation for RGMP switch configuration tasks and command information.

### **Information About RGMP**

- IP Multicast Routing Overview, page 68
- [RGMP Overview,](#page-77-0) page 69

### **IP Multicast Routing Overview**

The software supports the following protocols to implement IP multicast routing:

- Internet Group Management Protocol (IGMP) is used between hosts on a LAN and the routers on that LAN to track the multicast groups of which hosts are members.
- Protocol Independent Multicast (PIM) is used between routers so that they can track which multicast packets to forward to each other and to their directly connected LANs.
- Cisco Group Management Protocol (CGMP) is a protocol used on routers connected to Catalyst switches to perform tasks similar to those performed by IGMP.
- RGMP is a protocol used on routers connected to Catalyst switches or networking devices functioning as Layer 2 switches to restrict IP multicast traffic. Specifically, the protocol enables a router to communicate to a switch the IP multicast group for which the router would like to receive or forward traffic.

The figure shows where these protocols operate within the IP multicast environment.

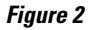

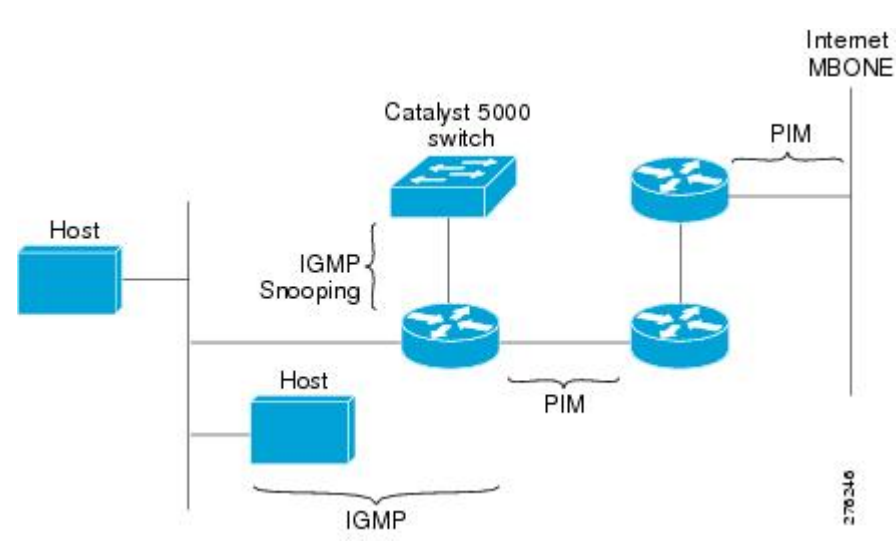

<span id="page-77-0"></span>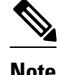

**Note** CGMP and RGMP cannot interoperate on the same switched network. If RGMP is enabled on a switch or router interface, CGMP is automatically disabled on that switch or router interface; if CGMP is enabled on a switch or router interface, RGMP is automatically disabled on that switch or router interface.

### **RGMP Overview**

RGMP enables a router to communicate to a switch the IP multicast group for which the router would like to receive or forward traffic. RGMP is designed for switched Ethernet backbone networks running PIM sparse mode (PIM-SM) or sparse-dense mode.

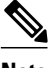

**Note** RGMP-enabled switches and router interfaces in a switched network support directly connected, multicastenabled hosts that receive multicast traffic. RGMP-enabled switches and router interfaces in a switched network do not support directly connected, multicast-enabled hosts that source multicast traffic. A multicast-enabled host can be a PC, a workstation, or a multicast application running in a router.

The figure shows a switched Ethernet backbone network running PIM in sparse mode, RGMP, and IGMP snooping.

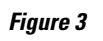

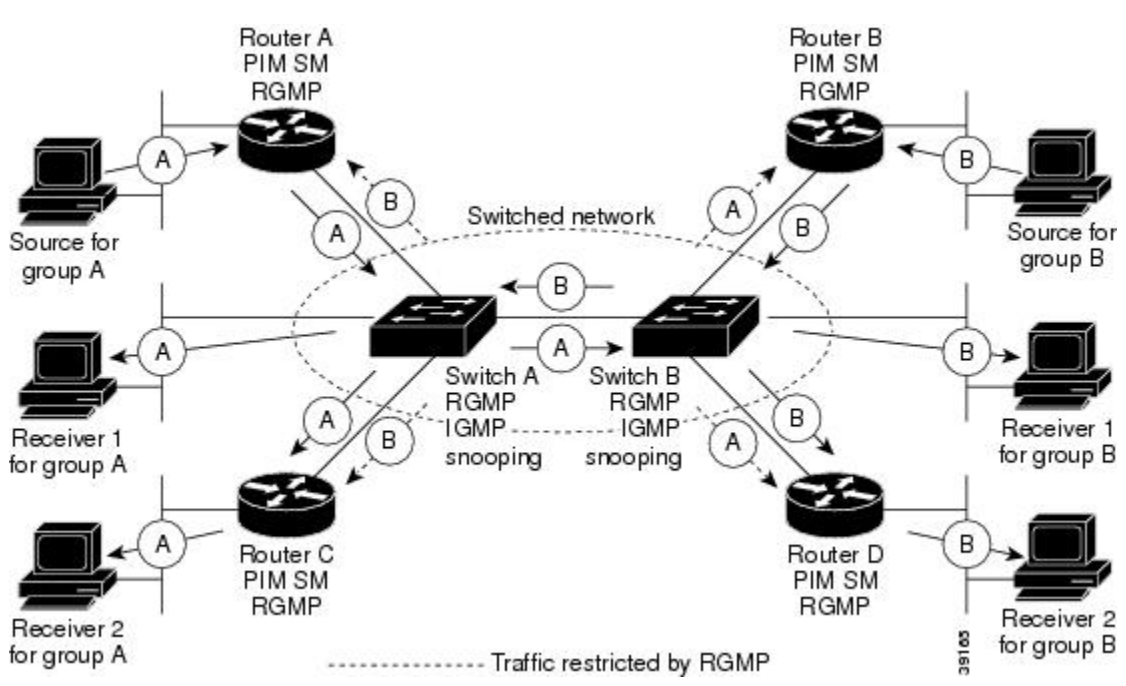

In the figure, the sources for the two different multicast groups (the source for group A and the source for group B) send traffic into the same switched network. Without RGMP, traffic from source A is unnecessarily flooded from switch A to switch B, then to router B and router D. Also, traffic from source B is unnecessarily flooded from switch B to switch A, then to router A and router C. With RGMP enabled on all routers and switches in this network, traffic from source A would not flood router B and router D. Also, traffic from source B would not flood router A and router C. Traffic from both sources would still flood the link between switch A and switch B. Flooding over this link would still occur because RGMP does not restrict traffic on links toward other RGMP-enabled switches with routers behind them.

By restricting unwanted multicast traffic in a switched network, RGMP increases the available bandwidth for all other multicast traffic in the network and saves the processing resources of the routers.

The figure shows the RGMP messages sent between an RGMP-enabled router and an RGMP-enabled switch.

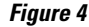

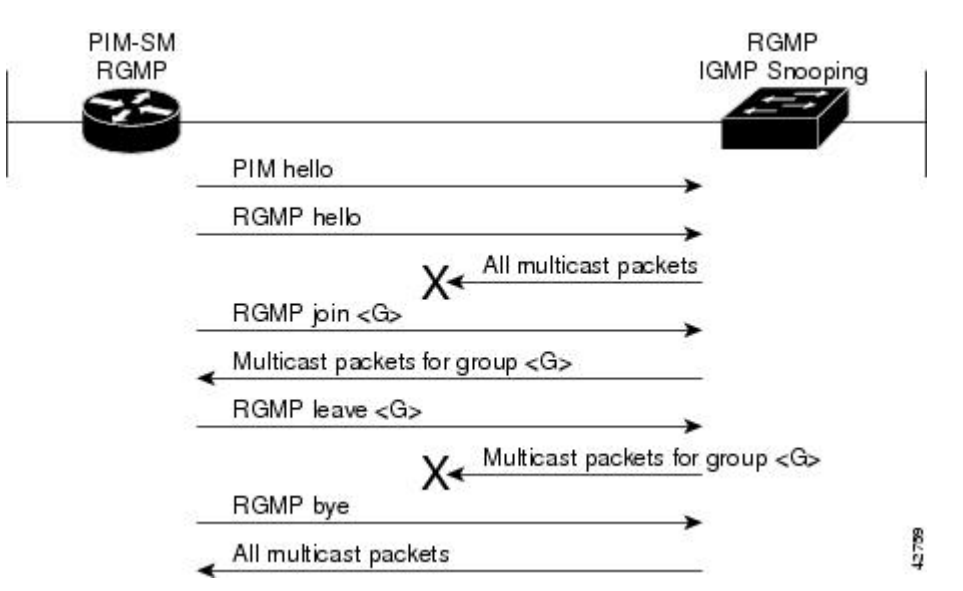

The router sends simultaneous PIM hello (or a PIM query message if PIM Version 1 is configured) and RGMP hello messages to the switch. The PIM hello message is used to locate neighboring PIM routers. The RGMP hello message instructs the switch to restrict all multicast traffic on the interface from which the switch received the RGMP hello message.

**Note** RGMP messages are sent to the multicast address 224.0.0.25, which is the local-link multicast address reserved by the Internet Assigned Numbers Authority (IANA) for sending IP multicast traffic from routers to switches. If RGMP is not enabled on both the router and the switch, the switch automatically forwards all multicast traffic out the interface from which the switch received the PIM hello message.

The router sends the switch an RGMP join  $\langle G \rangle$  message (where G is the multicast group address) when the router wants to receive traffic for a specific multicast group. The RGMP join message instructs the switch to forward multicast traffic for group <G> out the interface from which the switch received the RGMP hello message.

<span id="page-79-0"></span>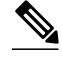

**Note** The router sends the switch an RGMP join <G> message for a multicast group even if the router is only forwarding traffic for the multicast group into a switched network. By joining a specific multicast group, the router can determine if another router is also forwarding traffic for the multicast group into the same switched network. If two routers are forwarding traffic for a specific multicast group into the same switched network, the two routers use the PIM assert mechanism to determine which router should continue forwarding the multicast traffic into the network.

The router sends the switch an RGMP leave  $\langle G \rangle$  message when the router wants to stop receiving traffic for a specific multicast group. The RGMP leave message instructs the switch to stop forwarding the multicast traffic on the port from which the switch received the PIM and RGMP hello messages.

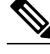

**Note** An RGMP-enabled router cannot send an RGMP leave <G> message until the router does not receive or forward traffic from any source for a specific multicast group (if multiple sources exist for a specific multicast group).

The router sends the switch an RGMP bye message when RGMP is disabled on the router. The RGMP bye message instructs the switch to forward the router all IP multicast traffic on the port from which the switch received the PIM and RGMP hello messages, as long as the switch continues to receive PIM hello messages on the port.

## **How to Configure RGMP**

- Enabling RGMP, page 71
- [Verifying RGMP Configuration](#page-80-0), page 72
- [Monitoring and Maintaining RGMP,](#page-80-0) page 72

### **Enabling RGMP**

To enable RGMP, use the following commands on all routers in your network beginning in global configuration mode:

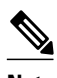

**Note** CGMP and RGMP cannot interoperate on the same switched network. If RGMP is enabled on a switch or router interface, CGMP is automatically disabled on that switch or router interface; if CGMP is enabled on a switch or router interface, RGMP is automatically disabled on that switch or router interface.

### **SUMMARY STEPS**

- **1. interface** *type number*
- **2. ip rgmp**

### <span id="page-80-0"></span>**DETAILED STEPS**

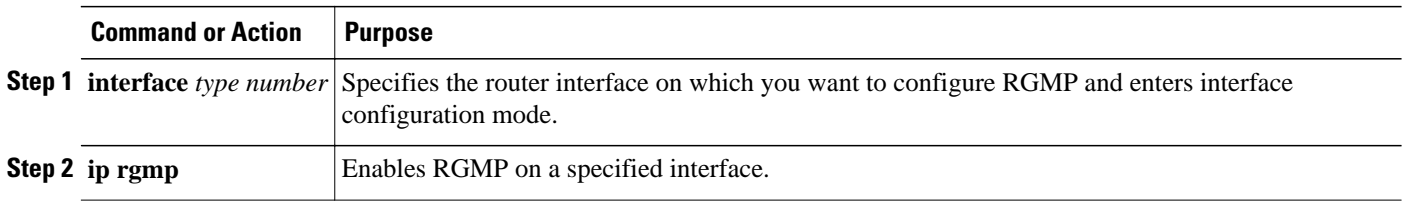

See the "RGMP\_Configuration\_Example" section for an example of how to configure RGMP.

### **Verifying RGMP Configuration**

To verify that RGMP is enabled on the correct interfaces, use the **show ip igmp interface**command:

```
Router> show ip igmp interface
gigabitethernet1/0 is up, line protocol is up
   Internet address is 10.0.0.0/24
     IGMP is enabled on interface
   Current IGMP version is 2
     RGMP is enabled
   IGMP query interval is 60 seconds
   IGMP querier timeout is 120 seconds
   IGMP max query response time is 10 seconds
   Last member query response interval is 1000 ms
   Inbound IGMP access group is not set
   IGMP activity: 1 joins, 0 leaves
   Multicast routing is enabled on interface
   Multicast TTL threshold is 0
   Multicast designated router (DR) is 10.0.0.0 (this system)
   IGMP querying router is 10.0.0.0 (this system)
 Multicast groups joined (number of users):
 224.0.1.40(1)
```
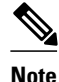

**Note** If RGMP is not enabled on an interface, no RGMP information is displayed in the **show ip igmp interface** command output for that interface.

### **Monitoring and Maintaining RGMP**

To enable RGMP debugging, use the following command in privileged EXEC mode:

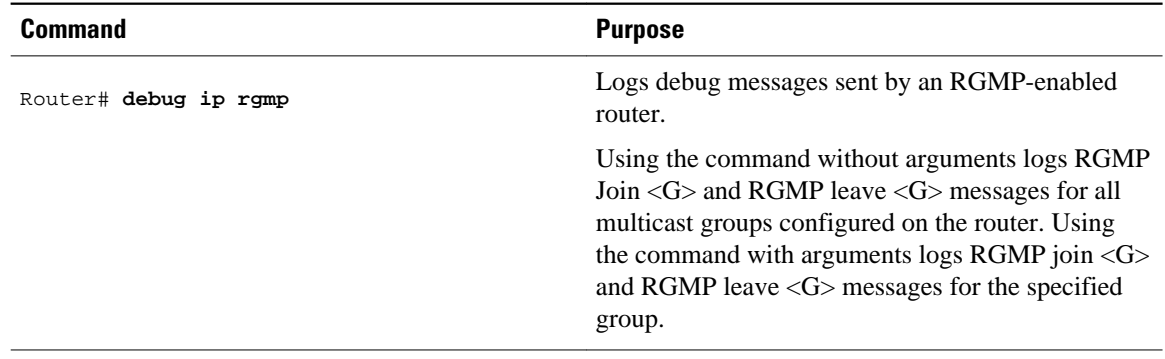

<span id="page-81-0"></span>The figure shows the debug messages that are logged by an RGMP-enabled router as the router sends RGMP join <G> and RGMP leave <G> messages to an RGMP-enabled switch.

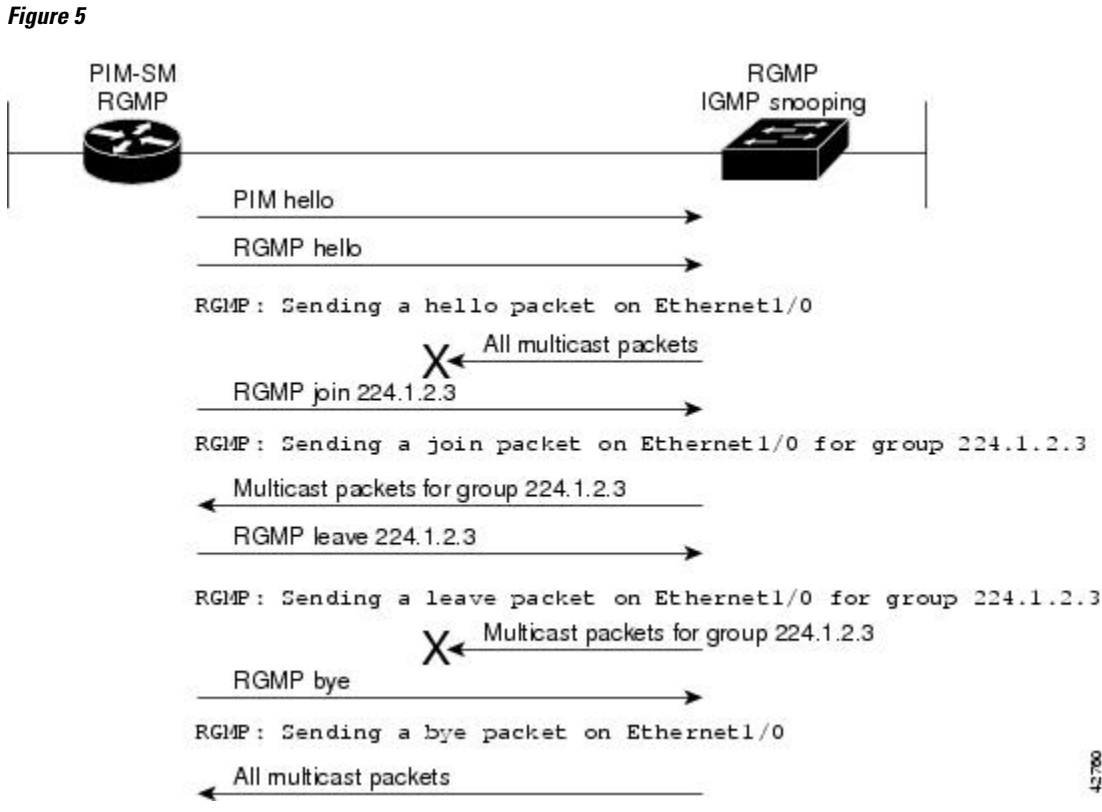

## **Configuration Examples for RGMP**

• [RGMP Configuration Example](#page-82-0), page 74

### <span id="page-82-0"></span>**RGMP Configuration Example**

This section provides an RGMP configuration example that shows the individual configurations for the routers and switches shown in the figure.

#### *Figure 6*

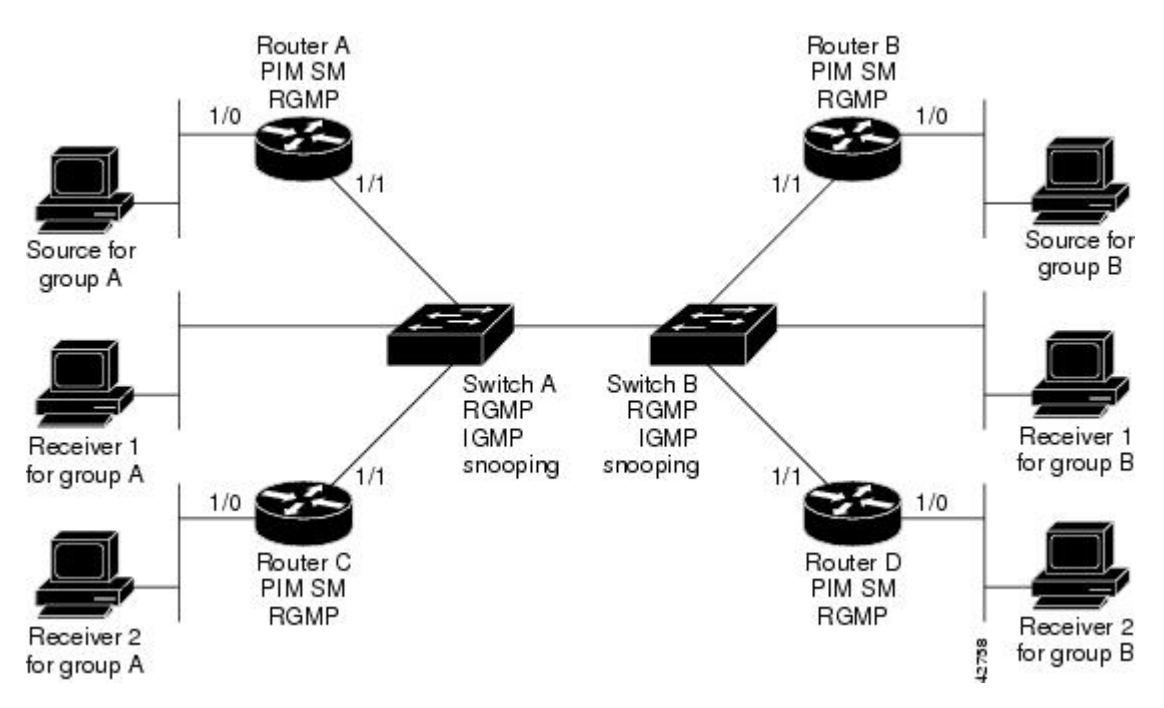

#### **Router A Configuration**

```
 ip routing
 ip multicast-routing distributed
 interface gigabitethernet 1/0/0
   ip address 10.0.0.1 255.0.0.0
   ip pim sparse-dense-mode
   no shutdown
 interface gigabitethernet 1/1/0
   ip address 10.1.0.1 255.0.0.0
   ip pim sparse-dense-mode
   ip rgmp
   no shutdown
```
#### **Router B Configuration**

```
 ip routing
 ip multicast-routing distributed
 interface gigabitethernet 1/0/0
   ip address 10.2.0.1 255.0.0.0
   ip pim sparse-dense-mode
   no shutdown
 interface gigabitethernet 1/1/0
   ip address 10.3.0.1 255.0.0.0
   ip pim sparse-dense-mode
   ip rgmp
   no shutdown
```
### <span id="page-83-0"></span>**Router C Configuration**

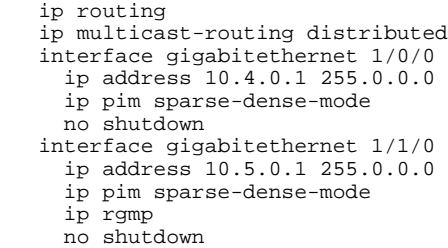

#### **Router D Configuration**

```
 ip routing
 ip multicast-routing distributed
 interface gigabitethernet 1/0/0
   ip address 10.6.0.1 255.0.0.0
   ip pim sparse-dense-mode
  no shutdown
 interface gigabitethernet 1/1/0
   ip address 10.7.0.1 255.0.0.0
   ip pim sparse-dense-mode
   ip rgmp
   no shutdown
```
### **Switch A Configuration**

 Switch> (enable) set igmp enable Switch> (enable) set rgmp enable

#### **Switch B Configuration**

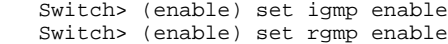

## **Additional References**

The following sections provide references related to RGMP.

#### **Related Documents**

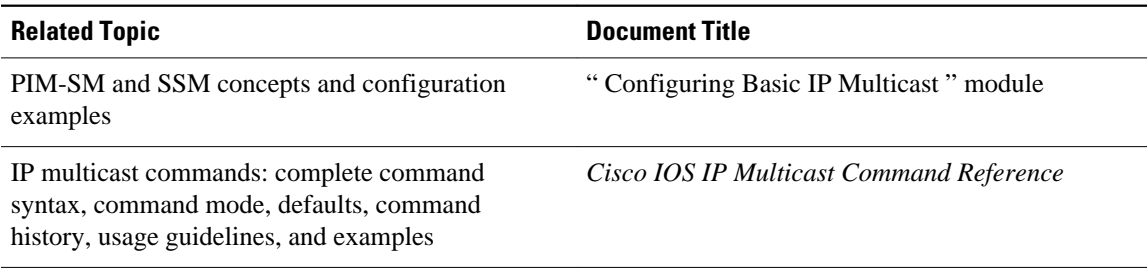

#### <span id="page-84-0"></span>**Standards**

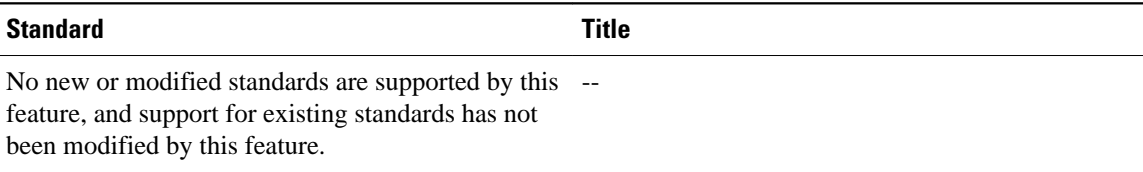

#### **MIBs**

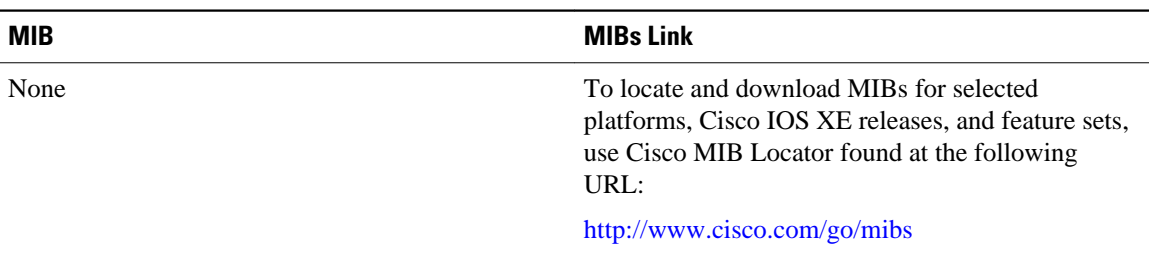

### **RFCs**

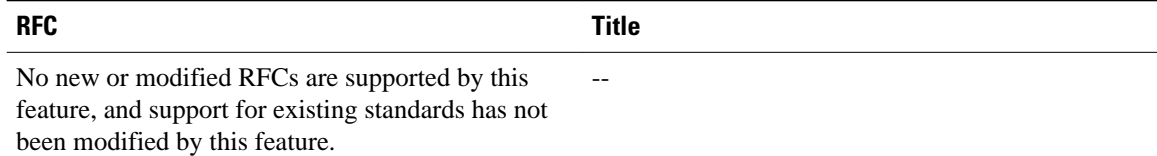

### **Technical Assistance**

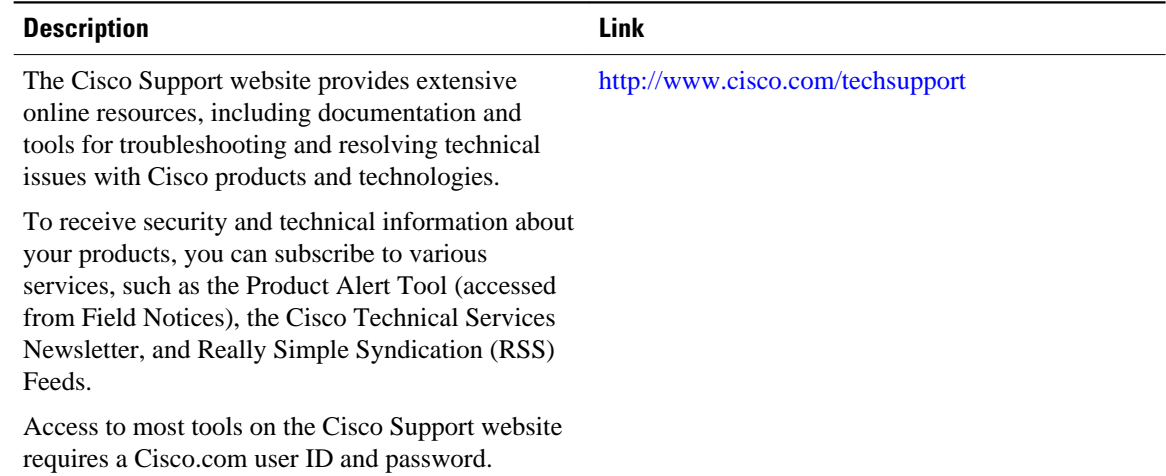

## **Feature Information for Router-Port Group Management Protocol**

The following table provides release information about the feature or features described in this module. This table lists only the software release that introduced support for a given feature in a given software

release train. Unless noted otherwise, subsequent releases of that software release train also support that feature.

Use Cisco Feature Navigator to find information about platform support and Cisco software image support. To access Cisco Feature Navigator, go to [www.cisco.com/go/cfn.](http://www.cisco.com/go/cfn) An account on Cisco.com is not required.

*Table 7 Feature Information for Router-Port Group Management Protocol*

| <b>Feature Name</b>                                    | <b>Releases</b>              | <b>Feature Information</b>                                                                                                    |
|--------------------------------------------------------|------------------------------|----------------------------------------------------------------------------------------------------|
| RGMP - Router-Port Group<br><b>Management Protocol</b> | $12.0(10)$ S<br>$12.2(13)$ T | RGMP enables a router to<br>communicate to a switch the IP<br>multicast group for which the<br>router would like to receive or<br>forward traffic. RGMP is<br>designed for switched Ethernet<br>backbone networks running PIM<br>sparse mode (PIM-SM) or sparse-<br>dense mode. |

Cisco and the Cisco Logo are trademarks of Cisco Systems, Inc. and/or its affiliates in the U.S. and other countries. A listing of Cisco's trademarks can be found at [www.cisco.com/go/trademarks.](http://www.cisco.com/go/trademarks) Third party trademarks mentioned are the property of their respective owners. The use of the word partner does not imply a partnership relationship between Cisco and any other company. (1005R)

Any Internet Protocol (IP) addresses and phone numbers used in this document are not intended to be actual addresses and phone numbers. Any examples, command display output, network topology diagrams, and other figures included in the document are shown for illustrative purposes only. Any use of actual IP addresses or phone numbers in illustrative content is unintentional and coincidental.

 $\overline{\phantom{a}}$ 

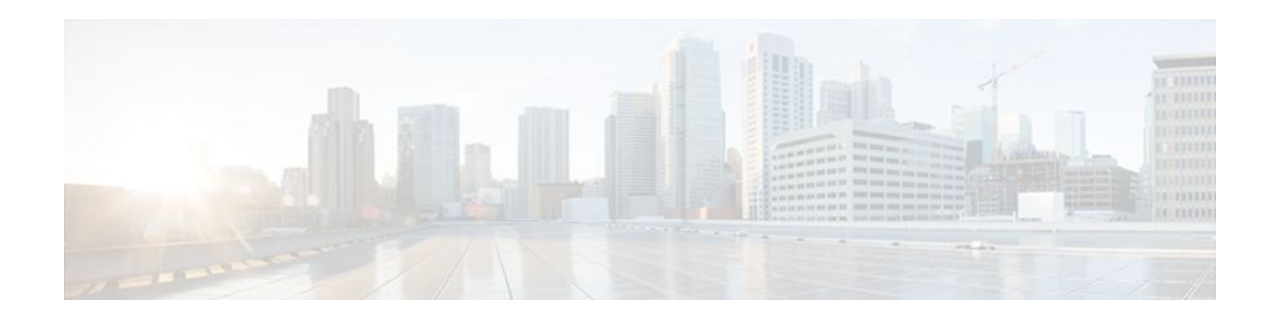

# **Configuring IP Multicast over Unidirectional Links**

IP multicast requires bidirectional communication, yet some networks include broadcast satellite links, which are unidirectional. Unidirectional link routing (UDLR) provides three mechanisms for a router to emulate a bidirectional link to enable the routing of unicast and multicast packets over a physical unidirectional interface, such as a broadcast satellite link. The mechanisms are a UDLR tunnel, Internet Group Management Protocol (IGMP) UDLR, and IGMP proxy. This document describes a UDLR tunnel and IGMP UDLR. IGMP proxy is described in the " Customizing IGMP " module. The three mechanisms may be used independently or in combination.

- Finding Feature Information, page 79
- Prerequisites for UDLR, page 79
- [Information About UDLR, page 80](#page-88-0)
- [How to Route IP Multicast over Unidirectional Links, page 81](#page-89-0)
- [Configuration Examples for UDLR, page 87](#page-95-0)
- [Additional References, page 92](#page-100-0)
- [Feature Information for Configuring IP Multicast over Unidirectional Links, page 93](#page-101-0)

## **Finding Feature Information**

Your software release may not support all the features documented in this module. For the latest feature information and caveats, see the release notes for your platform and software release. To find information about the features documented in this module, and to see a list of the releases in which each feature is supported, see the Feature Information Table at the end of this document.

Use Cisco Feature Navigator to find information about platform support and Cisco software image support. To access Cisco Feature Navigator, go to [www.cisco.com/go/cfn.](http://www.cisco.com/go/cfn) An account on Cisco.com is not required.

## **Prerequisites for UDLR**

- You understand the concepts in the " IP Multicast Technology Overview " module.
- You have IP multicast configured in your network. Refer to the " Configuring Basic IP Multicast " module.

## <span id="page-88-0"></span>**Information About UDLR**

- **UDLR Overview**, page 80
- UDLR Tunnel, page 80
- [IGMP UDLR](#page-89-0), page 81

### **UDLR Overview**

Both unicast and multicast routing protocols forward data on interfaces from which they have received routing control information. This model requires a bidirectional link. However, some network links are unidirectional. For networks that are unidirectional (such as broadcast satellite links), a method of communication that allows for control information to operate in a unidirectional environment is necessary. (Note that IGMP is not a routing protocol.)

Specifically, in unicast routing, when a router receives an update message on an interface for a prefix, it forwards data for destinations that match that prefix out that same interface. This is the case in distance vector routing protocols. Similarly, in multicast routing, when a router receives a Join message for a multicast group on an interface, it forwards copies of data destined for that group out that same interface. Based on these principles, unicast and multicast routing protocols cannot be supported over UDLs without the use of UDLR. UDLR is designed to enable the operation of routing protocols over UDLs without changing the routing protocols themselves.

UDLR enables a router to emulate the behavior of a bidirectional link for IP operations over UDLs. UDLR has three complementary mechanisms for bidirectional link emulation, which are described in the following sections:

- UDLR Tunnel--A mechanism for routing unicast and multicast traffic.
- Internet Group Management Protocol (IGMP) UDLR--Mechanism for routing multicast traffic. This method scales well for many broadcast satellite links.
- IGMP Proxy--Mechanism for routing multicast traffic.

You can use each mechanism independently or in conjunction with the others. IGMP proxy is described in the " Customizing IGMP " module.

### **UDLR Tunnel**

The UDLR tunnel mechanism enables IP and its associated unicast and multicast routing protocols to treat the unidirectional link (UDL) as being logically bidirectional. A packet that is destined on a receive-only interface is picked up by the UDLR tunnel mechanism and sent to an upstream router using a generic routing encapsulation (GRE) tunnel. The control traffic flows in the opposite direction of the user data flow. When the upstream router receives this packet, the UDLR tunnel mechanism makes it appear that the packet was received on a send-only interface on the UDL.

The purpose of the unidirectional GRE tunnel is to move control packets from a downstream node to an upstream node. The one-way tunnel is mapped to a one-way interface (that goes in the opposite direction). Mapping is performed at the link layer, so the one-way interface appears bidirectional. When the upstream node receives packets over the tunnel, it must make the upper-layer protocols act as if the packets were received on the send-capable UDL.

A UDLR tunnel supports the following functionality:

• Address Resolution Protocol (ARP) and Next Hop Resolution Protocol (NHRP) over a UDL

- Emulation of bidirectional links for all IP traffic (as opposed to only control-only broadcast/multicast traffic)
- Support for IP GRE multipoint at a receive-only tunnel

<span id="page-89-0"></span>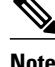

**Note** A UDL router can have many routing peers (for example, routers interconnected via a broadcast satellite link). As with bidirectional links, the number of peer routers a router has must be kept relatively small to limit the volume of routing updates that must be processed. For multicast operation, we recommend using the IGMP UDLR mechanism when interconnecting more than 20 routers.

### **IGMP UDLR**

In addition to a UDLR tunnel, another mechanism that enables support of multicast routing protocols over UDLs is using IP multicast routing with IGMP, which accommodates UDLR. This mechanism scales well for many broadcast satellite links.

With IGMP UDLR, an upstream router sends periodic queries for members on the UDL. The queries include a unicast address of the router that is not the unicast address of the unidirectional interface. The downstream routers forward IGMP reports received from directly connected members (on interfaces configured to helper forward IGMP reports) to the upstream router. The upstream router adds the unidirectional interface to the (\*, G) outgoing interface list, thereby enabling multicast packets to be forwarded down the UDL.

In a large enterprise network, it is not possible to be able to receive IP multicast traffic via satellite and forward the traffic throughout the network. This limitation exists because receiving hosts must be directly connected to the downstream router. However, you can use the IGMP proxy mechanism to overcome this limitation. Refer to the " Customizing IGMP " module for more information on this mechanism.

## **How to Route IP Multicast over Unidirectional Links**

This section includes the following procedures. You can do either or both in your network.

- Configuring a UDLR Tunnel, page 81
- [Configuring IGMP UDLR](#page-92-0), page 84

### **Configuring a UDLR Tunnel**

To configure a UDLR tunnel, perform the task in this section. The tunnel mode defaults to GRE. You need not assign an IP address to the tunnel (you need not use the **ip address** or **ip unnumbered** commands). You must configure the tunnel endpoint addresses.

You must configure both the upstream and downstream routers to meet the following conditions:

- On the upstream router, where the UDL can only send, you must configure the tunnel to receive. When packets are received over the tunnel, the upper-layer protocols treat the packet as though it is received over the unidirectional, send-only interface.
- On the downstream router, where the UDL can only receive, you must configure the tunnel to send. When packets are sent by upper-layer protocols over the interface, they will be redirected and sent over this GRE tunnel.

Before configuring UDLR tunnel, ensure that all routers on the UDL have the same subnet address. If all routers on the UDL cannot have the same subnet address, the upstream router must be configured with secondary addresses to match all the subnets that the downstream routers are attached to.

### **SUMMARY STEPS**

- **1. enable**
- **2. configure terminal**
- **3. interface** *type number*
- **4. interface tunnel** *number*
- **5. tunnel udlr receive-only** *type number*
- **6. tunnel source** {ip-address | *type number*}
- **7. tunnel destination** {*hostname*| ip-address}
- **8.** Move to the downstream router.
- **9. enable**
- **10. configure terminal**
- **11.interface** *type number*
- **12.interface tunnel** *number*
- **13.tunnel udlr send-only** *type number*
- **14.tunnel source** {ip-address | *type number*}
- **15.tunnel destination** {*hostname*| ip-address}
- **16.tunnel udlr address-resolution**

### **DETAILED STEPS**

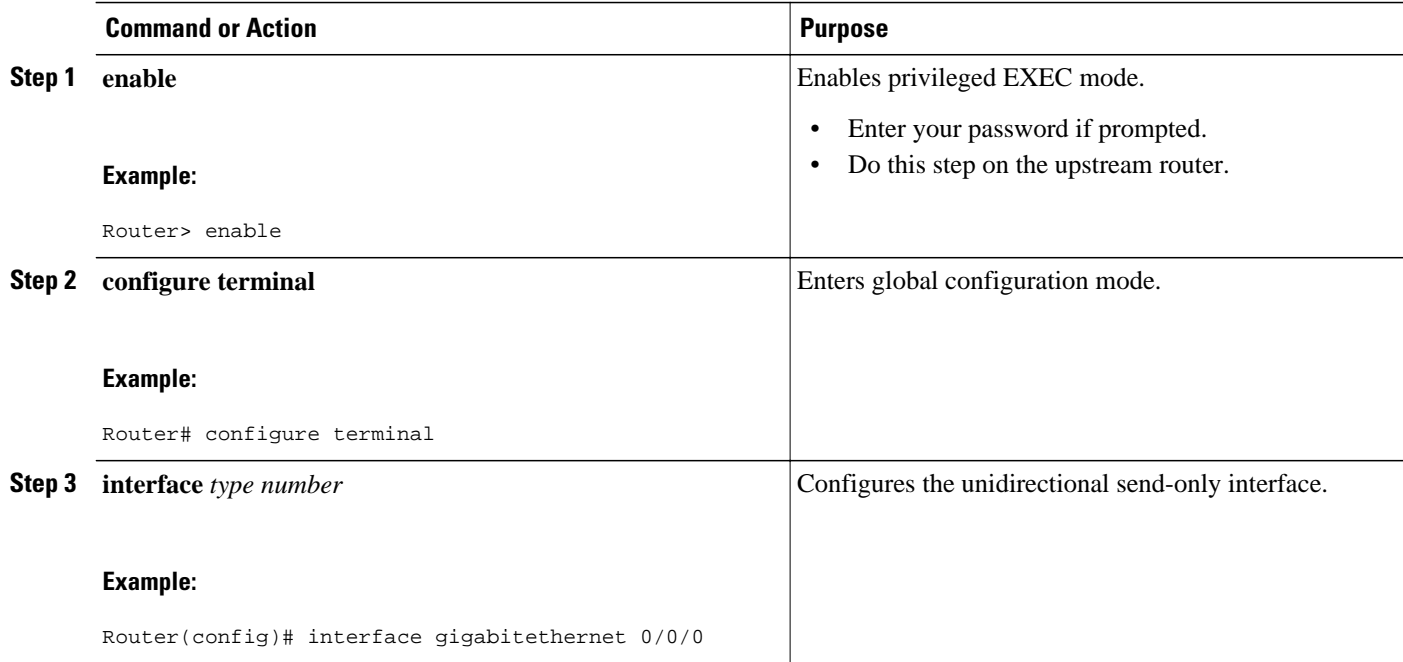

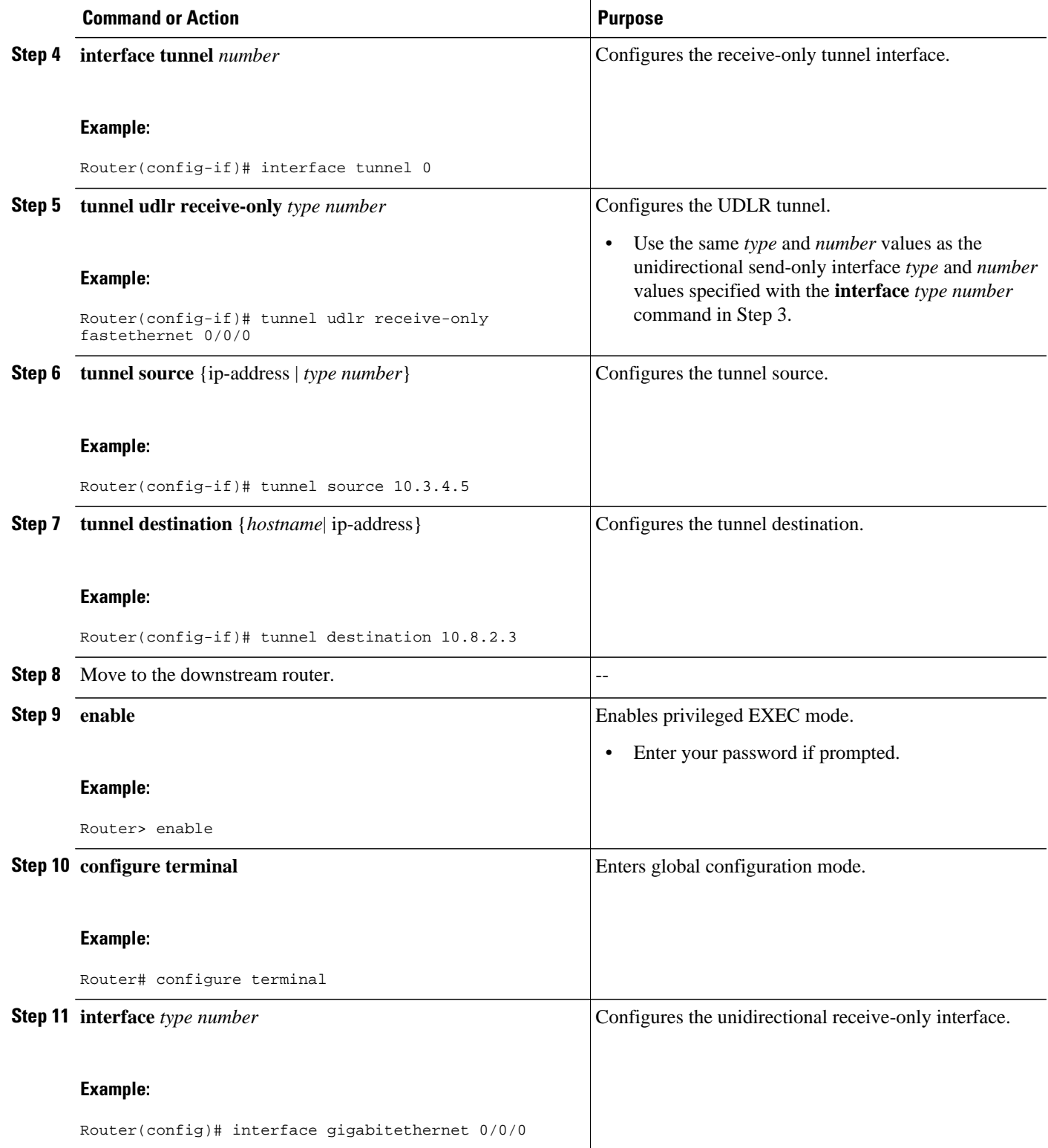

<span id="page-92-0"></span>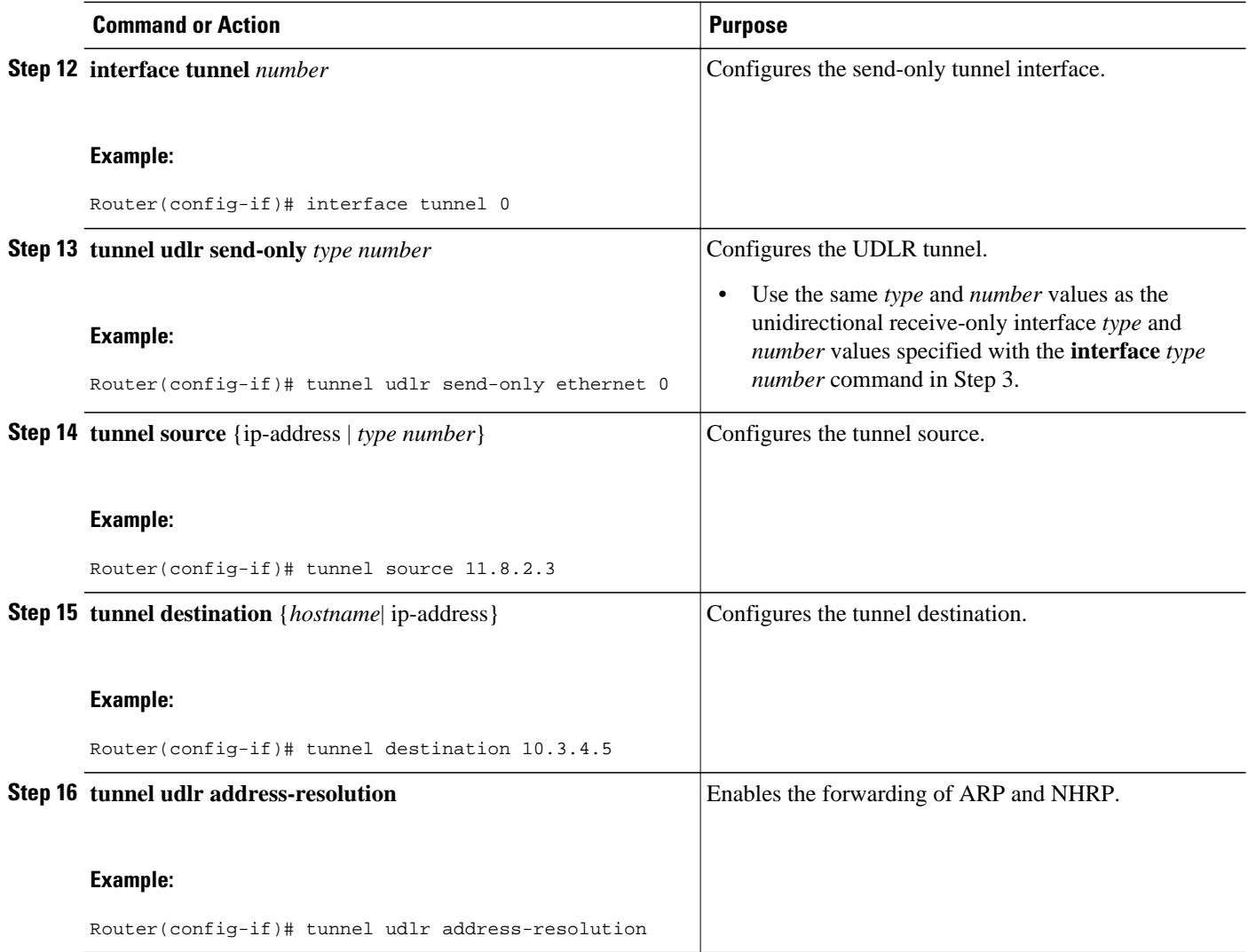

### **Configuring IGMP UDLR**

To configure an IGMP UDL, you must configure both the upstream and downstream routers. You need not specify whether the direction is sending or receiving; IGMP learns the direction by the nature of the physical connection.

When the downstream router receives an IGMP report from a host, the router sends the report to the IGMP querier associated with the UDL interface identified in the **ip igmp helper-address** command.

- All routers on the UDL have the same subnet address. If all routers on the UDL cannot have the same subnet address, the upstream router must be configured with secondary addresses to match all the subnets that the downstream routers are attached to.
- Multicast receivers are directly connected to the downstream routers.

### **SUMMARY STEPS**

- **1. enable**
- **2. configure terminal**
- **3. interface** *type number*
- **4. ip igmp unidirectional-link**
- **5.** Move to the downstream router.
- **6. enable**
- **7. configure terminal**
- **8. ip multicast default-rpf-distance** *distance*
- **9. interface** *type number*
- **10.ip igmp unidirectional-link**
- **11.ip igmp helper-address udl** *type number*
- **12. exit**

**13.show ip igmp udlr** [*group-name*| *group-address* | *type number*]

### **DETAILED STEPS**

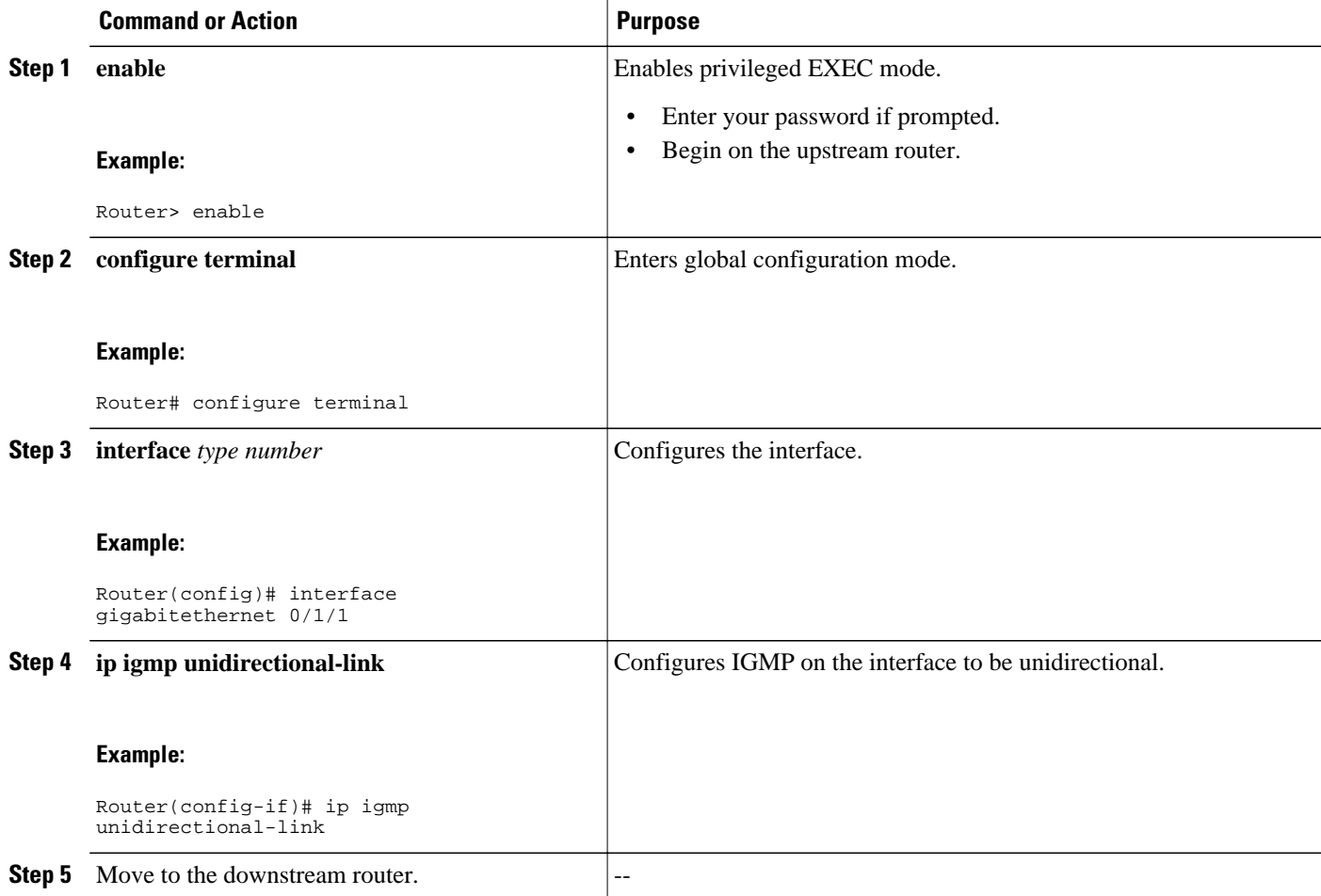

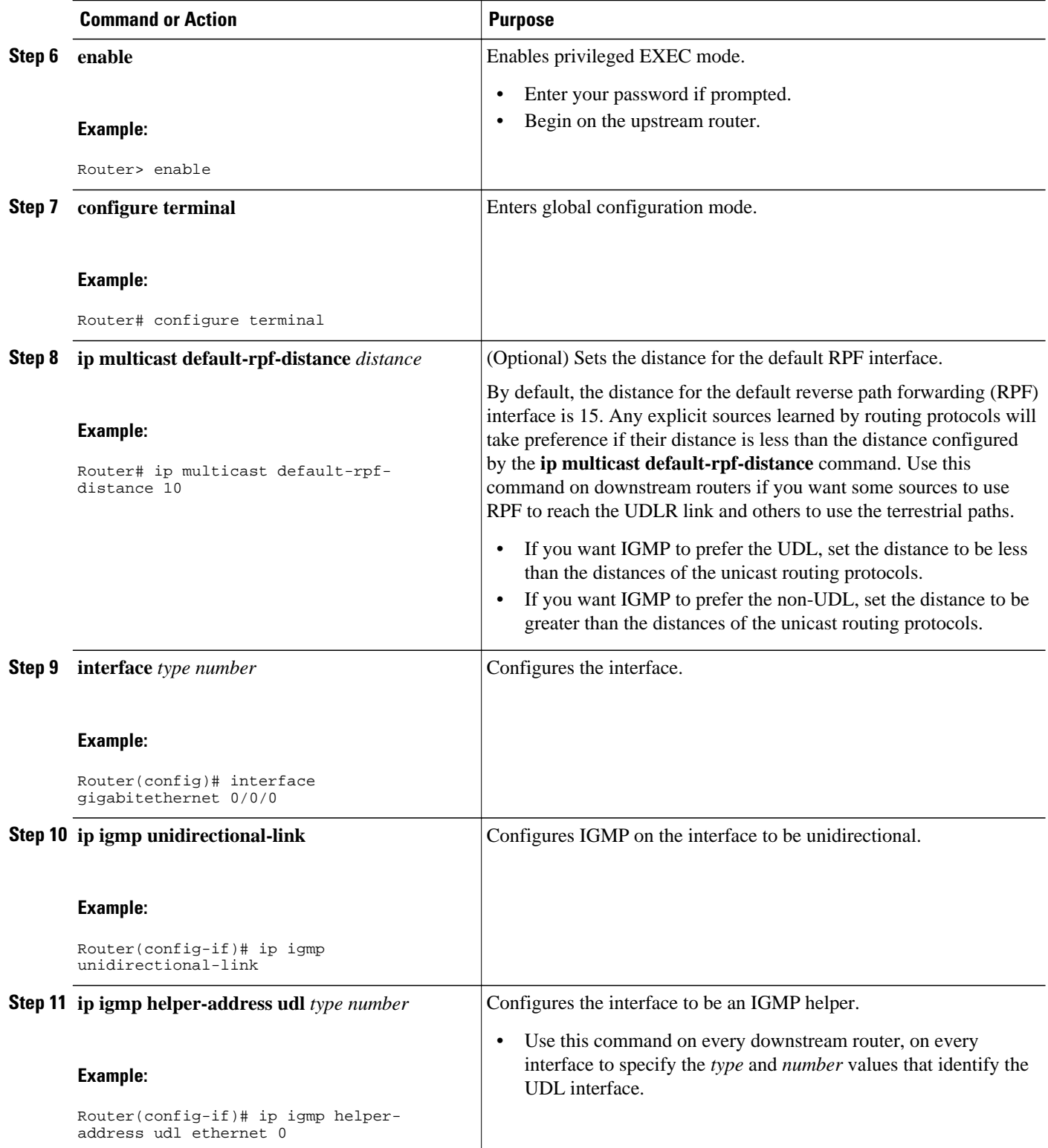

<span id="page-95-0"></span>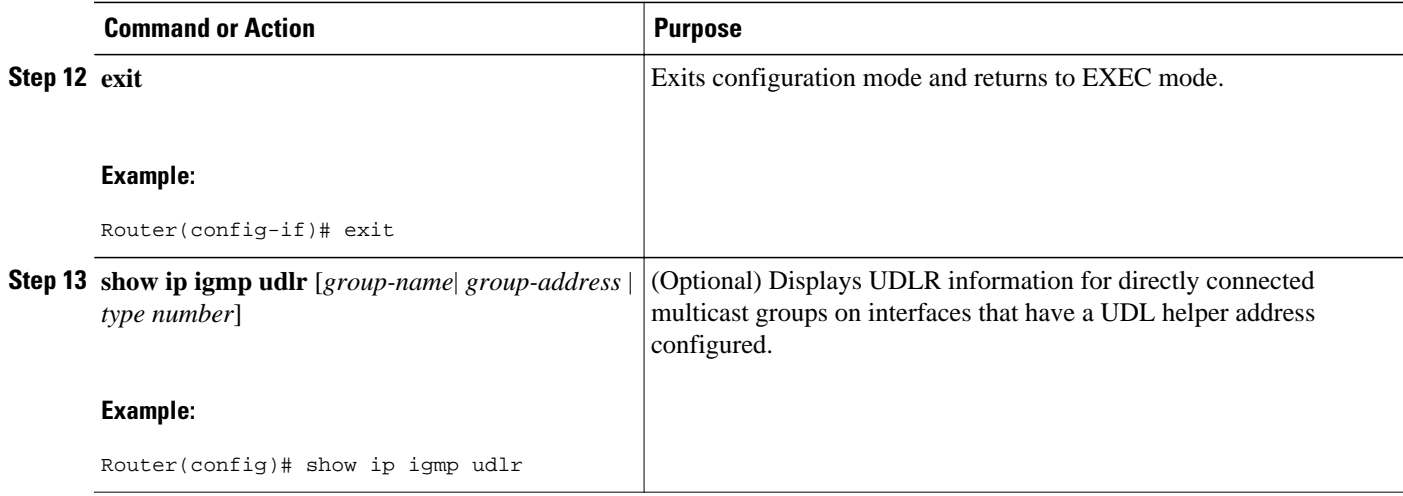

## **Configuration Examples for UDLR**

- UDLR Tunnel Example, page 87
- [IGMP UDLR Example,](#page-96-0) page 88
- [Integrated UDLR Tunnel IGMP UDLR and IGMP Proxy Example](#page-98-0), page 90

### **UDLR Tunnel Example**

The following example shows how to configure a UDLR tunnel. In the example, Router A (the upstream router) is configured with Open Shortest Path First (OSPF) and PIM. Serial interface 0 has send-only capability. Therefore, the UDLR tunnel is configured as receive only, and points to serial 0.

Router B (the downstream router) is configured with OSPF and PIM. Serial interface 1 has receive-only capability. Therefore, the UDLR tunnel is configured as send-only, and points to serial 1. The forwarding of ARP and NHRP is enabled. The figure below illustrates the example.

#### *Figure 7*

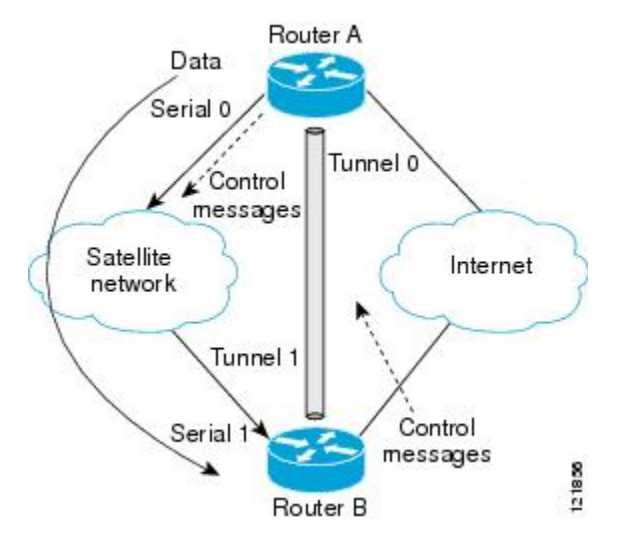

#### <span id="page-96-0"></span>**Router A Configuration**

```
ip multicast-routing
!
! Serial0/0/0 has send-only capability
!
interface serial 0/0/0
 encapsulation hdlc
  ip address 10.1.0.1 255.255.0.0
  ip pim sparse-dense-mode
!
! Configure tunnel as receive-only UDLR tunnel.
!
interface tunnel 0
  tunnel source 10.20.0.1
  tunnel destination 10.41.0.2
 tunnel udlr receive-only serial 0/0/0
!
! Configure OSPF.
!
router ospf 
 network 10.0.0.0 0.255.255.255 area 0
```
#### **Router B Configuration**

```
ip multicast-routing
!
! Serial1 has receive-only capability
!
interface serial 1/0/0
 encapsulation hdlc
  ip address 10.1.0.2 255.255.0.0
 ip pim sparse-dense-mode
!
! Configure tunnel as send-only UDLR tunnel.
!
interface tunnel 0
  tunnel source 10.41.0.2
  tunnel destination 10.20.0.1
  tunnel udlr send-only serial 1/0/0
 tunnel udlr address-resolution
!
! Configure OSPF.
!
router ospf 
 network 10.0.0.0 0.255.255.255 area 0
```
### **IGMP UDLR Example**

The following example shows how to configure IGMP UDLR. In this example, uplink-rtr is the local upstream router and downlink-rtr is the downstream router.

Both routers are also connected to each other by a back channel connection. Both routers have two IP addresses: one on the UDL and one on the interface that leads to the back channel. The back channel is any return route and can have any number of routers.

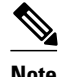

**Note** Configuring PIM on the back channel interfaces on the uplink router and downlink router is optional.

All routers on a UDL must have the same subnet address. If all routers on a UDL cannot have the same subnet address, the upstream router must be configured with secondary addresses to match all the subnets that the downstream routers are attached to.

#### *Figure 8*

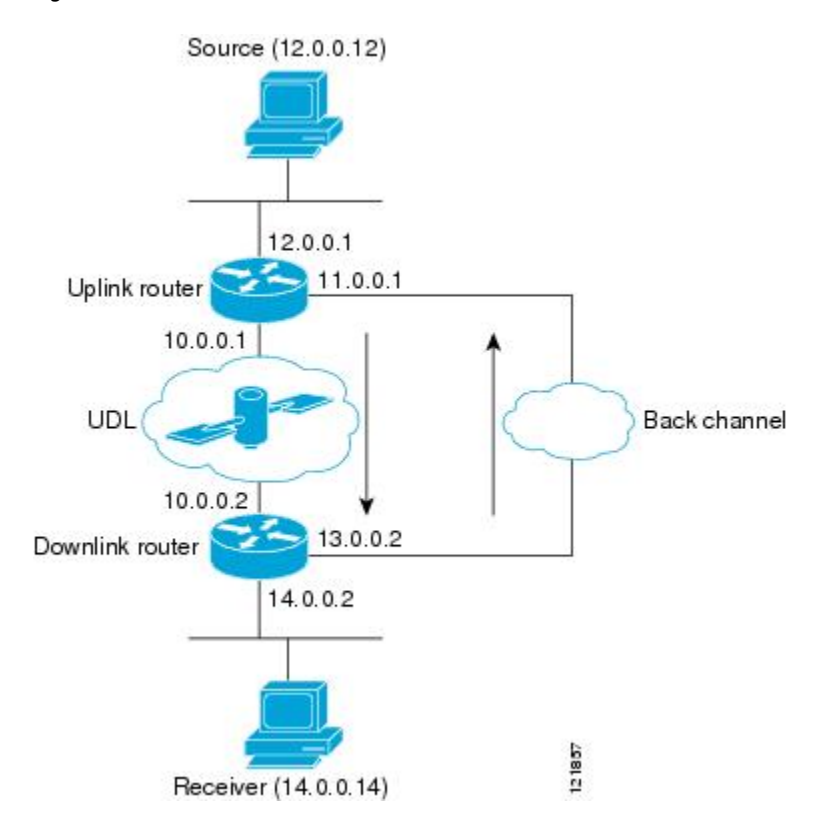

#### **Uplink Router (uplink-rtr) Configuration**

```
ip multicast-routing
!
! Interface that source is attached to
!
interface gigabitethernet 0/0/0
 description Typical IP multicast enabled interface
 ip address 12.0.0.1 255.0.0.0
 ip pim sparse-dense-mode
!
! Back channel
!
interface gigabitethernet 1/0/0
 description Back channel which has connectivity to downlink-rtr
 ip address 11.0.0.1 255.0.0.0
 ip pim sparse-dense-mode
!
! Unidirectional link
!
interface serial 0/0/0
 description Unidirectional to downlink-rtr
 ip address 10.0.0.1 255.0.0.0
 ip pim sparse-dense-mode
 ip igmp unidirectional-link
 no keepalive
```
#### <span id="page-98-0"></span>**Downlink Router (downlink-rtr) Configuration**

```
ip multicast-routing
!
! Interface that receiver is attached to, configure for IGMP reports to be
! helpered for the unidirectional interface.
!
interface gigabitethernet 0/0/0
 description Typical IP multicast-enabled interface
  ip address 14.0.0.2 255.0.0.0
  ip pim sparse-dense-mode
 ip igmp helper-address udl serial 0/0/0
!
! Back channel
!
interface gigabitethernet 1/0/0
 description Back channel that has connectivity to downlink-rtr
 ip address 13.0.0.2 255.0.0.0
 ip pim sparse-dense-mode
!
! Unidirectional link
!
interface serial 0/0/0
 description Unidirectional to uplink-rtr
  ip address 10.0.0.2 255.0.0.0
 ip pim sparse-dense-mode
 ip igmp unidirectional-link
 no keepalive
```
### **Integrated UDLR Tunnel IGMP UDLR and IGMP Proxy Example**

The following example shows how to configure UDLR tunnels, IGMP UDLR, and IGMP proxy on both the upstream and downstream routers sharing a UDL.

#### **Upstream Configuration**

```
ip multicast-routing
!
interface Tunnel0
  ip address 9.1.89.97 255.255.255.252
  no ip directed-broadcast
  tunnel source 9.1.89.97
   tunnel mode gre multipoint
   tunnel key 5
  tunnel udlr receive-only GigabitEthernet2/3/0
!
interface GigabitEthernet2/0/0
  no ip address
  shutdown
!
! user network
interface GigabitEthernet2/1/0
   ip address 9.1.89.1 255.255.255.240
  no ip directed-broadcast
  ip pim dense-mode
   ip cgmp
  fair-queue 64 256 128
  no cdp enable
  ip rsvp bandwidth 1000 100
!
interface GigabitEthernet2/2/0
   ip address 9.1.95.1 255.255.255.240
  no ip directed-broadcast
!
! physical send-only interface
interface GigabitEthernet2/3/0
  ip address 9.1.92.100 255.255.255.240
  no ip directed-broadcast
```

```
 ip pim dense-mode
   ip nhrp network-id 5
   ip nhrp server-only
   ip igmp unidirectional-link
   fair-queue 64 256 31
   ip rsvp bandwidth 1000 100
!
router ospf 1
  network 9.1.92.96 0.0.0.15 area 1
!
ip classless
ip route 9.1.90.0 255.255.255.0 9.1.92.99
```
#### **Downstream Configuration**

```
ip multicast-routing
!
interface Loopback0
   ip address 9.1.90.161 255.255.255.252
   ip pim sparse-mode
   ip igmp helper-address udl GigabitEthernet2/3/0
   ip igmp proxy-service
!
interface Tunnel0
   ip address 9.1.90.97 255.255.255.252
   ip access-group 120 out
   no ip directed-broadcast
   no ip mroute-cache
   tunnel source 9.1.90.97
   tunnel destination 9.1.89.97
   tunnel key 5
   tunnel udlr send-only GigabitEthernet2/3/0
   tunnel udlr address-resolution
!
interface GigabitEthernet2/0/0
   no ip address
   no ip directed-broadcast
   shutdown
  no cdp enable
!
! user network
interface GigabitEthernet2/1/0
   ip address 9.1.90.1 255.255.255.240
   no ip directed-broadcast
   ip pim sparse-mode
   ip igmp mroute-proxy Loopback0
   no cdp enable
!
! Backchannel
interface GigabitEthernet2/2/0
   ip address 9.1.95.3 255.255.255.240
   no ip directed-broadcast
  no cdp enable
!
! physical receive-only interface
interface GigabitEthernet2/3/0
   ip address 9.1.92.99 255.255.255.240
   no ip directed-broadcast
   ip pim sparse-mode
   ip igmp unidirectional-link
   no keepalive
  no cdp enable
!
router ospf 1
   network 9.1.90.0 0.0.0.255 area 1
   network 9.1.92.96 0.0.0.15 area 1
!
ip classless
ip route 0.0.0.0 0.0.0.0 9.1.95.1
! set rpf to be the physical receive-only interface
ip mroute 0.0.0.0 0.0.0.0 9.1.92.96
ip pim rp-address 9.1.90.1
```

```
!
! permit ospf, ping and rsvp, deny others
access-list 120 permit icmp any any
access-list 120 permit 46 any any
access-list 120 permit ospf any any
```
# **Additional References**

#### **Related Documents**

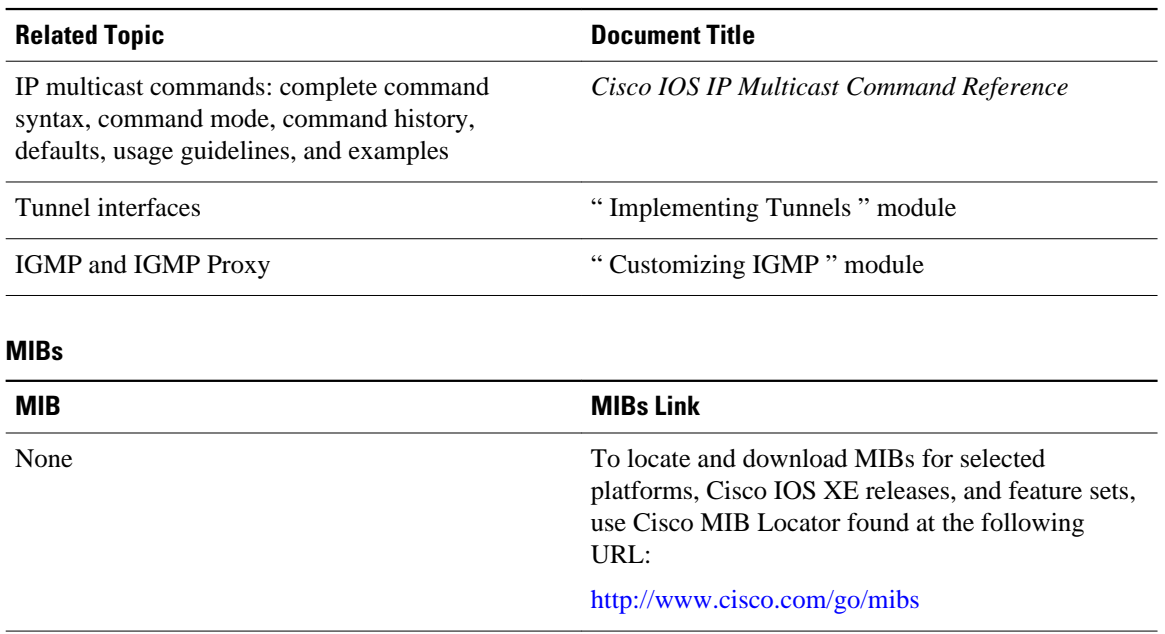

#### **Technical Assistance**

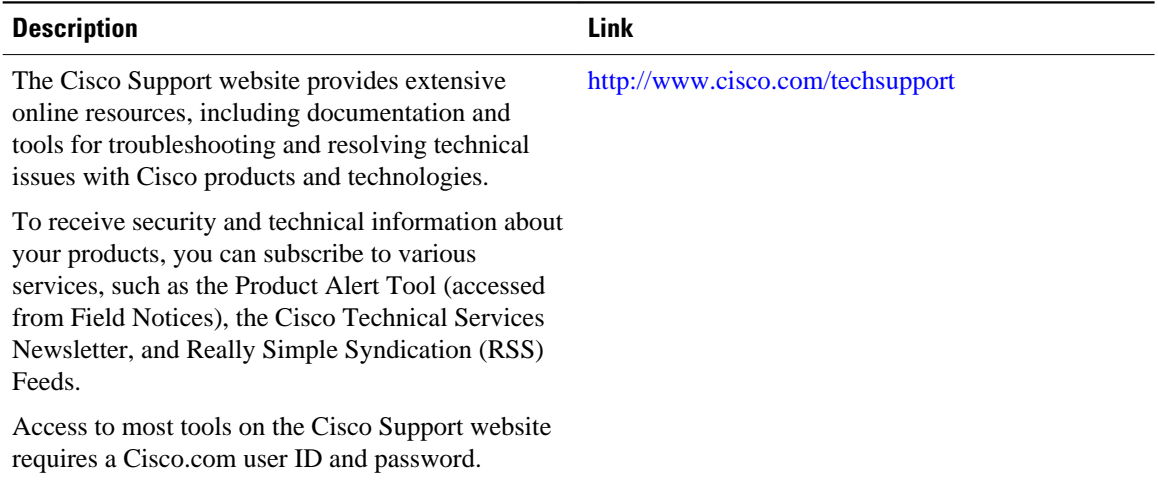

## <span id="page-101-0"></span>**Feature Information for Configuring IP Multicast over Unidirectional Links**

The following table provides release information about the feature or features described in this module. This table lists only the software release that introduced support for a given feature in a given software release train. Unless noted otherwise, subsequent releases of that software release train also support that feature.

Use Cisco Feature Navigator to find information about platform support and Cisco software image support. To access Cisco Feature Navigator, go to [www.cisco.com/go/cfn.](http://www.cisco.com/go/cfn) An account on Cisco.com is not required.

| <b>Feature Name</b>               | <b>Releases</b> | <b>Feature Configuration Information</b>                                                                                                    |
|-----------------------------------|-----------------|----------------------------------------------------------------------------------------------------|
| UDLR Tunnel ARP and IGMP<br>Proxy | 12.2(8)T        | This feature enables arp over a<br>unidirectional link and overcomes<br>the existing limitation of<br>requiring downstream multicast<br>receivers to be directly connected<br>to the unidirectional link<br>downstream router.                                                                                                    |
| Uni-Directional Link Routing      | 12.2(2)T        | Unidirectional link routing is<br>used to allow routing protocols to<br>function in environments where<br>routers are connected through<br>unidirectional links.<br>Unidirectional link routing<br>enables layer 3 connectivity by<br>tunneling routing information to<br>the router on the upstream side of<br>a unidirectional link. |
| (UDLR)                            | 12.2(17d)SXB1   |                                                                                                    |

*Table 8 Feature Information for Configuring IP Multicast over Unidirectional Links*

Cisco and the Cisco Logo are trademarks of Cisco Systems, Inc. and/or its affiliates in the U.S. and other countries. A listing of Cisco's trademarks can be found at [www.cisco.com/go/trademarks.](http://www.cisco.com/go/trademarks) Third party trademarks mentioned are the property of their respective owners. The use of the word partner does not imply a partnership relationship between Cisco and any other company. (1005R)

Any Internet Protocol (IP) addresses and phone numbers used in this document are not intended to be actual addresses and phone numbers. Any examples, command display output, network topology diagrams, and other figures included in the document are shown for illustrative purposes only. Any use of actual IP addresses or phone numbers in illustrative content is unintentional and coincidental.

 $\mathbf l$ 

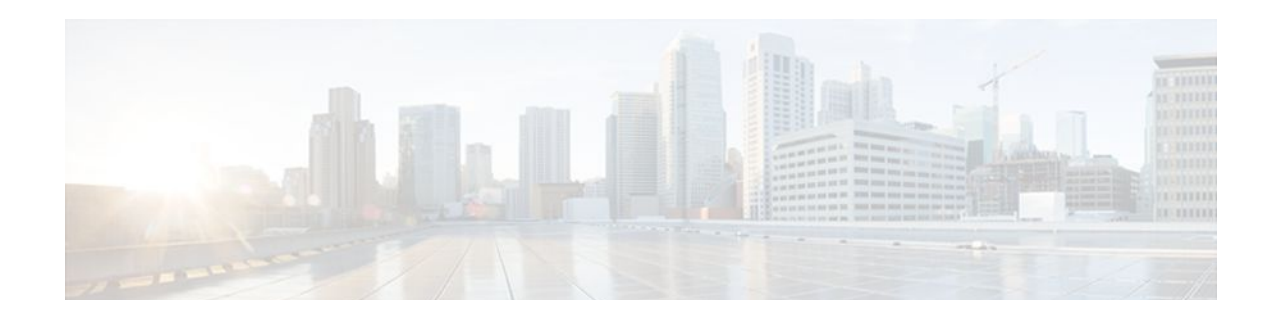

# **Configuring an Intermediate IP Multicast Helper Between Broadcast-Only Networks**

When a multicast-capable internetwork is between two subnets with broadcast-only-capable hosts, you can convert broadcast traffic to IP multicast traffic at the first hop router and convert it back to broadcast traffic at the last hop router to deliver the packets to the broadcast clients. You can thus take advantage of the multicast capability of an intermediate IP multicast helper. Configuring an intermediate IP multicast helper allows the transport of broadcast packets across an IP multicast-enabled network, thereby preventing unnecessary replication at the intermediate routers.

- Finding Feature Information, page 95
- Prerequisites for Configuring an Intermediate IP Multicast Helper Between Broadcast-Only Networks, page 95
- [Information About Configuring an Intermediate IP Multicast Helper Between Broadcast-Only](#page-104-0) [Networks, page 96](#page-104-0)
- [How to Configure an Intermediate IP Multicast Helper Between Broadcast-Only Networks, page](#page-104-0)  [96](#page-104-0)
- [Configuration Examples for an Intermediate IP Multicast Helper Between Broadcast-Only Networks,](#page-109-0)  [page 101](#page-109-0)
- [Additional References, page 102](#page-110-0)
- [Feature Information for Configuring an Intermediate IP Multicast Helper Between Broadcast-Only](#page-111-0) [Networks, page 103](#page-111-0)

### **Finding Feature Information**

Your software release may not support all the features documented in this module. For the latest feature information and caveats, see the release notes for your platform and software release. To find information about the features documented in this module, and to see a list of the releases in which each feature is supported, see the Feature Information Table at the end of this document.

Use Cisco Feature Navigator to find information about platform support and Cisco software image support. To access Cisco Feature Navigator, go to [www.cisco.com/go/cfn.](http://www.cisco.com/go/cfn) An account on Cisco.com is not required.

## **Prerequisites for Configuring an Intermediate IP Multicast Helper Between Broadcast-Only Networks**

• You understand the concepts documented in the " IP Multicast Technology Overview " module.

• You have IP multicast configured in your network environment and your IP multicast network is between broadcast-only networks. See the " Configuring Basic IP Multicast " module for more information about configuring IP multicast.

## <span id="page-104-0"></span>**Information About Configuring an Intermediate IP Multicast Helper Between Broadcast-Only Networks**

• Intermediate IP Multicast Helper Capability, page 96

### **Intermediate IP Multicast Helper Capability**

An intermediate IP multicast helper allows the transport of broadcast packets across an IP multicastenabled network, thereby preventing unnecessary replication at the intermediate routers.

When configuring an intermediate IP multicast helper between broadcast-only networks, you must configure the first hop router to convert broadcast traffic to IP multicast traffic and the last hop router to convert IP multicast traffic back to broadcast traffic.

## **How to Configure an Intermediate IP Multicast Helper Between Broadcast-Only Networks**

- Configuring the First Hop Router to Convert Broadcast Traffic to IP Multicast Traffic, page 96
- [Configuring the Last Hop Router to Convert the IP Multicast Traffic Back to Broadcast Traffic](#page-106-0), page 98

### **Configuring the First Hop Router to Convert Broadcast Traffic to IP Multicast Traffic**

Perform this task to convert broadcast traffic to IP multicast traffic on the first hop router. The first hop router is on the border between the broadcast-only network and IP multicast network.

• This task assumes that you have an IP multicast network configured between two broadcast-only networks.

### **SUMMARY STEPS**

- **1. enable**
- **2. configure terminal**
- **3. access-list** *access-list-number* {**deny** | **permit**} **udp** {**any** | [**host**] *source-address source-wildcard*} [*operator* [*port*]] {**any** | [**host**] *destination-address destination-wildcard*} [*operator* [*port*]]
- **4. interface** *type number*
- **5. ip multicast helper-map broadcast** *group-address access-list*
- **6. exit**
- **7. ip forward-protocol udp** [*port*]
- **8. end**

### **DETAILED STEPS**

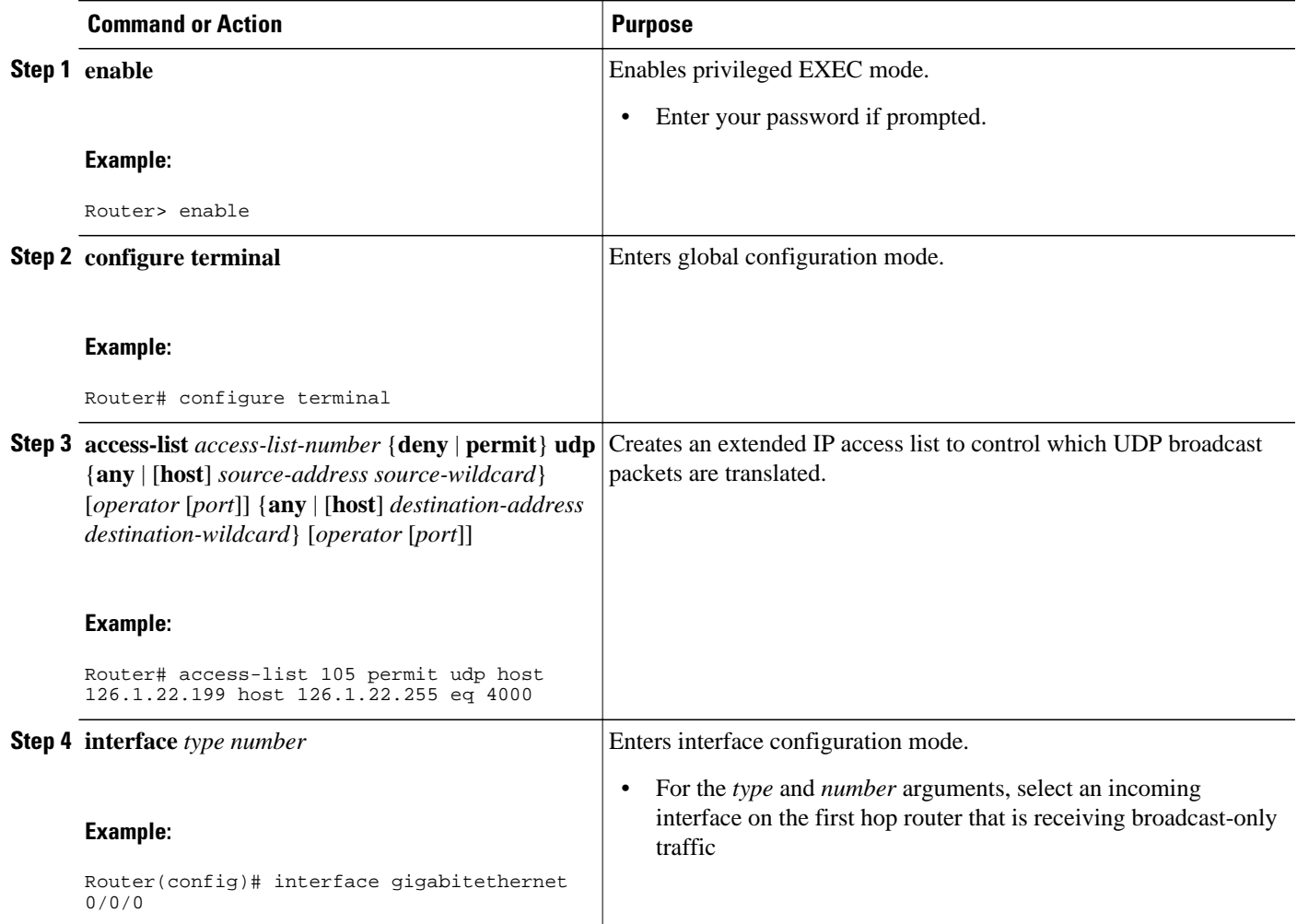

<span id="page-106-0"></span>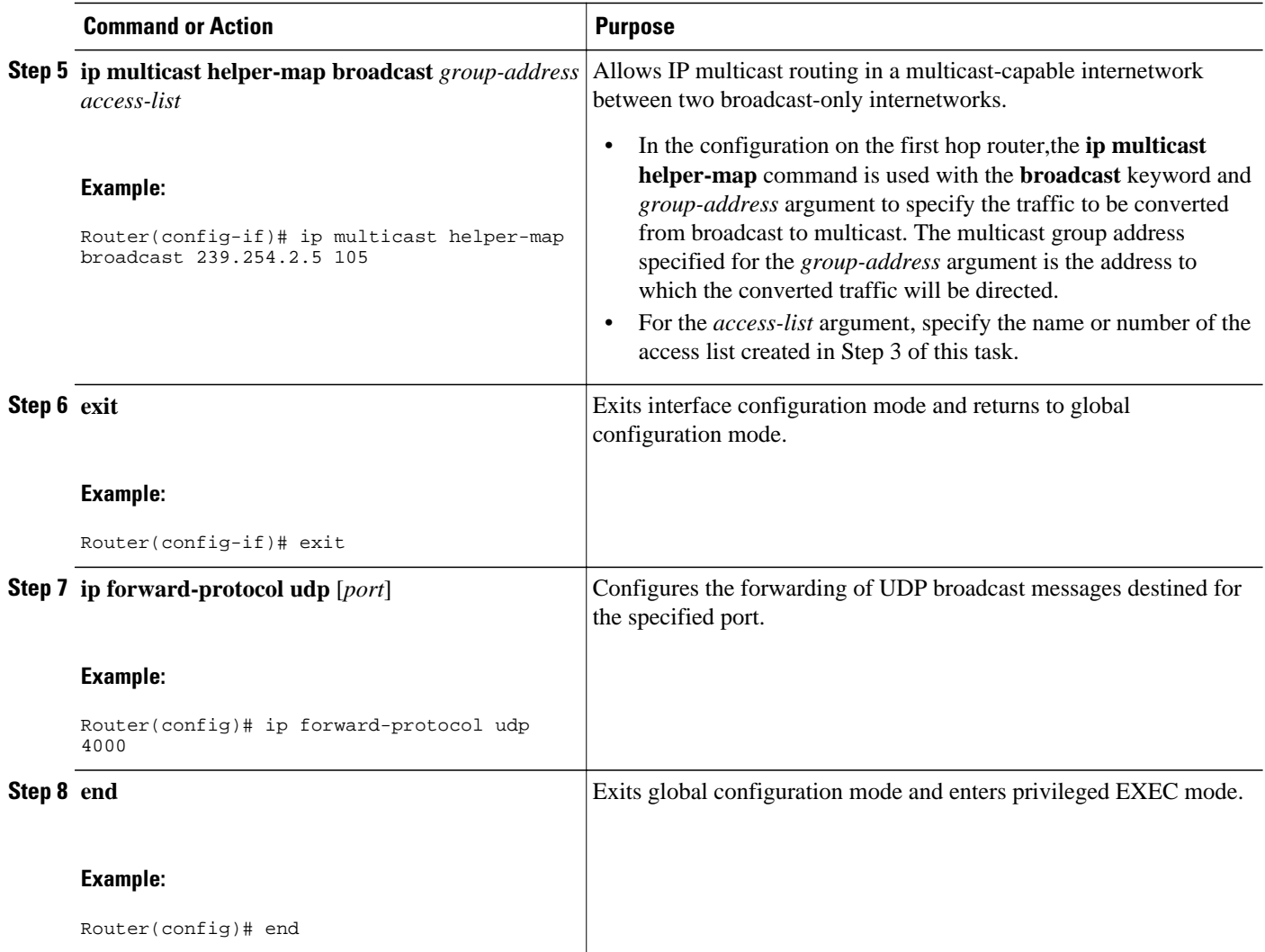

### **Configuring the Last Hop Router to Convert the IP Multicast Traffic Back to Broadcast Traffic**

Perform this task to convert the IP multicast traffic back to broadcast traffic on the last hop router. The last hop router is on the border between the intermediate IP multicast network and broadcast-only network.

• This task assumes that you have an IP multicast network configured between two broadcast-only networks.

### **SUMMARY STEPS**

- **1. enable**
- **2. configure terminal**
- **3. access-list** *access-list-number* {**deny** | **permit**} **udp** {**any** | [**host**] *source-address source-wildcard*} [*operator* [*port*]] {**any** | [**host**] *destination-address destination-wildcard*} [*operator* [*port*]]
- **4. interface** *type number*
- **5. ip multicast helper-map** *group-address broadcast-address access-list*
- **6. exit**
- **7. interface** *type number*
- **8. ip directed-broadcast**
- **9. exit**
- **10.ip forward-protocol udp** [*port*]
- **11. end**

### **DETAILED STEPS**

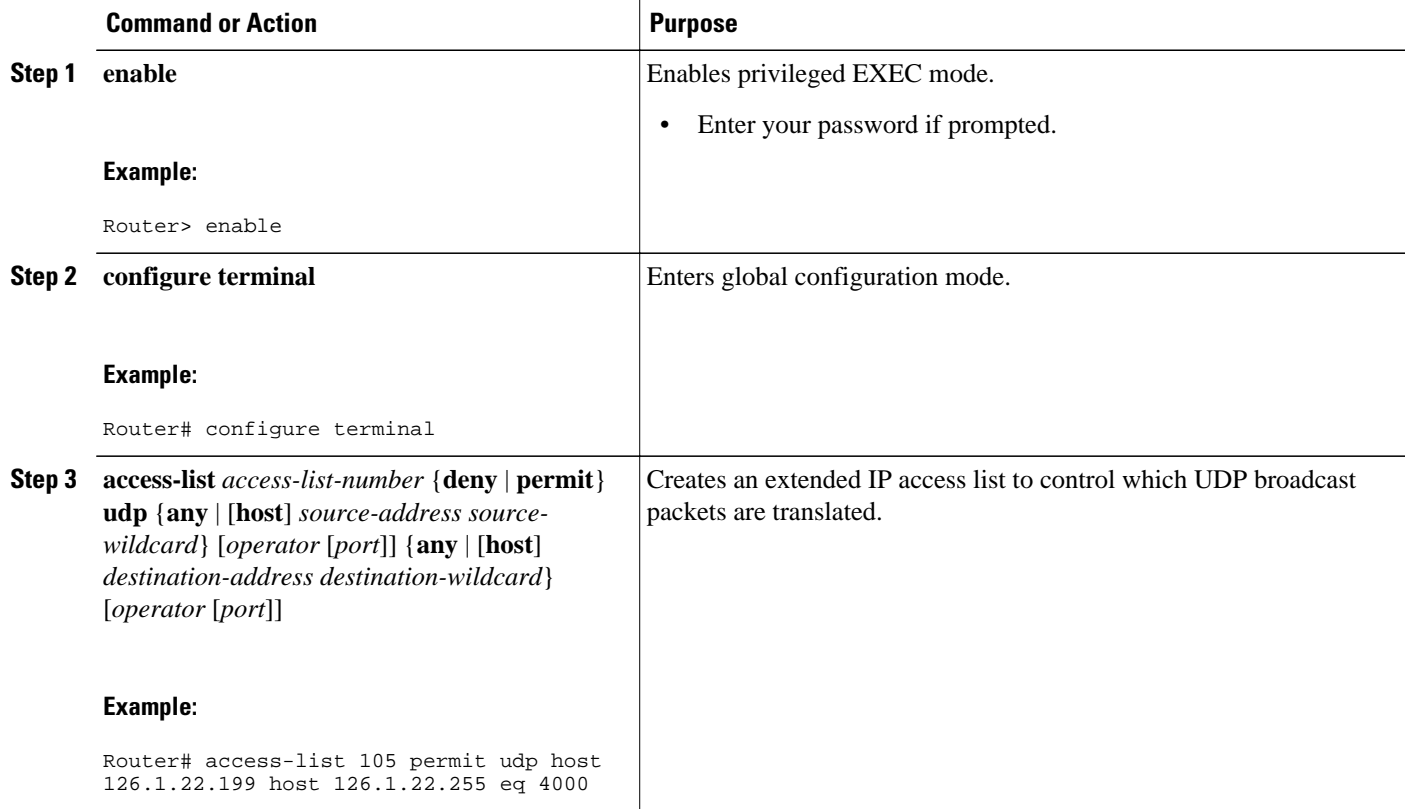
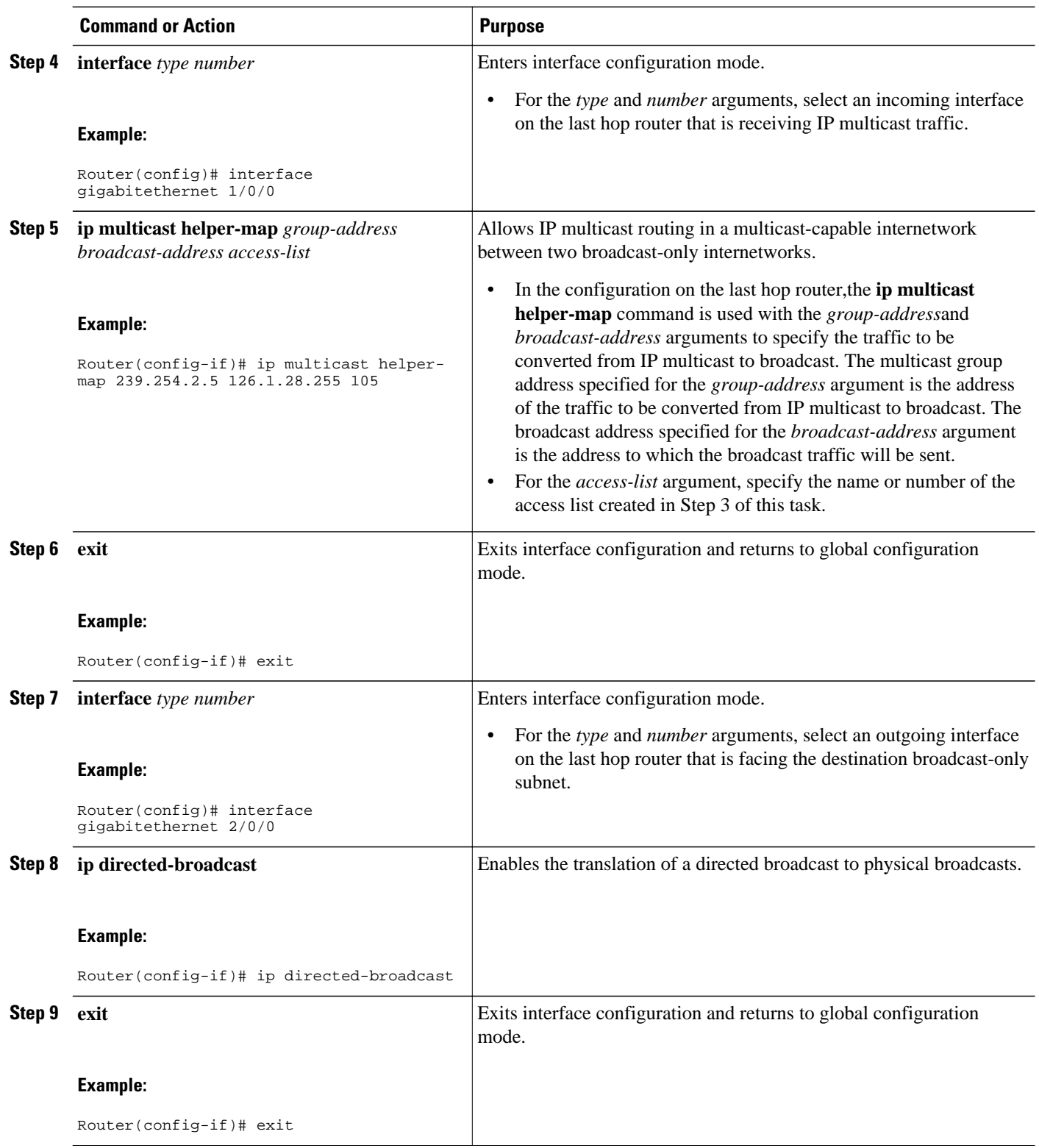

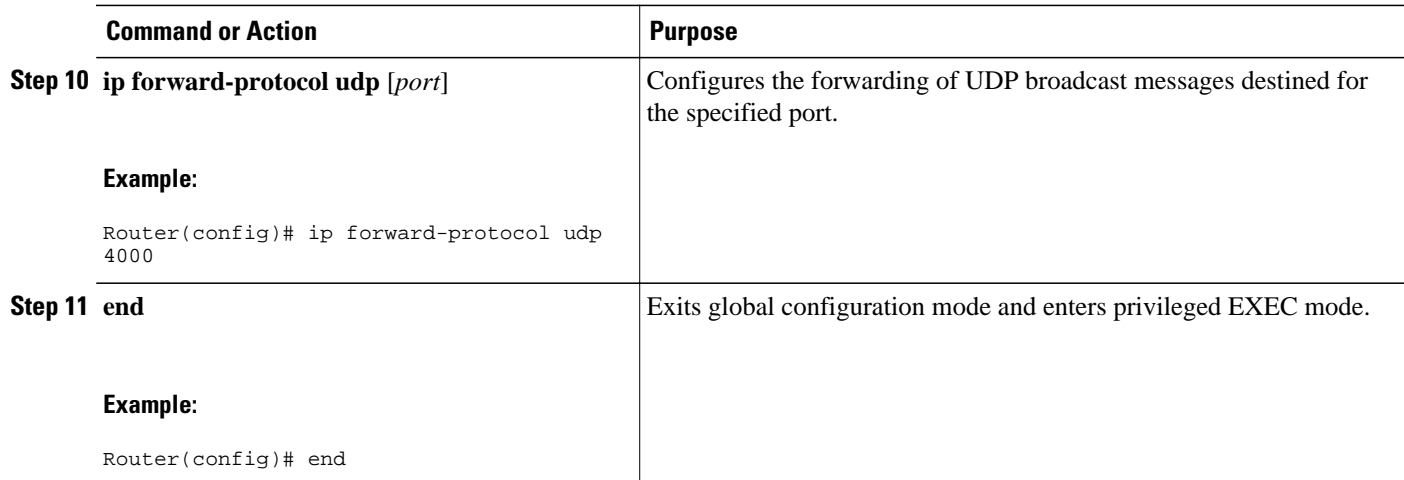

# **Configuration Examples for an Intermediate IP Multicast Helper Between Broadcast-Only Networks**

• Configuring an Intermediate IP Multicast Helper Between Broadcast-Only Networks Example, page 101

## **Configuring an Intermediate IP Multicast Helper Between Broadcast-Only Networks Example**

This example shows how to configure an intermediate IP multicast helper between broadcast-only networks. The topology used for this example is illustrated in the figure below.

### *Figure 9*

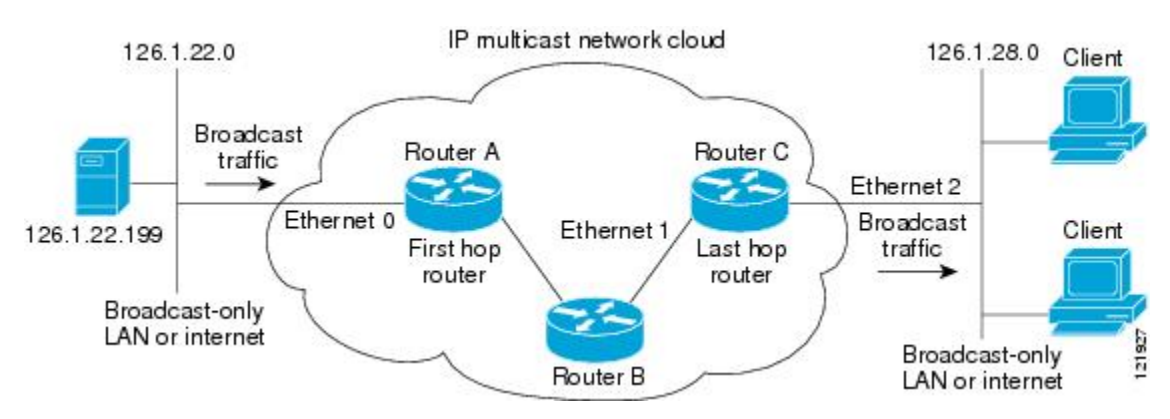

In this example, a server on the LAN connected to Gigabit Ethernet interface 0/0/0 of Router A is sending a UDP broadcast traffic with a source address of 126.1.22.199 and a destination address of 126.1.22.255:4000. The configuration on the first hop router converts the broadcast traffic arriving at incoming Gigabit Ethernet interface 0/0/0 destined for UDP port 4000 to IP multicast traffic. The access list permits traffic being sent from the server at 126.1.22.199 being sent to 126.1.22.255:4000. The traffic is sent to group address 239.254.2.5. The **ip forward-protocol** command specifies the forwarding of broadcast messages destined for UDP port 4000.

**Note** This example primarily displays the configuration related to configuring an intermediate IP multicast helper. Protocol Independent Multicast-Sparse Mode (PIM-SM) is the multicast protocol used in this example. PIM-SM requires the use of a rendezvous point (RP). For more information about configuring RPs, see the Configuring Basic IP Multicast module.

The configuration on the last hop router converts the IP multicast traffic at incoming Gigabit Ethernet interface 1/0/0 back to broadcast at outgoing Gigabit Ethernet interface 2/0/0. Again, not all multicast traffic emerging from the multicast network should be converted from multicast to broadcast, only the traffic destined for 126.1.22.255:4000.

The configurations for Router A and Router C are as follows:

#### **Router A--First Hop Router Configuration**

```
interface gigabitethernet 0/0/0
 ip address 126.1.22.1 255.255.255.0
  ip pim sparse-mode
 ip multicast helper-map broadcast 239.254.2.5 105
access-list 105 permit udp host 126.1.22.199 host 126.1.22.255 eq 4000
ip forward-protocol udp 4000
```
#### **Router C--Last Hop Router Configuration**

```
interface gigabitethernet 1/0/0
  ip address 126.1.26.1 255.255.255.0
  ip pim sparse-mode
 ip multicast helper-map 239.254.2.5 126.1.28.255 105
!
interface gigabitethernet 2/0/0
  ip address 126.1.28.1 255.255.255.0
 ip directed-broadcast
access-list 105 permit udp host 126.1.22.199 any eq 4000
ip forward-protocol udp 4000
```
### **Additional References**

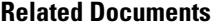

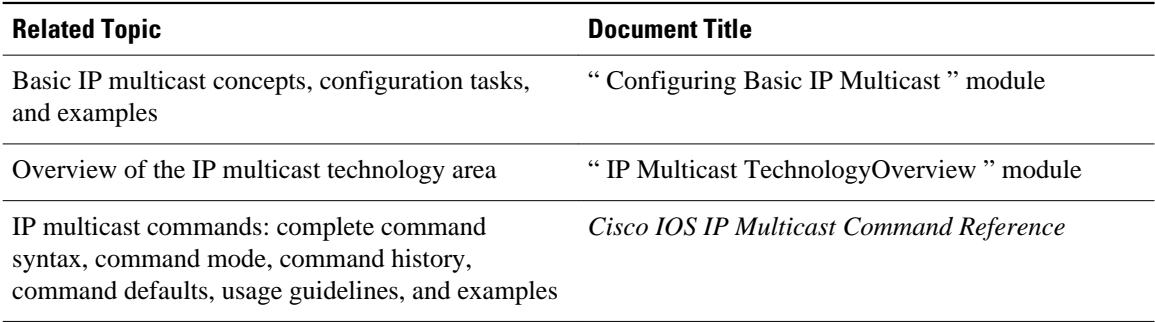

#### **Standards**

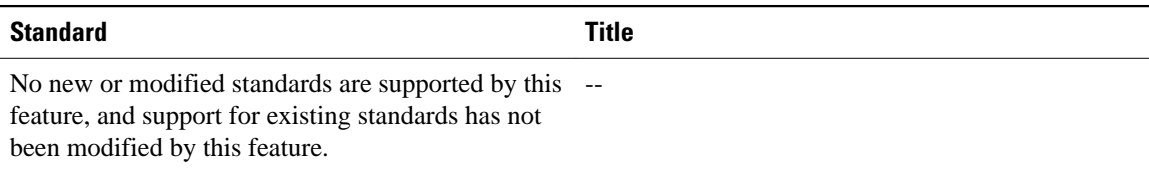

#### **MIBs**

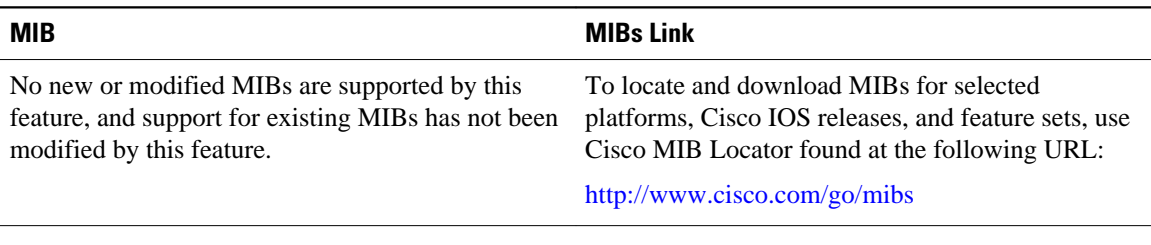

#### **RFCs**

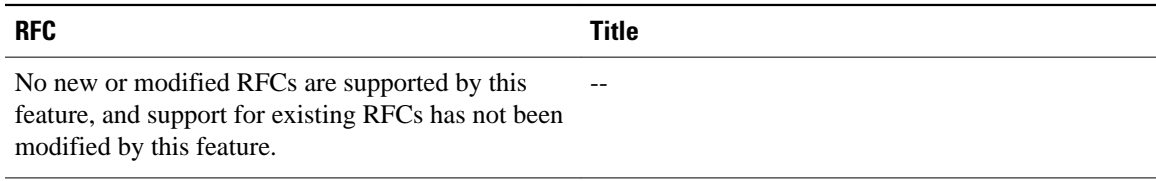

#### **Technical Assistance**

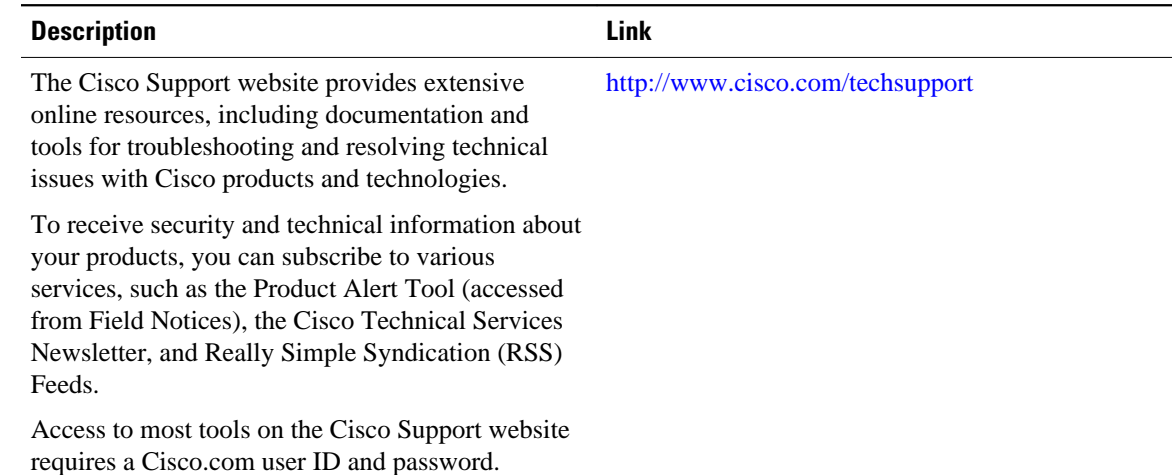

# **Feature Information for Configuring an Intermediate IP Multicast Helper Between Broadcast-Only Networks**

The following table provides release information about the feature or features described in this module. This table lists only the software release that introduced support for a given feature in a given software

release train. Unless noted otherwise, subsequent releases of that software release train also support that feature.

Use Cisco Feature Navigator to find information about platform support and Cisco software image support. To access Cisco Feature Navigator, go to [www.cisco.com/go/cfn.](http://www.cisco.com/go/cfn) An account on Cisco.com is not required.

*Table 9 Feature Information for Configuring an IP Multicast Helper Between Broadcast-Only Networks*

| <b>Feature Name</b>              | <b>Releases</b> | <b>Feature Information</b> |
|----------------------------------|-----------------|----------------------------|
| This table is intentionally left |                 |                            |
| blank because no features were   |                 |                            |
| introduced or modified in this   |                 |                            |
| module since Cisco IOS Release   |                 |                            |
| $12.2(1)$ . This table will be   |                 |                            |
| updated when feature information |                 |                            |
| is added to this module.         |                 |                            |

Cisco and the Cisco Logo are trademarks of Cisco Systems, Inc. and/or its affiliates in the U.S. and other countries. A listing of Cisco's trademarks can be found at [www.cisco.com/go/trademarks.](http://www.cisco.com/go/trademarks) Third party trademarks mentioned are the property of their respective owners. The use of the word partner does not imply a partnership relationship between Cisco and any other company. (1005R)

Any Internet Protocol (IP) addresses and phone numbers used in this document are not intended to be actual addresses and phone numbers. Any examples, command display output, network topology diagrams, and other figures included in the document are shown for illustrative purposes only. Any use of actual IP addresses or phone numbers in illustrative content is unintentional and coincidental.